*53-1003720-04 14 September 2015*

# Brocade 5600 vRouter **OSPF**

Reference Guide

Supporting Brocade 5600 vRouter 3.5R6

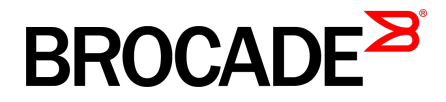

#### © **2015, Brocade Communications Systems, Inc. All Rights Reserved.**

ADX, Brocade, Brocade Assurance, the B-wing symbol, DCX, Fabric OS, HyperEdge, ICX, MLX, MyBrocade, OpenScript, The Effortless Network, VCS, VDX, Vplane, and Vyatta are registered trademarks, and Fabric Vision and vADX are trademarks of Brocade Communications Systems, Inc., in the United States and/or in other countries. Other brands, products, or service names mentioned may be trademarks of others.

Notice: This document is for informational purposes only and does not set forth any warranty, expressed or implied, concerning any equipment, equipment feature, or service offered or to be offered by Brocade. Brocade reserves the right to make changes to this document at any time, without notice, and assumes no responsibility for its use. This informational document describes features that may not be currently available. Contact a Brocade sales office for information on feature and product availability. Export of technical data contained in this document may require an export license from the United States government.

The authors and Brocade Communications Systems, Inc. assume no liability or responsibility to any person or entity with respect to the accuracy of this document or any loss, cost, liability, or damages arising from the information contained herein or the computer programs that accompany it.

The product described by this document may contain open source software covered by the GNU General Public License or other open source license agreements. To find out which open source software is included in Brocade products, view the licensing terms applicable to the open source software, and obtain a copy of the programming source code, please visit [http://www.brocade.com/support/oscd.](http://www.brocade.com/support/oscd)

# **Contents**

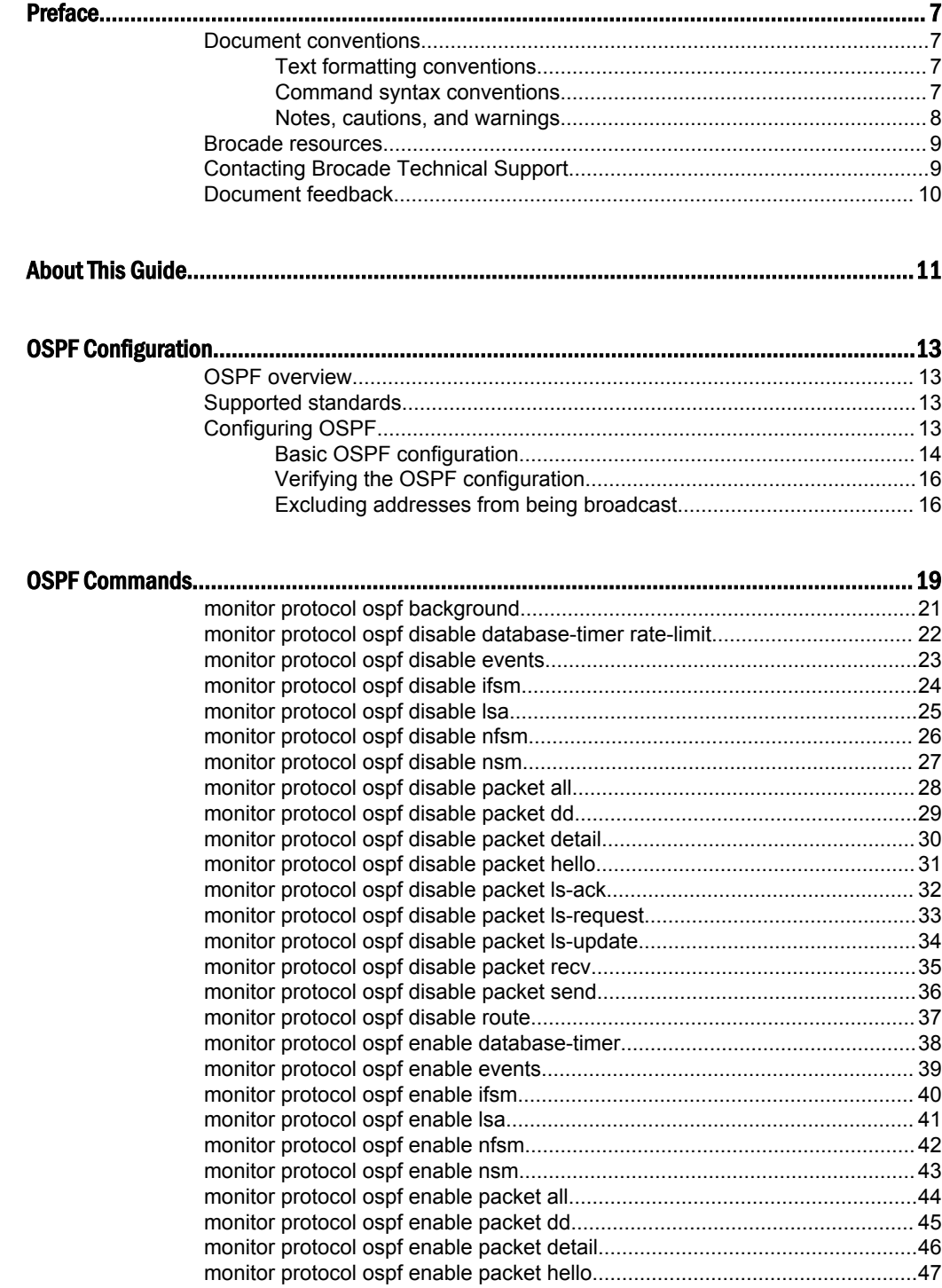

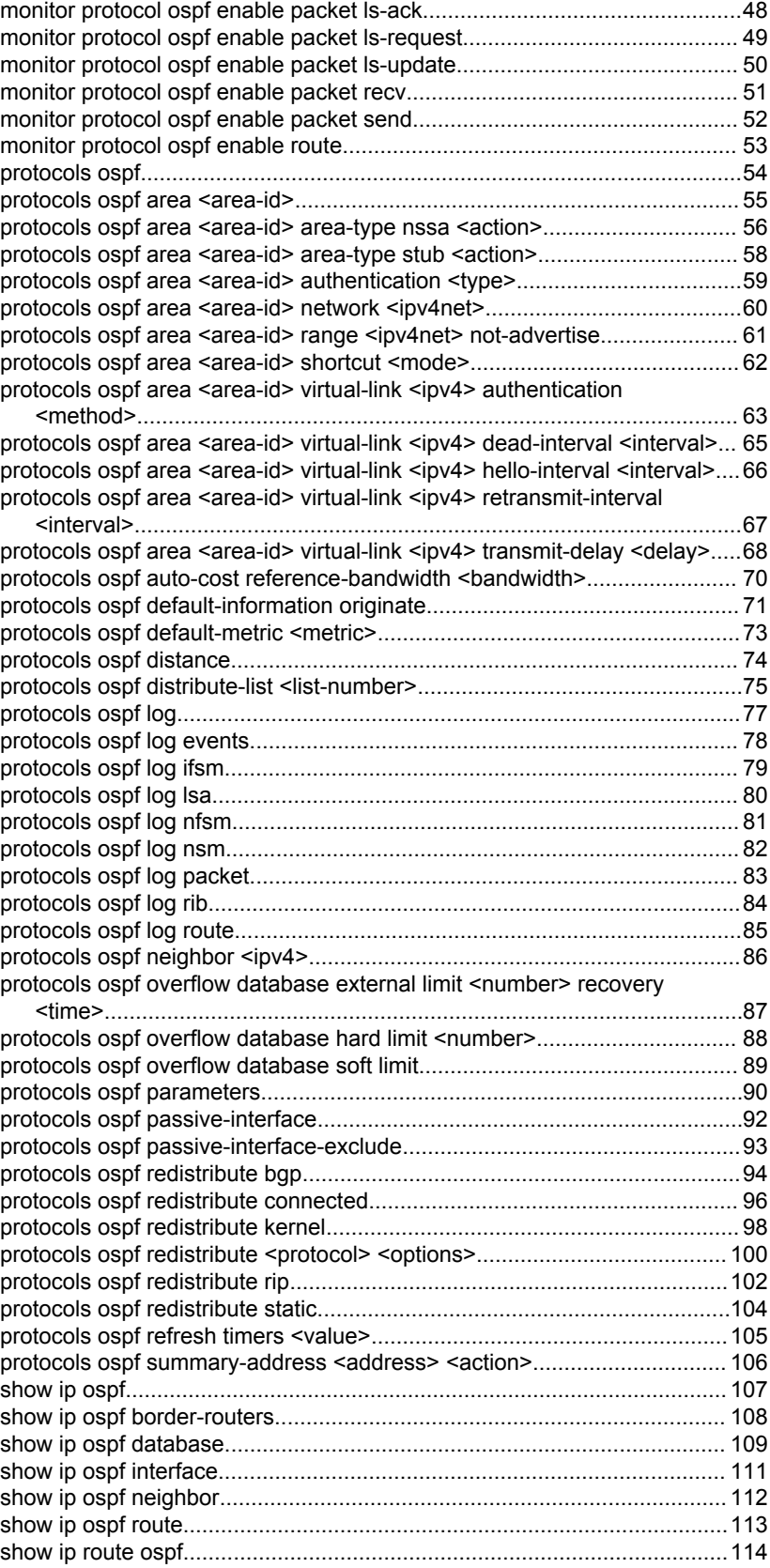

[show monitoring protocols ospf.....................................................................115](#page-114-0)

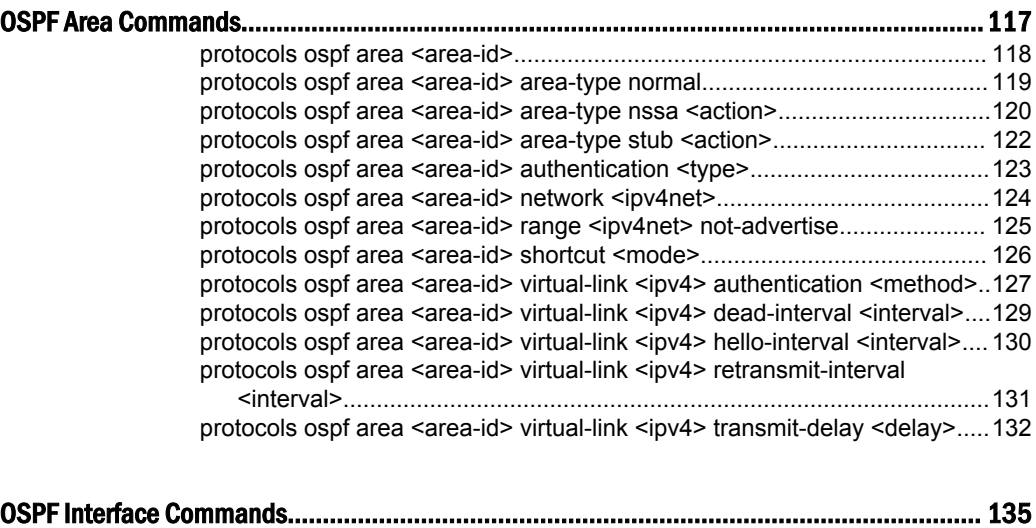

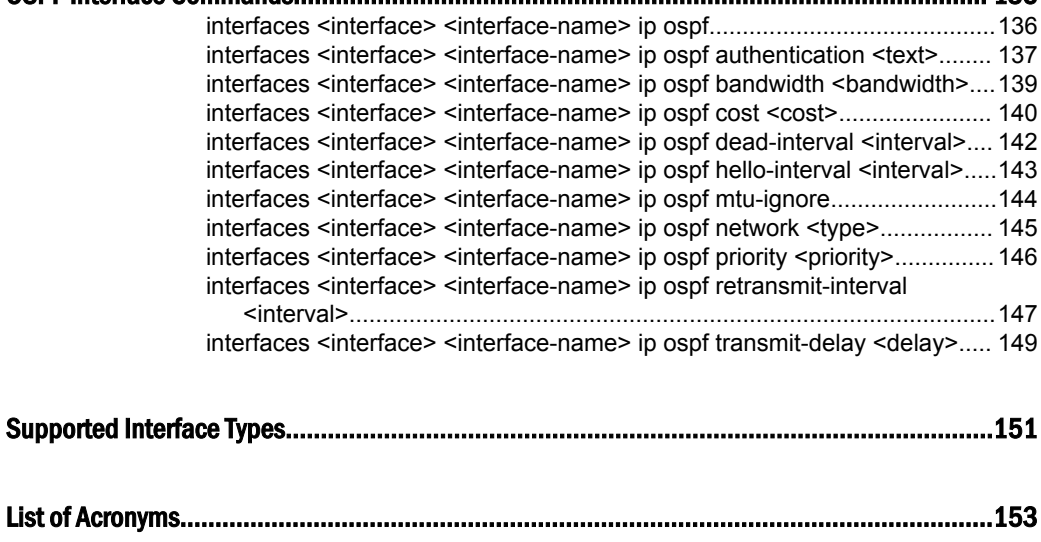

### <span id="page-6-0"></span>Preface

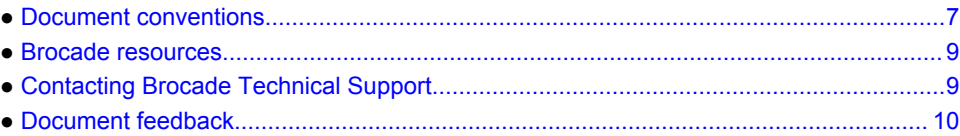

### Document conventions

The document conventions describe text formatting conventions, command syntax conventions, and important notice formats used in Brocade technical documentation.

### Text formatting conventions

Text formatting conventions such as boldface, italic, or Courier font may be used in the flow of the text to highlight specific words or phrases.

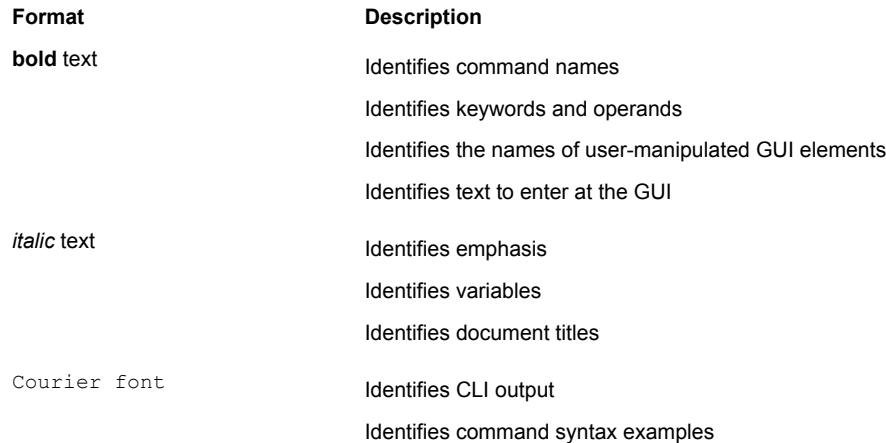

### Command syntax conventions

Bold and italic text identify command syntax components. Delimiters and operators define groupings of parameters and their logical relationships.

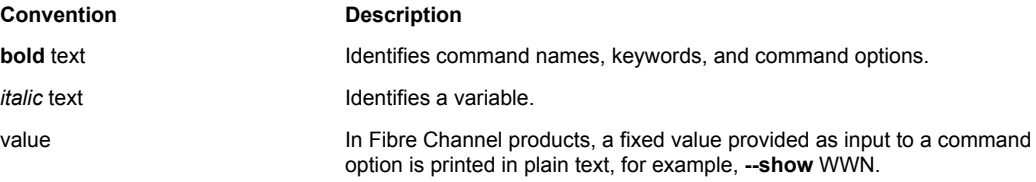

<span id="page-7-0"></span>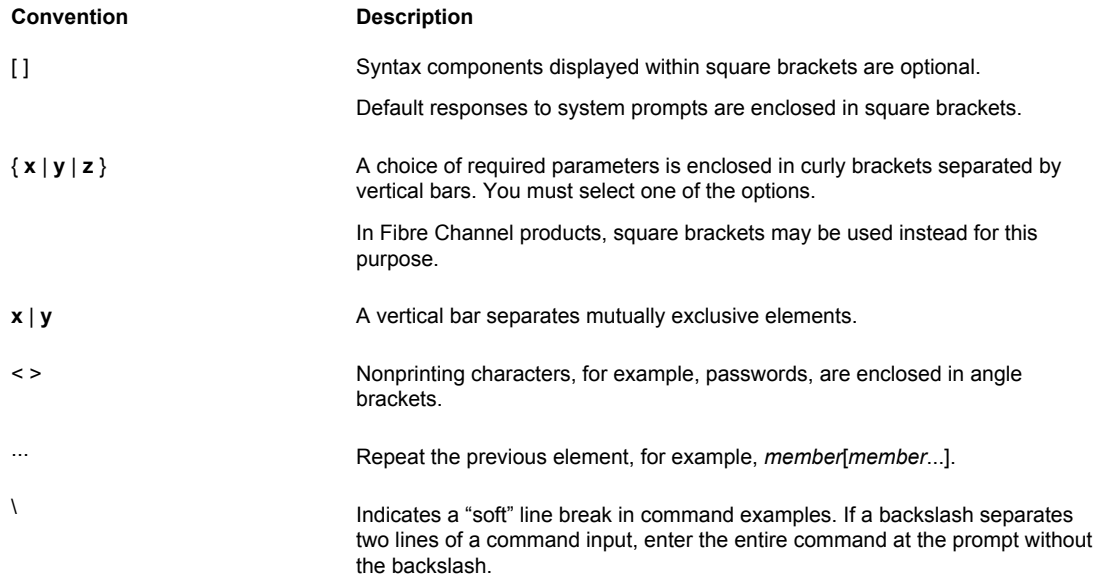

### Notes, cautions, and warnings

Notes, cautions, and warning statements may be used in this document. They are listed in the order of increasing severity of potential hazards.

#### **NOTE**

A Note provides a tip, guidance, or advice, emphasizes important information, or provides a reference to related information.

#### **ATTENTION**

An Attention statement indicates a stronger note, for example, to alert you when traffic might be interrupted or the device might reboot.

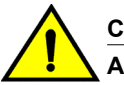

#### **CAUTION**

**A Caution statement alerts you to situations that can be potentially hazardous to you or cause damage to hardware, firmware, software, or data.**

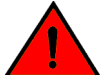

#### **DANGER**

*A Danger statement indicates conditions or situations that can be potentially lethal or extremely hazardous to you. Safety labels are also attached directly to products to warn of these conditions or situations.*

### <span id="page-8-0"></span>Brocade resources

Visit the Brocade website to locate related documentation for your product and additional Brocade resources.

You can download additional publications supporting your product at [www.brocade.com.](http://www.brocade.com) Select the Brocade Products tab to locate your product, then click the Brocade product name or image to open the individual product page. The user manuals are available in the resources module at the bottom of the page under the Documentation category.

To get up-to-the-minute information on Brocade products and resources, go to [MyBrocade](http://my.Brocade.com). You can register at no cost to obtain a user ID and password.

Release notes are available on [MyBrocade](http://my.Brocade.com) under Product Downloads.

White papers, online demonstrations, and data sheets are available through the [Brocade website.](http://www.brocade.com/products-solutions/products/index.page)

### Contacting Brocade Technical Support

As a Brocade customer, you can contact Brocade Technical Support 24x7 online, by telephone, or by email. Brocade OEM customers contact their OEM/Solutions provider.

### Brocade customers

For product support information and the latest information on contacting the Technical Assistance Center, go to <http://www.brocade.com/services-support/index.html>.

If you have purchased Brocade product support directly from Brocade, use one of the following methods to contact the Brocade Technical Assistance Center 24x7.

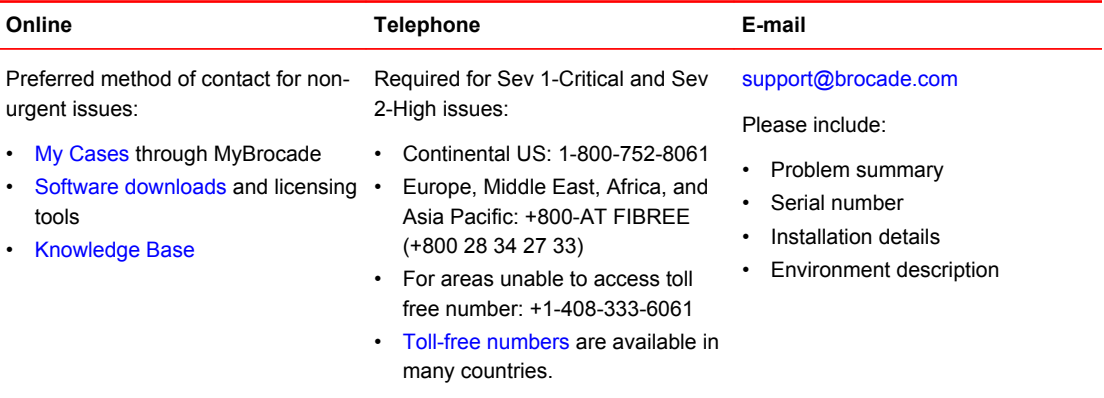

### Brocade OEM customers

If you have purchased Brocade product support from a Brocade OEM/Solution Provider, contact your OEM/Solution Provider for all of your product support needs.

- OEM/Solution Providers are trained and certified by Brocade to support Brocade<sup>®</sup> products.
- Brocade provides backline support for issues that cannot be resolved by the OEM/Solution Provider.
- Brocade Supplemental Support augments your existing OEM support contract, providing direct access to Brocade expertise. For more information, contact Brocade or your OEM.
- For questions regarding service levels and response times, contact your OEM/Solution Provider.

### <span id="page-9-0"></span>Document feedback

To send feedback and report errors in the documentation you can use the feedback form posted with the document or you can e-mail the documentation team.

Quality is our first concern at Brocade and we have made every effort to ensure the accuracy and completeness of this document. However, if you find an error or an omission, or you think that a topic needs further development, we want to hear from you. You can provide feedback in two ways:

- Through the online feedback form in the HTML documents posted on [www.brocade.com.](http://www.brocade.com)
- By sending your feedback to [documentation@brocade.com.](mailto:documentation@brocade.com)

Provide the publication title, part number, and as much detail as possible, including the topic heading and page number if applicable, as well as your suggestions for improvement.

# <span id="page-10-0"></span>About This Guide

This guide describes how to configure OSPF on the Brocade vRouter (referred to as a virtual router, vRouter, or router in the guide).

About This Guide

### <span id="page-12-0"></span>OSPF Configuration

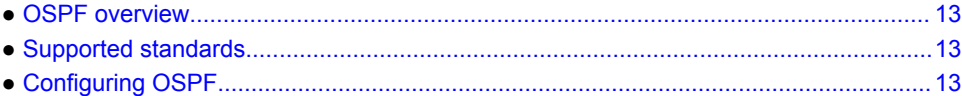

### OSPF overview

OSPF is a dynamic routing protocol that uses a link-state algorithm (Dijkstra), as opposed to protocols (such as RIP) that use a distance-vector algorithm. It is an interior gateway protocol (IGP) and operates in a single autonomous system (AS).

#### **NOTE**

OSPF uses both link-state algorithm (Dijkstra) within an area and distance vector algorithms across areas.

In OSPF, each router advertises the state of its own links, or connections, in a link-state advertisement (LSA), which it then multicasts to other routers on the network. In addition, each router uses the LSAs that it receives from other routers to construct a directed graph with itself as the root representing the network topology.

To build its routing table, the router applies Dijkstra's Shortest Path First algorithm within an area to find the best path through the graph to each network in the topology that is within the area. This "shortest path tree" becomes the basis of the routing table. OSPF is hierarchical. In OSPF, the network is divided into "areas." Within each area, routers possess only local routing information. Routing information about other areas is calculated by using distance vector protocol and forming summarized routes. This reduces the amount of network topology information that routers have to generate and maintain, making OSPF a good choice for larger networks.

### Supported standards

The Brocade Communications Systems, Inc.implementation of OSPF complies with the following standard:

• RFC 2328: OSPF Version 2

### Configuring OSPF

This section presents the following topics:

- [Basic OSPF configuration](#page-13-0) on page 14
- [Verifying the OSPF configuration](#page-15-0) on page 16

<span id="page-13-0"></span>This section presents an example configuration of OSPF. The example is based on the following reference diagram.

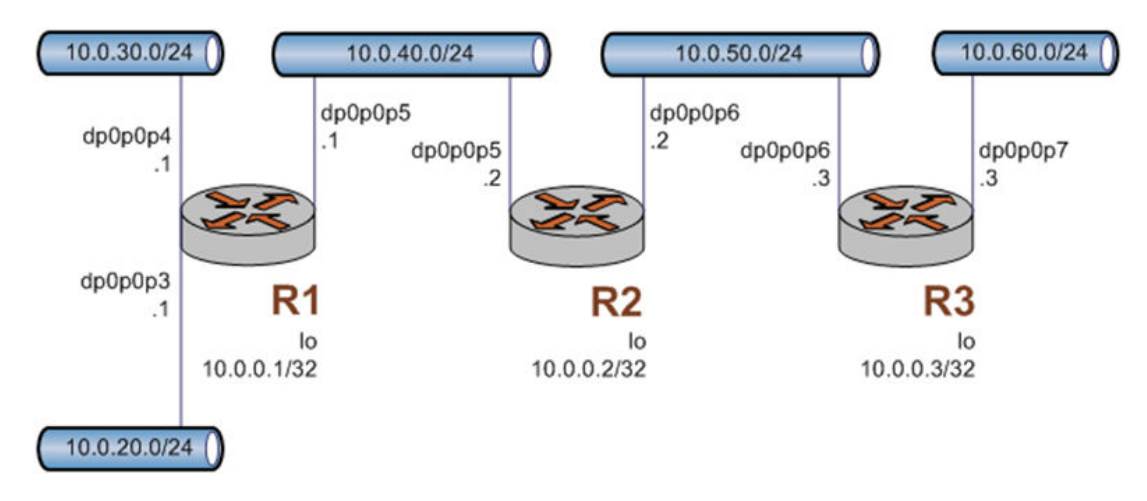

#### **FIGURE 1** OSPF configuration diagram

### Basic OSPF configuration

In this section, you configure OSPF on the routers that are labeled R1, R2, and R3 in the OSPF configuration diagram. The routers advertise their routes on the 10.0.40/24 and 10.0.50.0/24 networks.

For this example, it is assumed that you have already configured the router interfaces, including the loopback interfaces (lo); only the steps that are required to implement OSPF are shown.

#### **NOTE**

Setting the router-id, loopback interface, and redistribution of router area are not mandatory requirements for basic OSPF configuration.

To create a basic OSPF configuration, perform the following steps in configuration mode.

| Router | <b>Step</b>                                                               | Command                                                            |
|--------|---------------------------------------------------------------------------|--------------------------------------------------------------------|
| R1     | Set the identifier of the OSPF router to<br>that of the loopback address. | vyatta@R1# set protocols ospf<br>parameters router-id 10.0.0.1     |
| R1     | Advertise to the 10.0.40.0/24 network.                                    | vyatta@R1# set protocols ospf area<br>0.0.0.0 network 10.0.40.0/24 |
| R1     | Commit the configuration.                                                 | vyatta@R1# commit                                                  |

**TABLE 1** Basic OSPF configuration

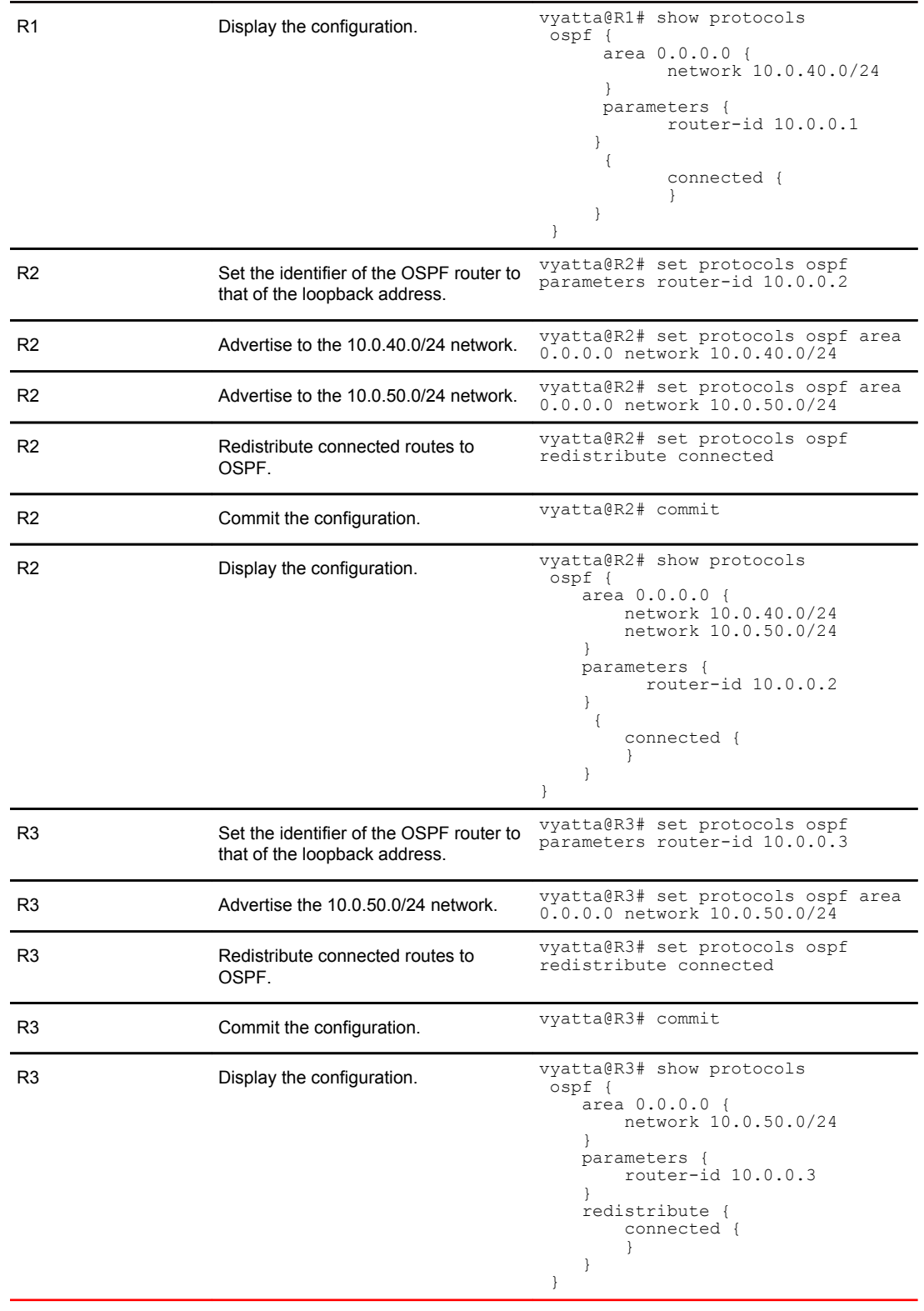

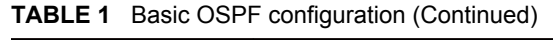

### <span id="page-15-0"></span>Verifying the OSPF configuration

The following operational mode commands can be used to verify the OSPF configuration.

#### R3: show ip route

The following example shows the output of the **show ip route** command for router R3.

**Verifying OSPF on R3: "show ip route"**

```
vyatta@R3:~$ show ip route
Codes: K - kernel route, C - connected, S - static, R - RIP, O - OSPF,
I - ISIS, B - BGP, > - selected route, * - FIB route
O>* 10.0.0.1/32 [110/20] via 10.0.50.2, eth5, 00:04:21
O>* 10.0.0.2/32 [110/20] via 10.0.50.2, eth5, 00:03:31
C>* 10.0.0.3/32 is directly connected, lo
O>* 10.0.20.0/24 [110/20] via 10.0.50.2, eth5, 03:06:06
O>* 10.0.30.0/24 [110/20] via 10.0.50.2, eth5, 03:07:39
O>* 10.0.40.0/24 [110/20] via 10.0.50.2, eth5, 03:07:40
   O 10.0.50.0/24 [110/10] is directly connected, eth5, 03:07:45
C>* 10.0.50.0/24 is directly connected, eth5
C>* 10.0.60.0/24 is directly connected, eth6
C>* 127.0.0.0/8 is directly connected, lo
vyatta@R3:~$
```
The output shows that routes to 10.0.0.1/32, 10.0.0.2/32, 10.0.20.0/24, 10.0.30.0/24, and 10.0.40.0/24 have been learned through OSPF (and are the selected routes). In addition, packets to those networks are forwarded from eth5 to 10.0.50.2. The 10.0.0.3/32, 10.0.50.0/24 and 10.0.60.0/24 networks are directly connected to R3. Directly connected routes are always preferred over OSPF discovered routes.

#### R3: ping 10.0.20.1

Using the **ping** command from R3, confirm that hosts on remote networks can be reached. In this case, ping an IP address on R1. Example 1-3 shows this ping.

**Verifying OSPF on R3: "ping 10.0.20.1"**

```
vyatta@R3:~$ ping 10.0.20.1
PING 10.0.20.\overline{1} (10.0.20.1) 56(84) bytes of data.
64 bytes from 10.0.20.1: icmp_seq=1 ttl=63 time=5.75 ms
64 bytes from 10.0.20.1: icmp_seq=2 ttl=63 time=1.74 ms
64 bytes from 10.0.20.1: icmp_seq=3 ttl=63 time=1.40 ms
^{\wedge}C
 --- 10.0.20.1 ping statistics ---
3 packets transmitted, 3 received, 0% packet loss, time 2002ms
rtt min/avg/max/mdev = 1.405/2.966/5.751/1.974 ms
vyatta@R3:~$
```
This ping confirms that the OSPF configuration is working and that you can reach a remote network.

### Excluding addresses from being broadcast

To filter routers between different areas, but not within the same area, you must exclude addresses from being broadcast.

Topology: Two vRouters are attached to core routers through a separate network from the vRouters. The core routers share area 0. Each vRouter has publicly routed networks and a 192.168.*n*.*n* network that is used for VRRP.

To exclude addresses from being broadcast across an area in the given topology, the router must broadcast connected routes and exclude the 192.168.*n*.*n* network from being broadcast into area 0. You can do this by using the **distribute-list** command to configure the router (the Autonomous System Boundary Router (ASBR)) that is redistributing connected.

Another method to exclude addresses from being broadcast across areas is by using the **protocols ospf summary-address** command. You must apply the **summary-address** keywords to external routes redistributed into OSPF. The Area Border Router (ABR) applies the **summary-address** configuration to *external* Link-State Advertisements (LSAs) when redistributing into other areas.

The **range** keyword works only between two different OSPF areas. You must apply this command to the LSAs that are exchanged between OSPF areas.

Both the **summary-address** and **range** commands only work across areas. If all routers are in the same area, then the **summary-address** or **range** commands do not work.

To exclude addresses from being broadcast from routers within a single area.

- If all routers are in the same area, you can apply **distribution-list** filters to the ingress interface if you configure import policy, or to the egress if you configure export policy by using the **protocols ospf distribute-list** *list-number* command.
- To use route-maps to filter routes while redistributing routes, use the **protocols ospf redistribute connected route-map** *route-map* command.

The **redistribute connected** configuration redistributes all the connected routes to an OSPF peer. The **route-map** configuration points to either an access list or a prefix list which is set to deny 192.168.*n*.*n*, but permits everything else.

Excluding addresses from being broadcast

# <span id="page-18-0"></span>OSPF Commands

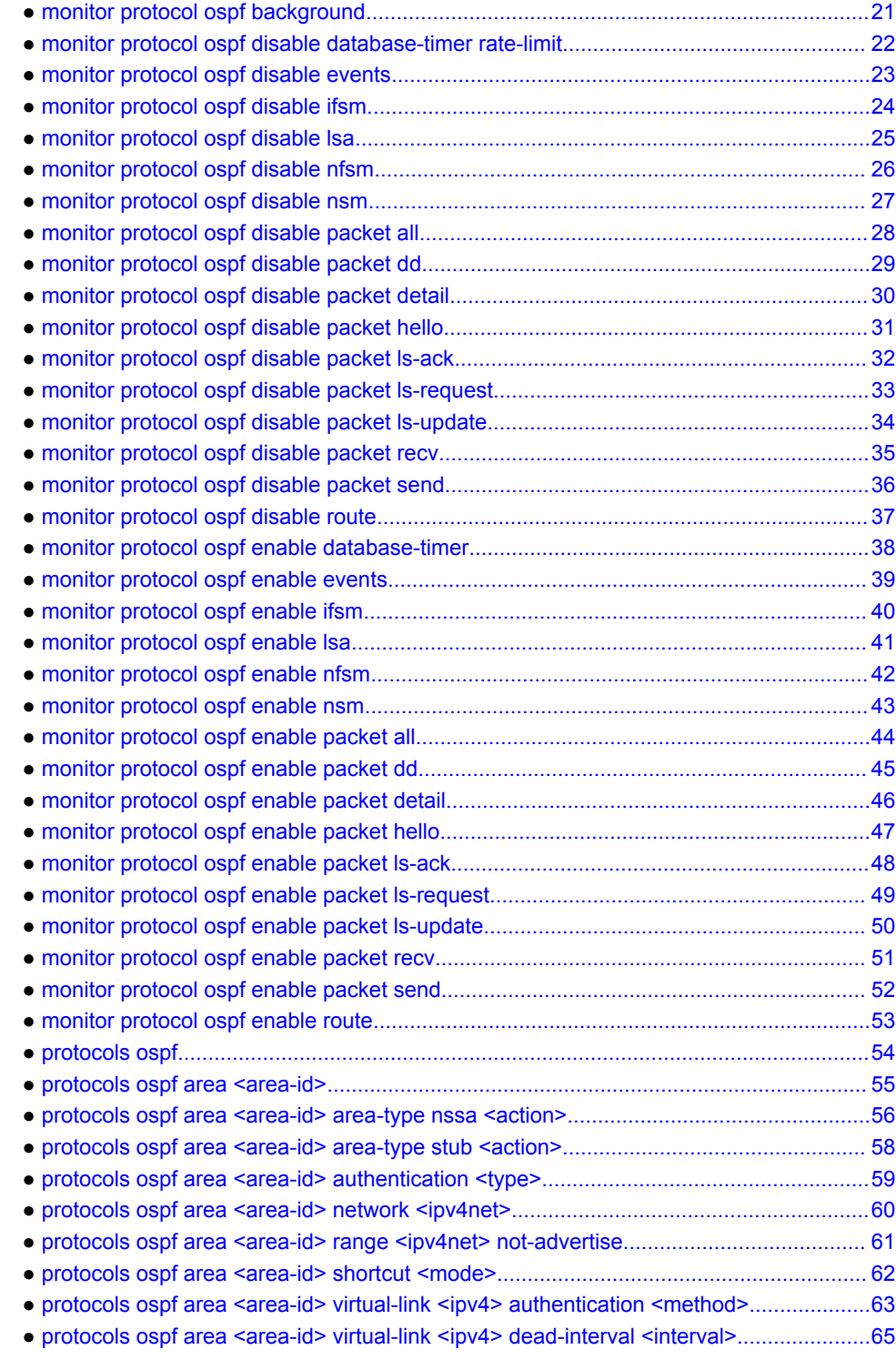

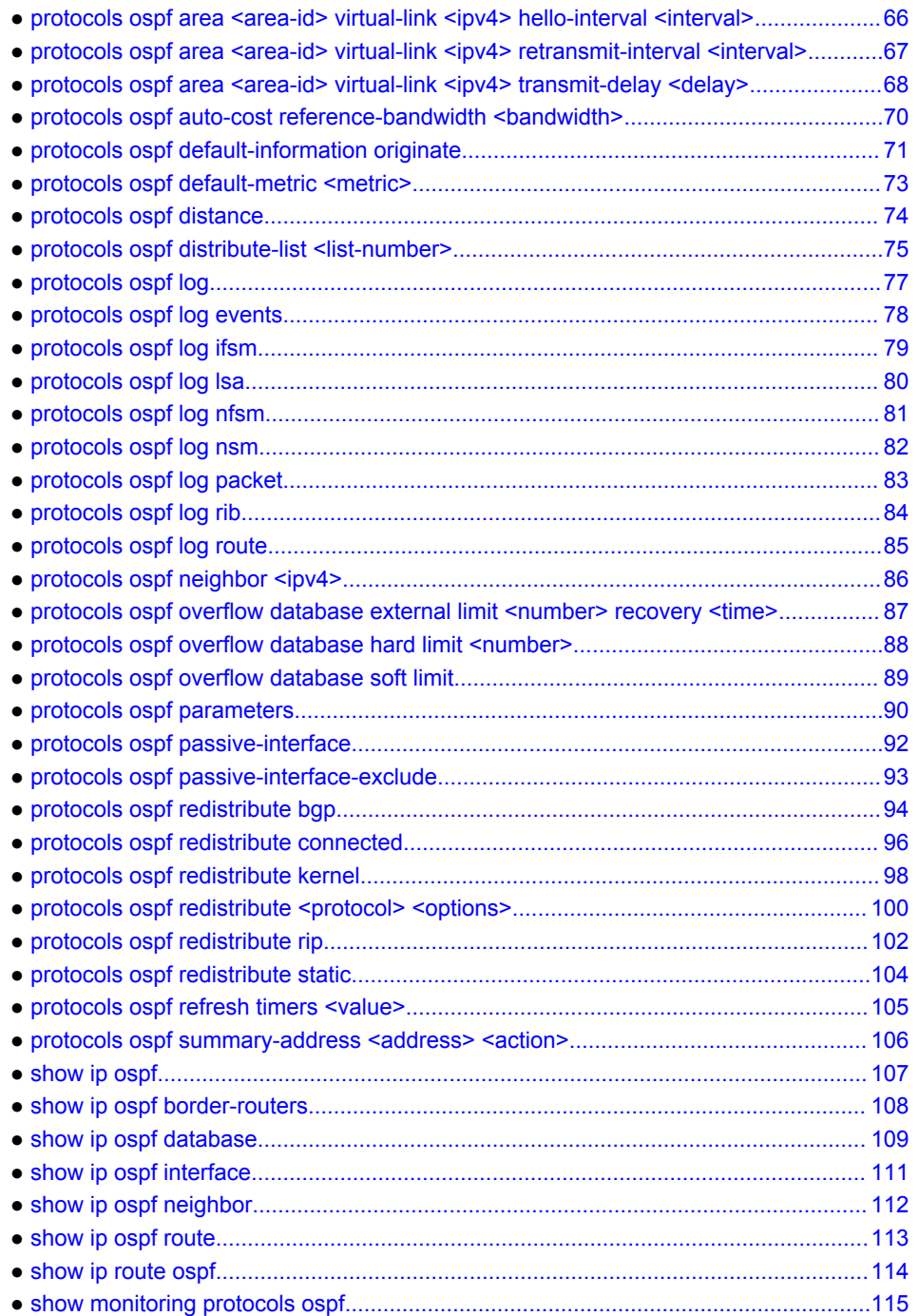

# <span id="page-20-0"></span>monitor protocol ospf background

Starts or stops background monitoring of all enabled OSPF monitor commands.

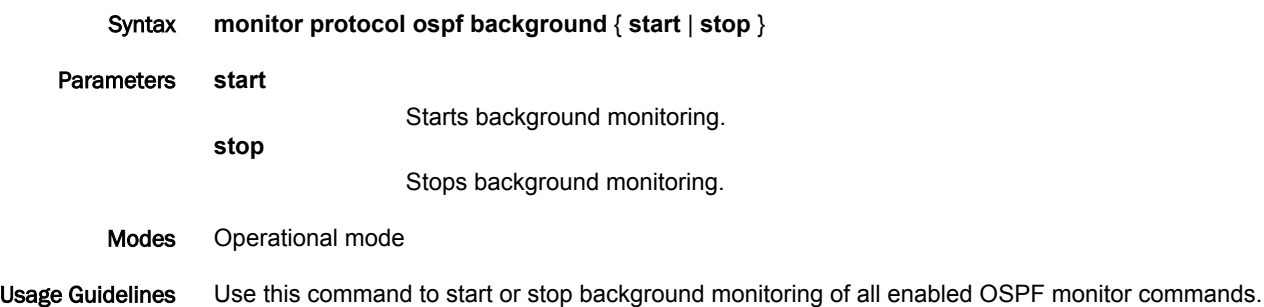

timer.

### <span id="page-21-0"></span>monitor protocol ospf disable database-timer rate-limit

Disables the generation of debug messages that are related to the OSPF database timer.

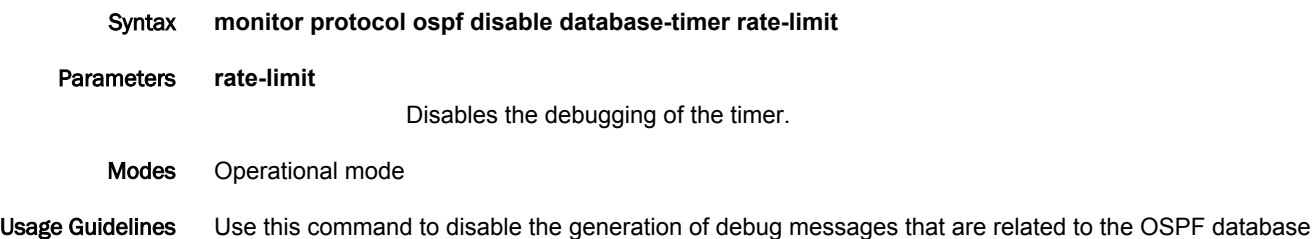

# <span id="page-22-0"></span>monitor protocol ospf disable events

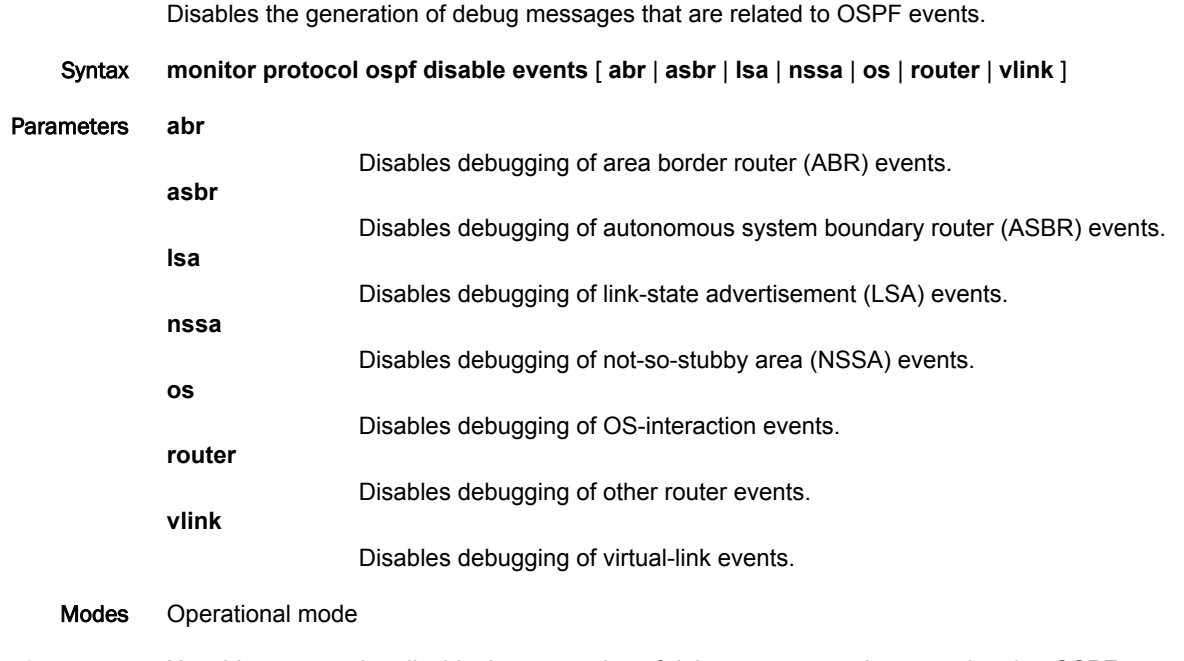

Usage Guidelines Use this command to disable the generation of debug messages that are related to OSPF events.

# <span id="page-23-0"></span>monitor protocol ospf disable ifsm

Disables the generation of debug messages that are related to OSPF IFSM events.

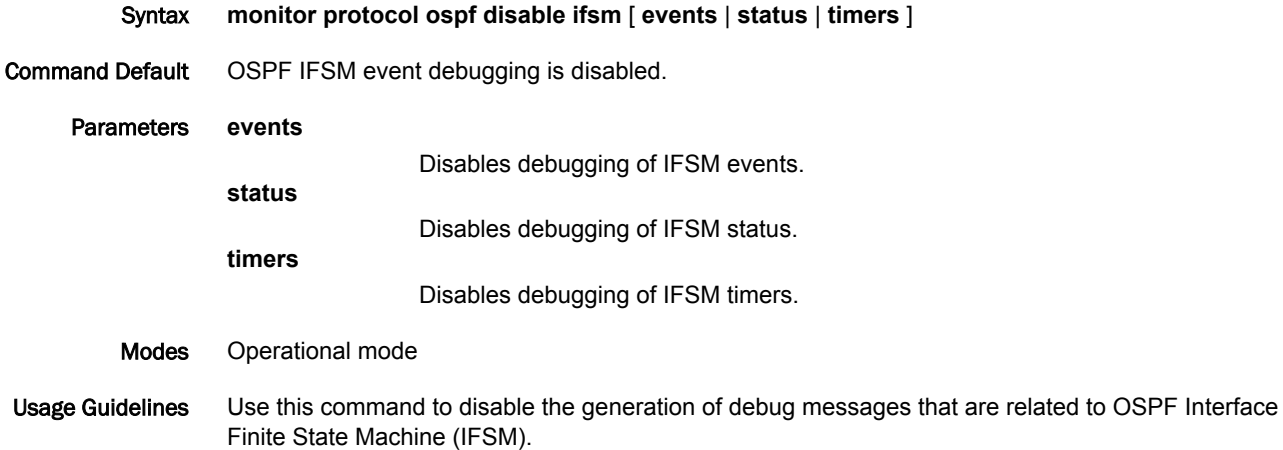

# <span id="page-24-0"></span>monitor protocol ospf disable lsa

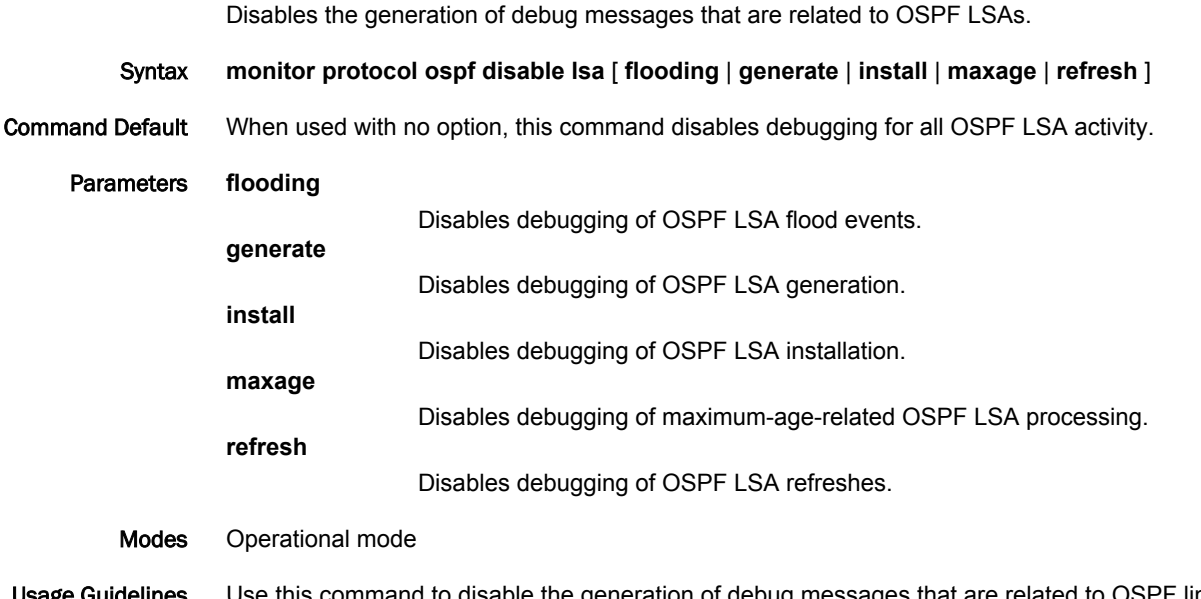

Usage Guidelines Use this command to disable the generation of debug messages that are related to OSPF link-state advertisements (LSAs).

# <span id="page-25-0"></span>monitor protocol ospf disable nfsm

Disables the generation of debug messages that are related to OSPF NFSMs.

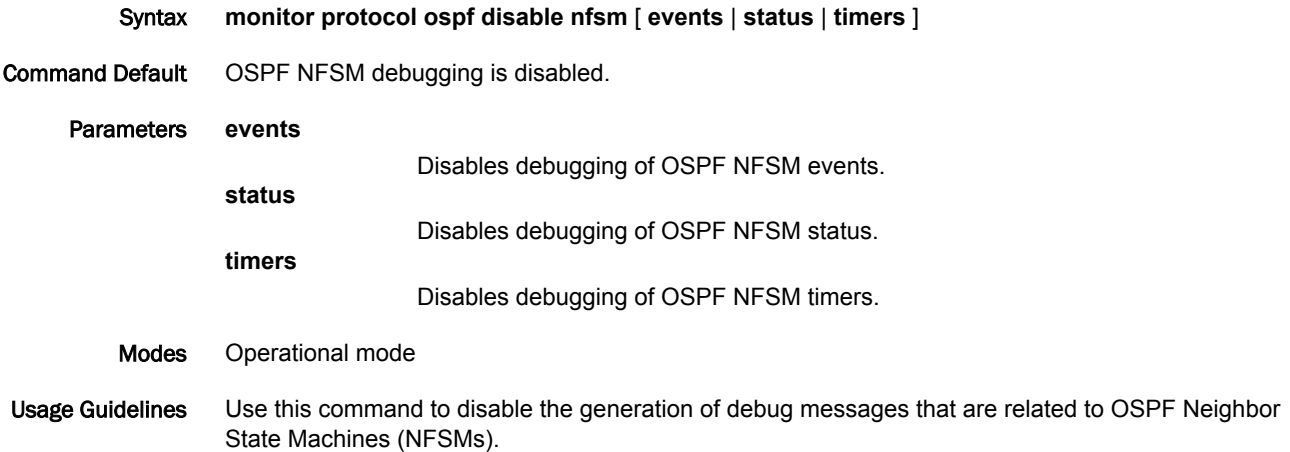

# <span id="page-26-0"></span>monitor protocol ospf disable nsm

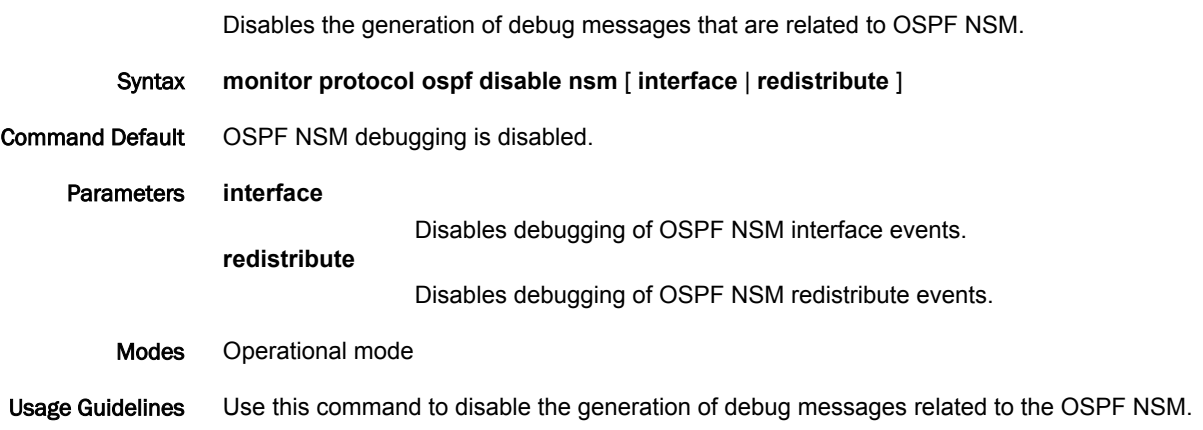

# <span id="page-27-0"></span>monitor protocol ospf disable packet all

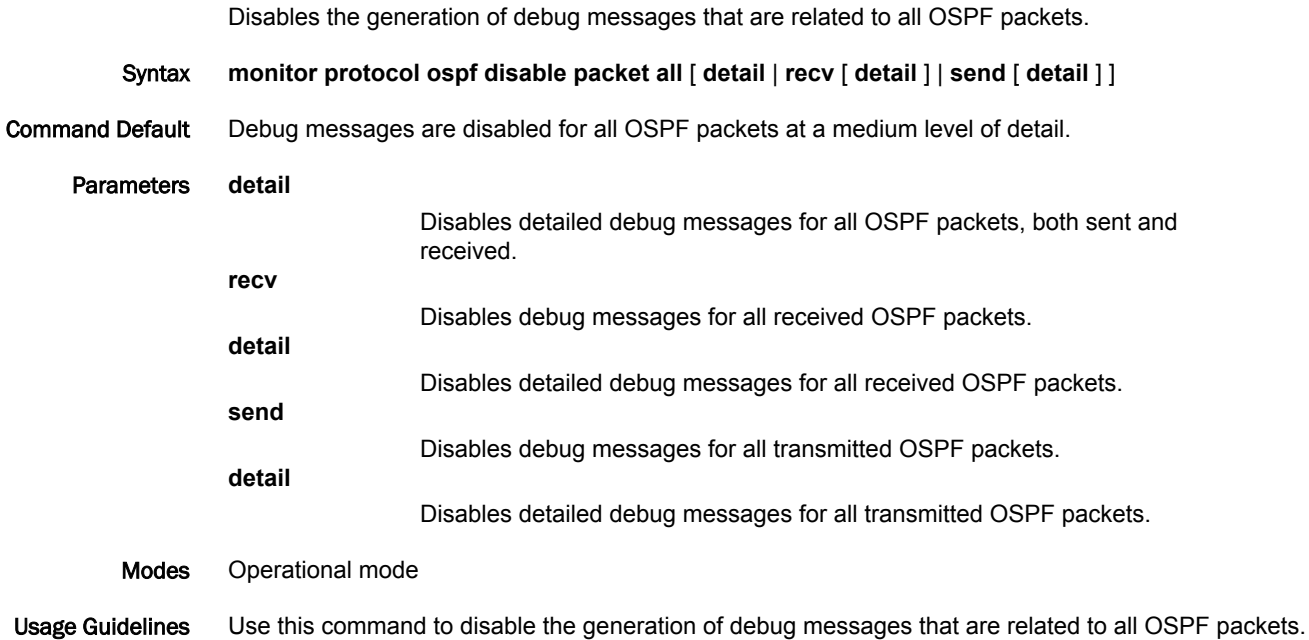

# <span id="page-28-0"></span>monitor protocol ospf disable packet dd

Description (DD) packets.

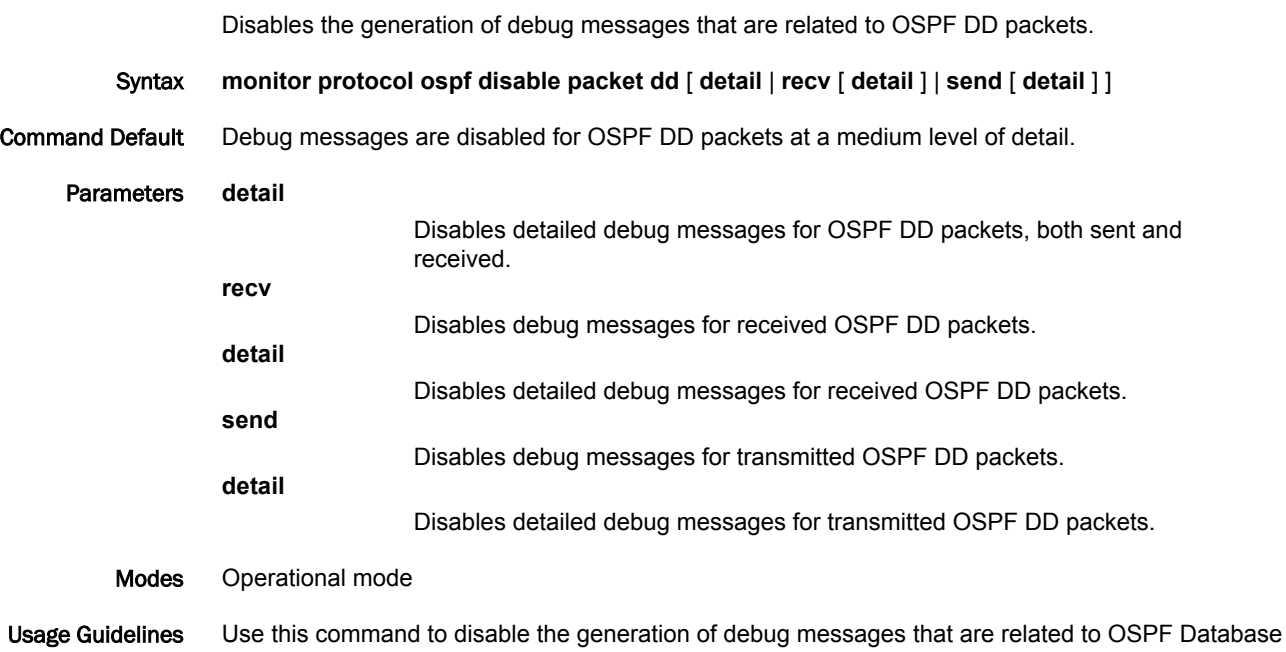

*Brocade 5600 vRouter OSPF Reference Guide 29 53-1003720-04*

### <span id="page-29-0"></span>monitor protocol ospf disable packet detail

Disables the generation of debug messages that are related to OSPF detailed packets.

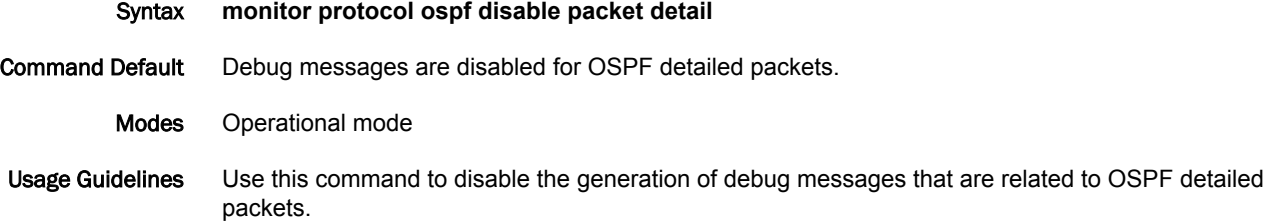

# <span id="page-30-0"></span>monitor protocol ospf disable packet hello

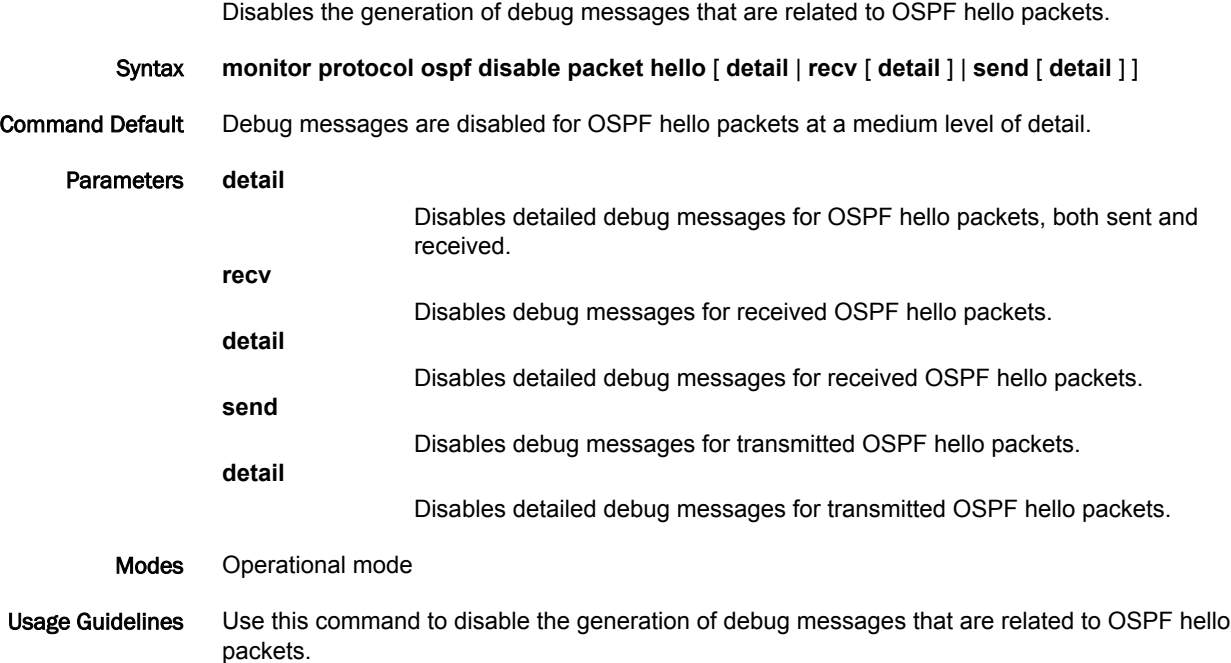

# <span id="page-31-0"></span>monitor protocol ospf disable packet ls-ack

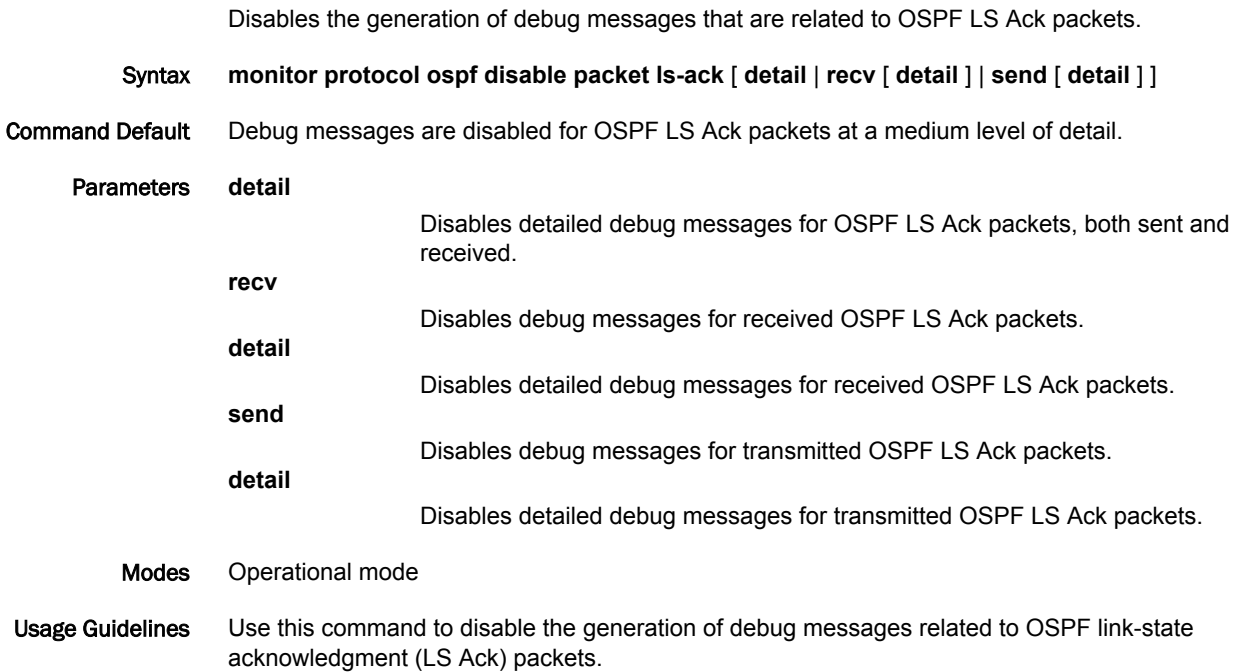

# <span id="page-32-0"></span>monitor protocol ospf disable packet ls-request

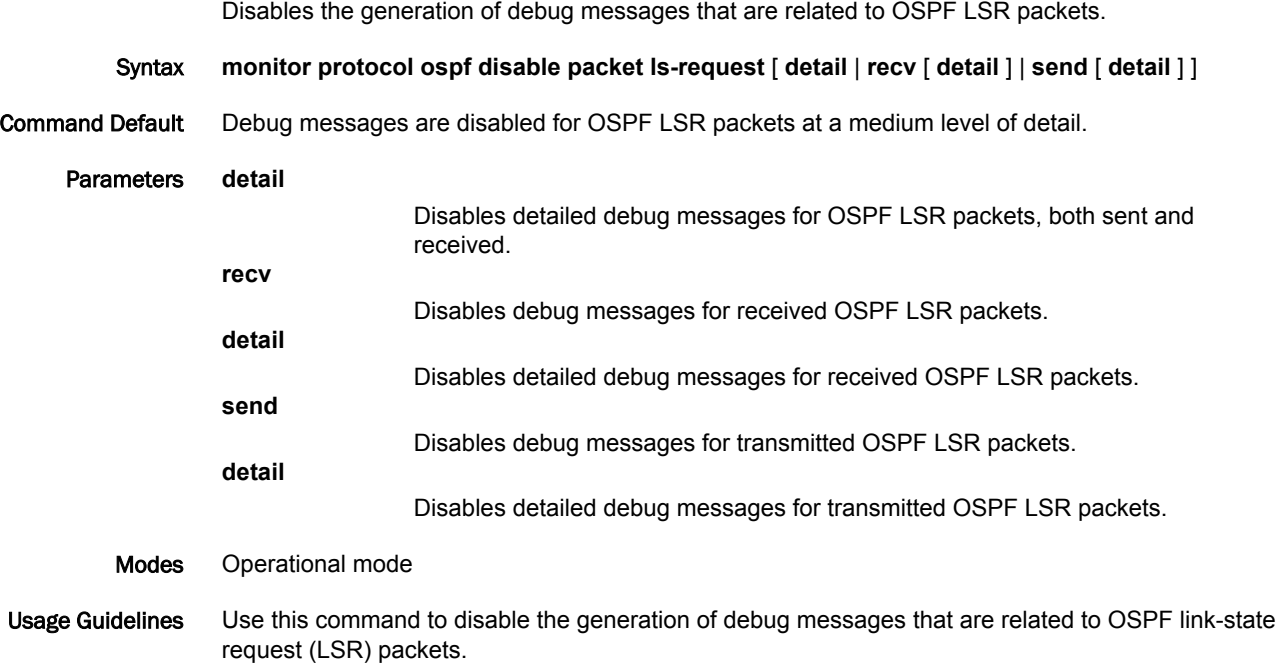

# <span id="page-33-0"></span>monitor protocol ospf disable packet ls-update

update (LSU) packets.

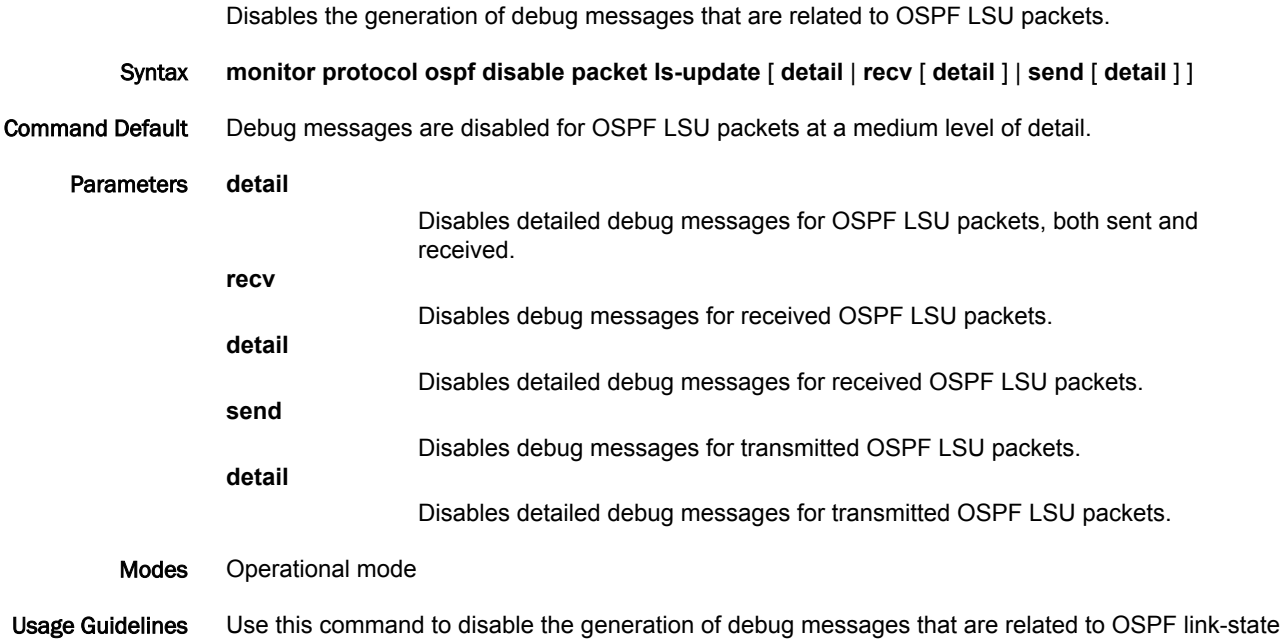

# <span id="page-34-0"></span>monitor protocol ospf disable packet recv

Disables the generation of debug messages that are related to OSPF received packets.

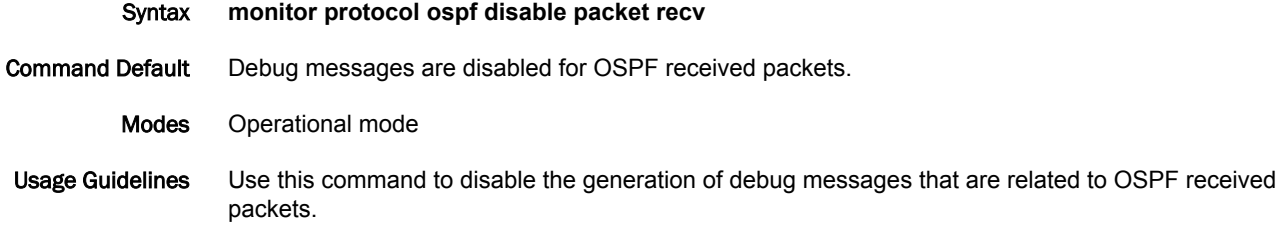

### <span id="page-35-0"></span>monitor protocol ospf disable packet send

Disables the generation of debug messages that are related to OSPF sent packets.

Syntax **monitor protocol ospf disable packet send** Command Default Debug messages are disabled for OSPF sent packets. Modes Operational mode Usage Guidelines Use this command to disable the generation of debug messages that are related to OSPF sent packets.
# monitor protocol ospf disable route

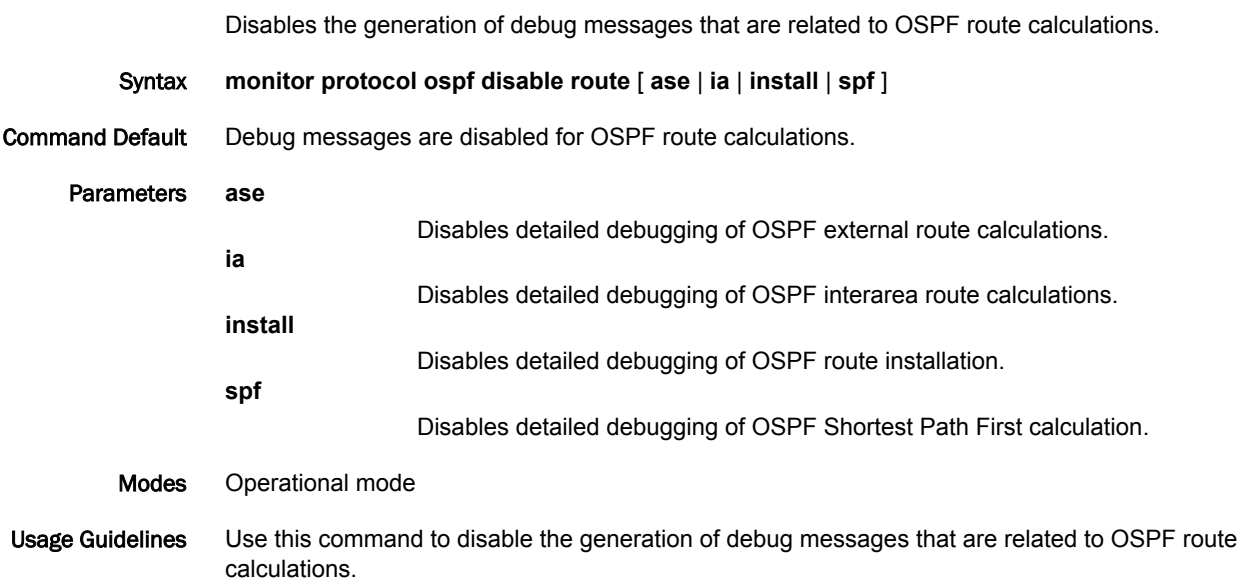

timer.

## monitor protocol ospf enable database-timer

Enables the generation of debug messages that are related to the OSPF database timer.

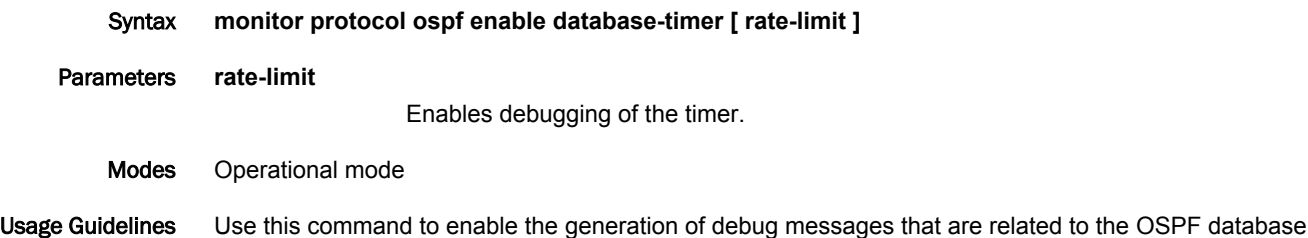

## monitor protocol ospf enable events

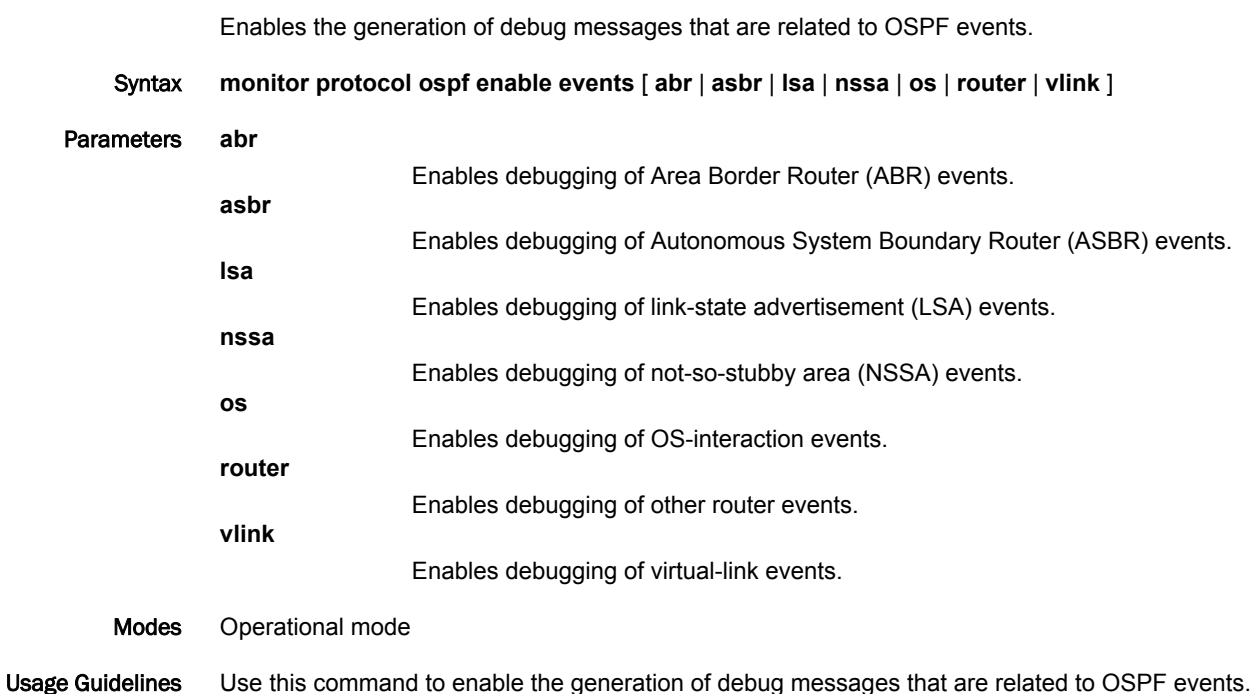

## monitor protocol ospf enable ifsm

Enables the generation of debug messages that are related to OSPF IFSM events.

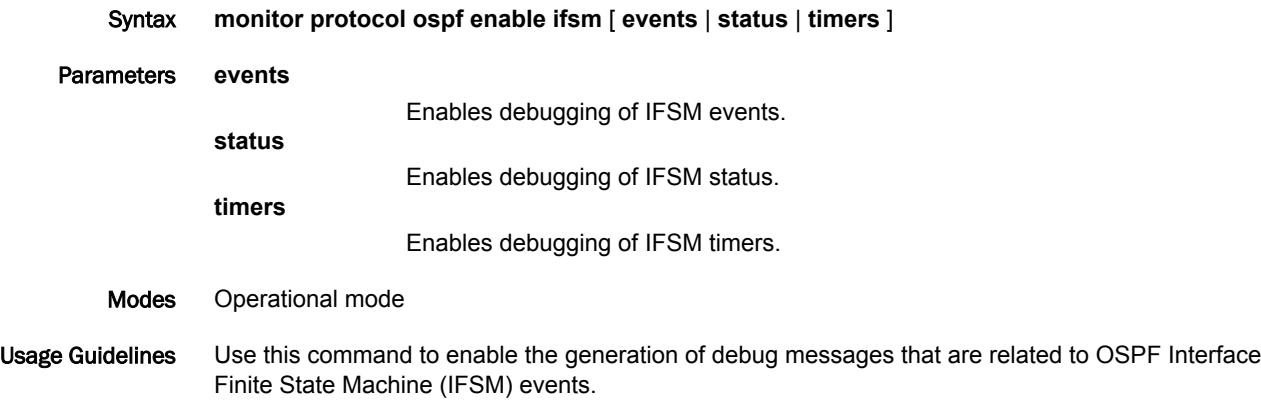

# monitor protocol ospf enable lsa

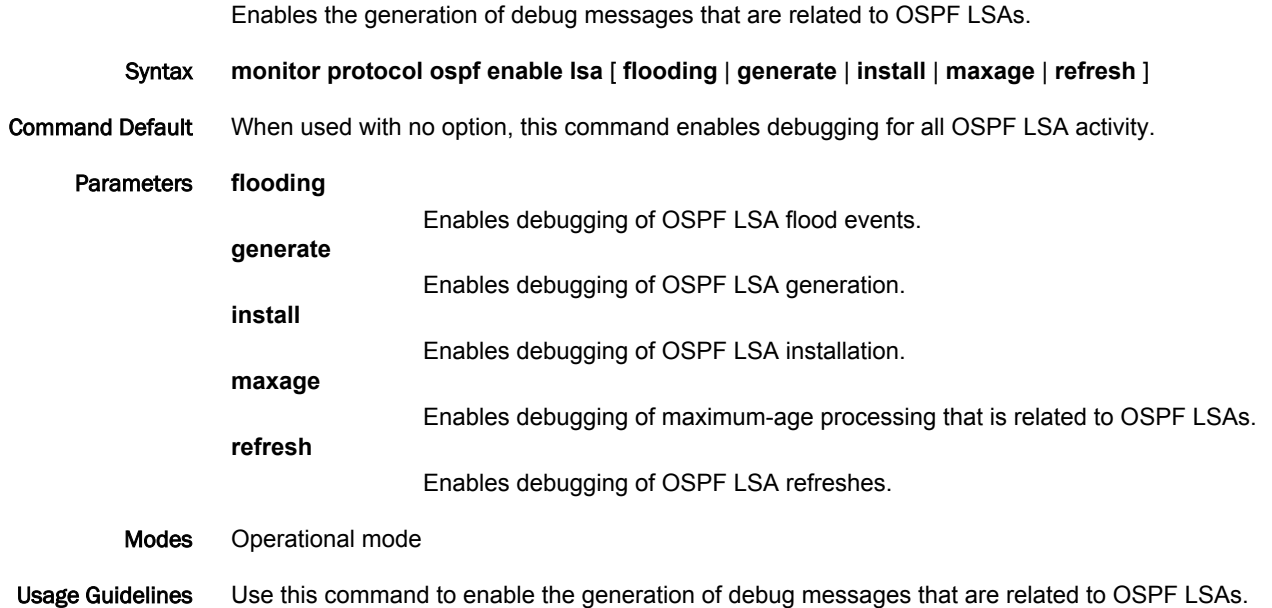

## monitor protocol ospf enable nfsm

Enables the generation of debug messages that are related to OSPF NFSMs.

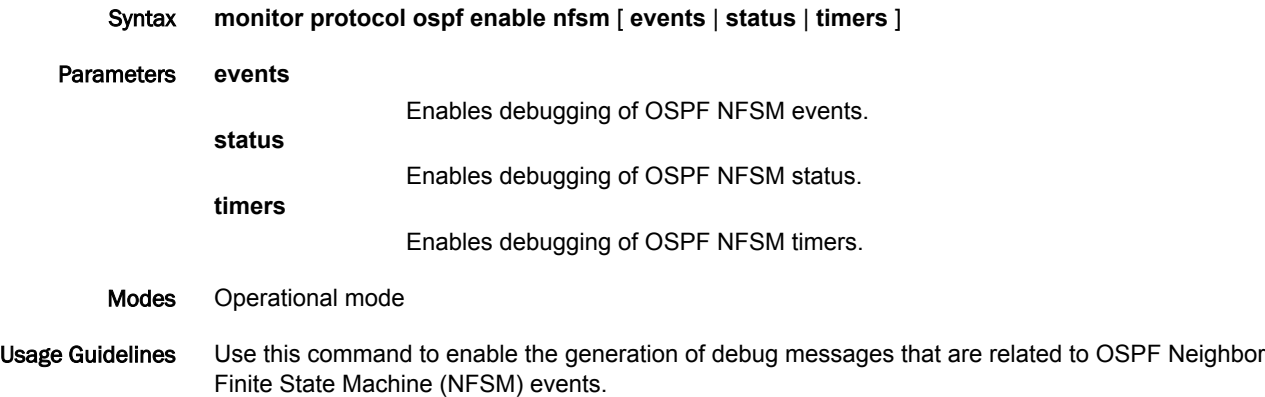

## monitor protocol ospf enable nsm

Enables the generation of debug messages that are related to OSPF NSM events.

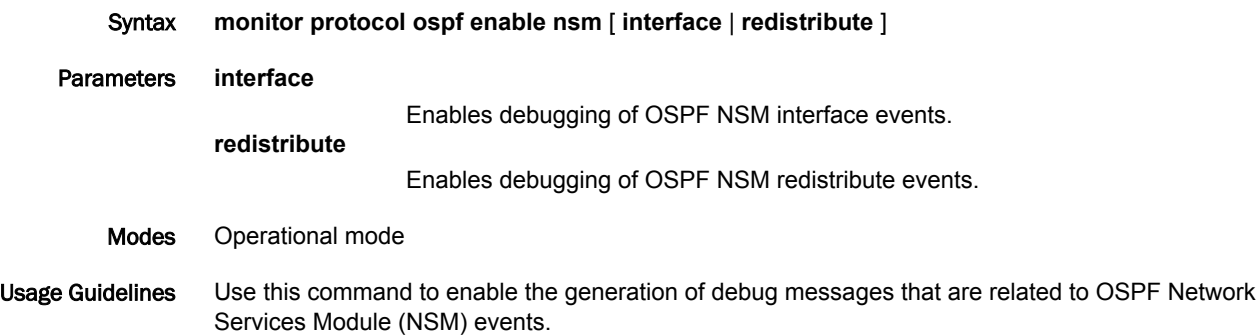

## monitor protocol ospf enable packet all

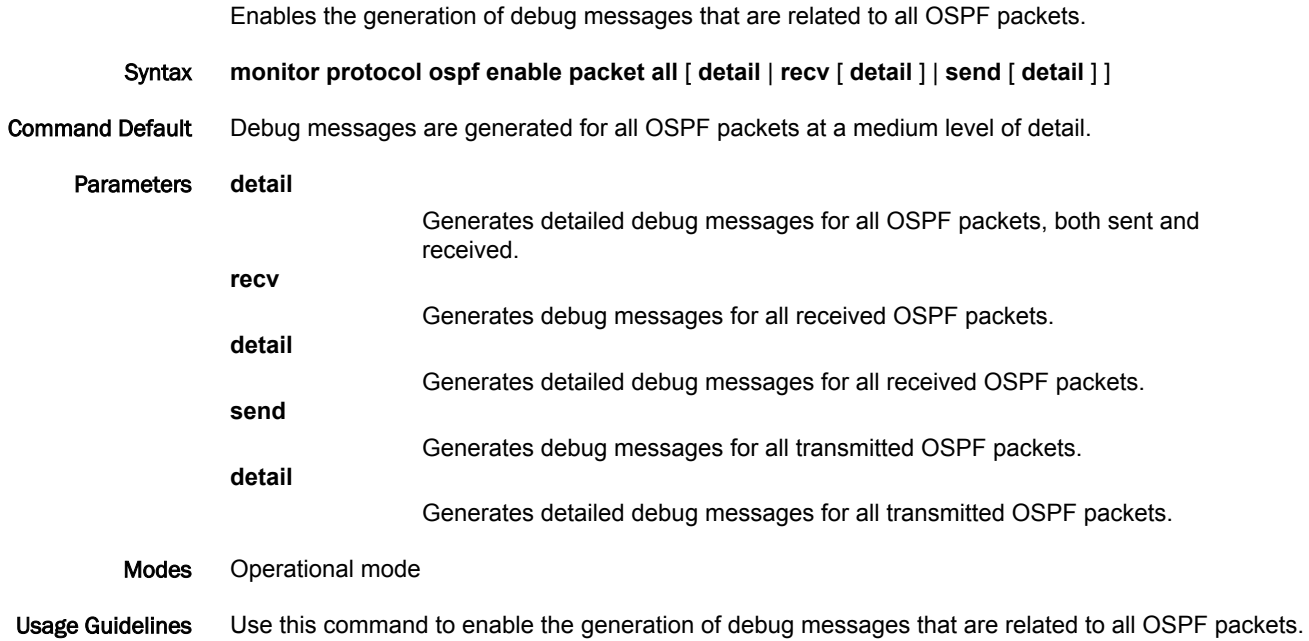

#### monitor protocol ospf enable packet dd

Enables the generation of debug messages that are related to OSPF DD packets. Syntax **monitor protocol ospf enable packet dd** [ **detail** | **recv** [ **detail** ] | **send** [ **detail** ] ] Command Default Debug messages are generated for OSPF DD packets at a medium level of detail. Parameters **detail** Generates detailed debug messages for OSPF DD packets, both sent and received. **recv** Generates debug messages for received OSPF DD packets. **detail** Generates detailed debug messages for received OSPF DD packets. **send** Generates debug messages for transmitted OSPF DD packets. **detail** Generates detailed debug messages for transmitted OSPF DD packets. Modes Operational mode Usage Guidelines Use this command to enable the generation of debug messages that are related to OSPF Database

Description (DD) packets. OSPF DD packets provide a summary (digest) of each link-state advertisement in the link-state databases. OSPF routers exchange these packets to keep data synchronized.

## monitor protocol ospf enable packet detail

Enables the generation of debug messages that are related to OSPF detailed packets.

- Syntax **monitor protocol ospf enable packet detail**
- Modes Operational mode
- Usage Guidelines Use this command to enable the generation of debug messages that are related to OSPF detailed packets.

#### monitor protocol ospf enable packet hello

Enables the generation of debug messages that are related to OSPF hello packets.

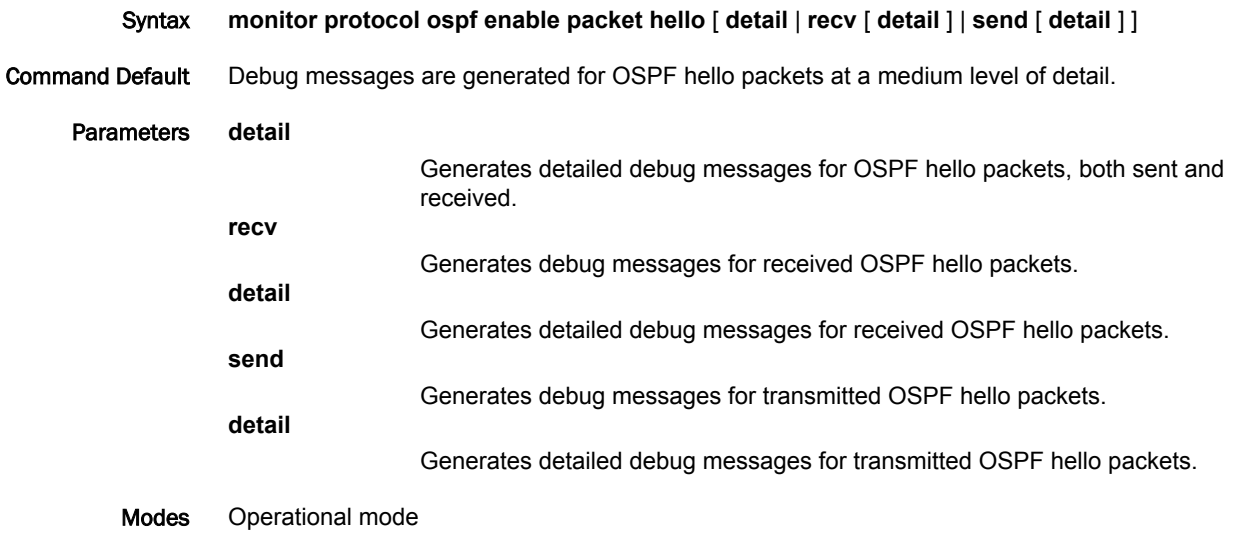

Usage Guidelines Use this command to enable the generation of debug messages that are related to OSPF hello packets. OSPF hello packets are sent at intervals to discover neighbors and ensure that neighbors can be reached. Hello packets include information about certain OSPF timers, the designated router, the backup designated router (BDR), and known neighbors.

## monitor protocol ospf enable packet ls-ack

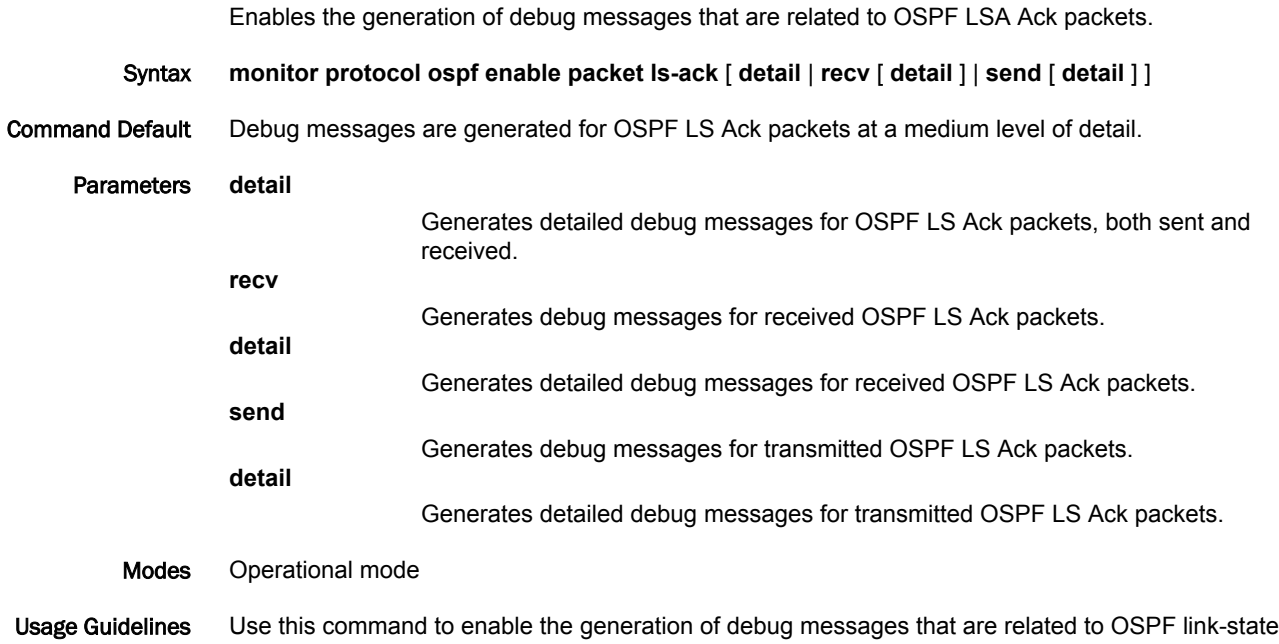

acknowledgment (LSA) packets. LS Ack packets are sent to OSPF neighbors to acknowledge receipt of a link-state advertisement packet from a neighbor.

#### monitor protocol ospf enable packet ls-request

Enables the generation of debug messages that are related to OSPF LSR packets.

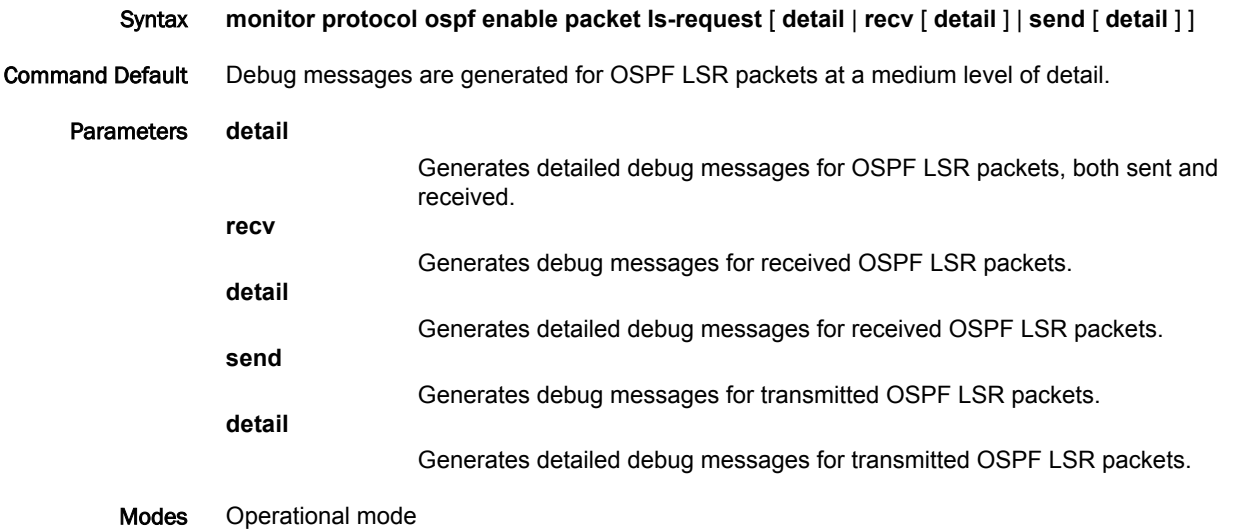

Usage Guidelines Use this command to enable the generation of debug messages that are related to OSPF link-state request (LSR) packets. After exchanging Database Description packets, neighboring OSPF routers determine which link-state advertisements (LSAs) are missing from the local link-state database. The local router sends an LSR packet to the neighbor to request the missing LSAs.

neighbor.

## monitor protocol ospf enable packet ls-update

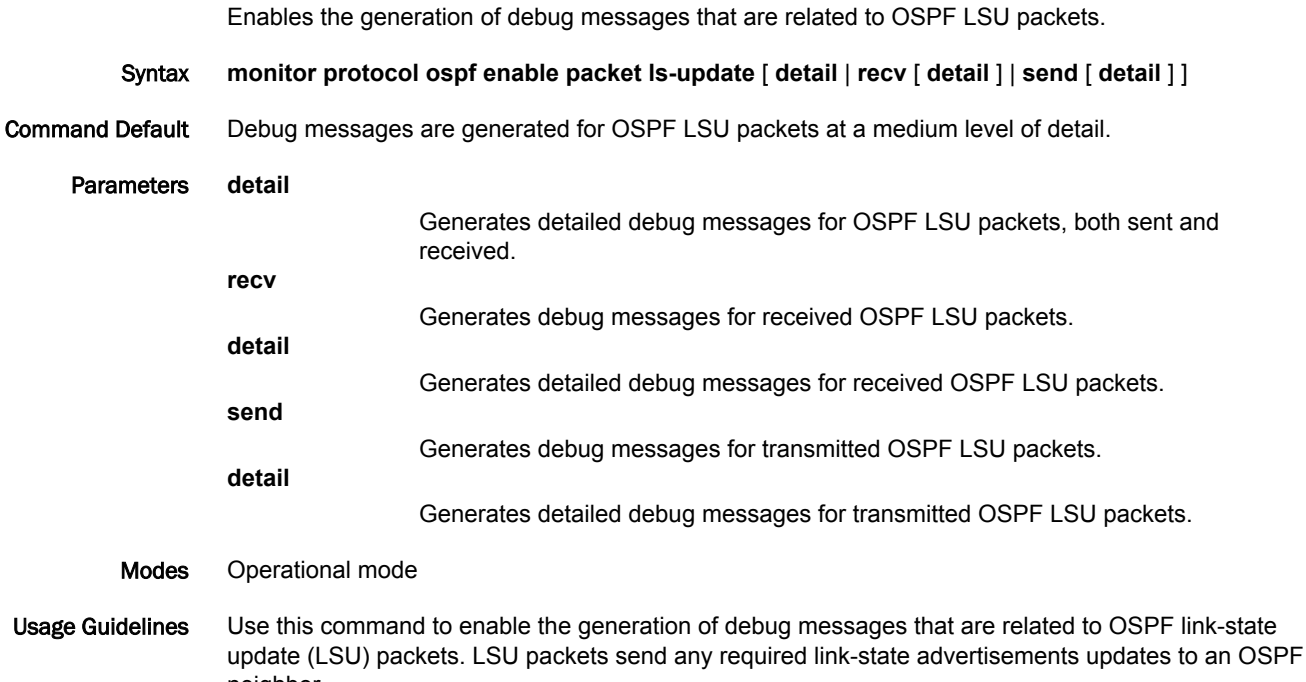

## monitor protocol ospf enable packet recv

Enables the generation of debug messages that are related to received OSPF packets.

- Syntax **monitor protocol ospf enable packet recv**
- Modes Operational mode
- Usage Guidelines Use this command to enable the generation of debug messages that are related to received OSPF packets.

## monitor protocol ospf enable packet send

Enables the generation of debug messages that are related to OSPF sent packets.

- Syntax **monitor protocol ospf enable packet send**
- Modes Operational mode

Usage Guidelines Use this command to enable the generation of debug messages that are related to OSPF sent packets.

# monitor protocol ospf enable route

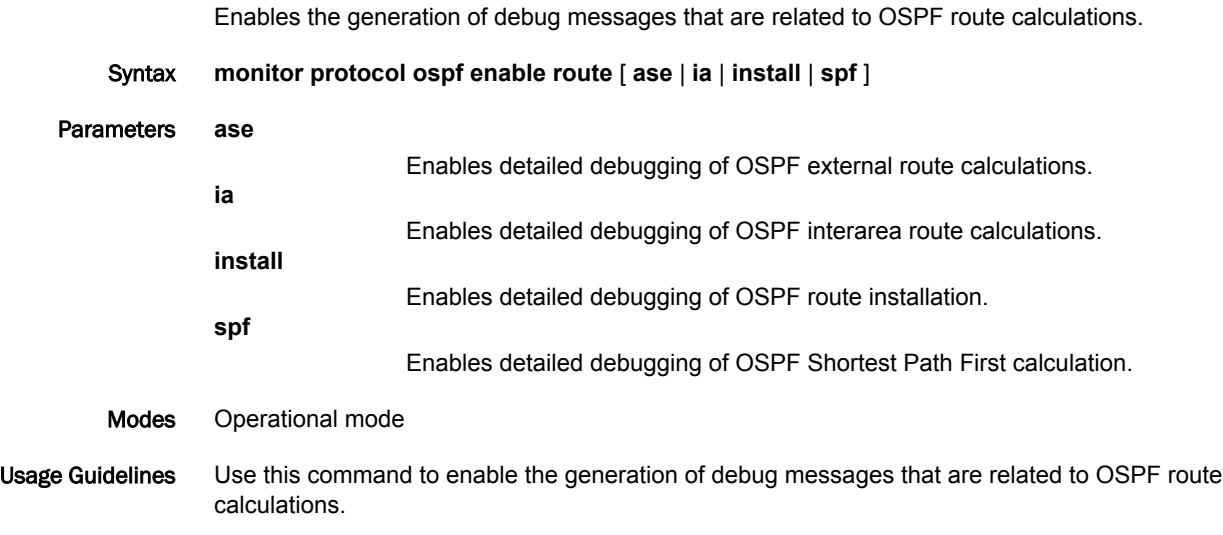

#### protocols ospf

Enables the OSPF routing protocol on the router.

Syntax **set protocols ospf delete protocols ospf show protocols ospf** Modes Configuration mode Configuration  $\frac{1}{\text{Statement}}$  protocols { ospf } Usage Guidelines Use this command to enable the Open Shortest Path First (OSPF) routing protocol on the system. Use the **set** form of this command to enable the OSPF routing protocol. Use the **delete** form of this command to disable the OSPF routing protocol and remove all OSPF configuration.

Use the **show** form of this command to display the configuration of the OSPF routing protocol.

## protocols ospf area <area-id>

Defines an OSPF area.

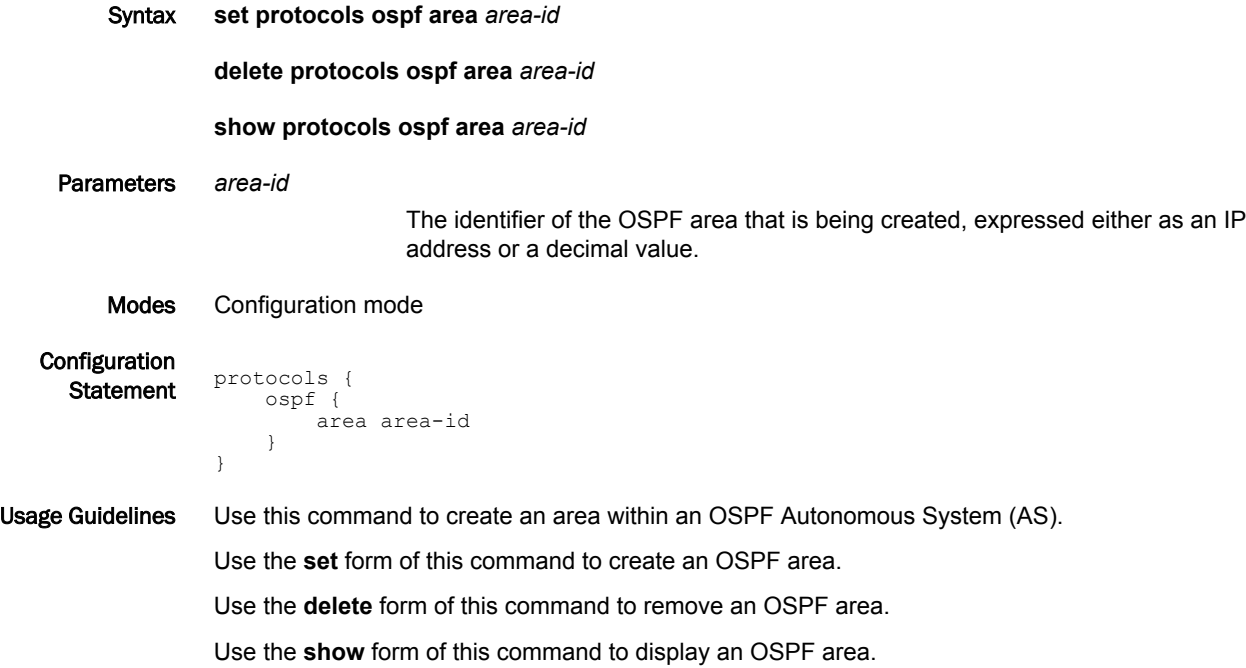

#### protocols ospf area <area-id> area-type nssa <action>

Designates an OSPF area as an NSSA.

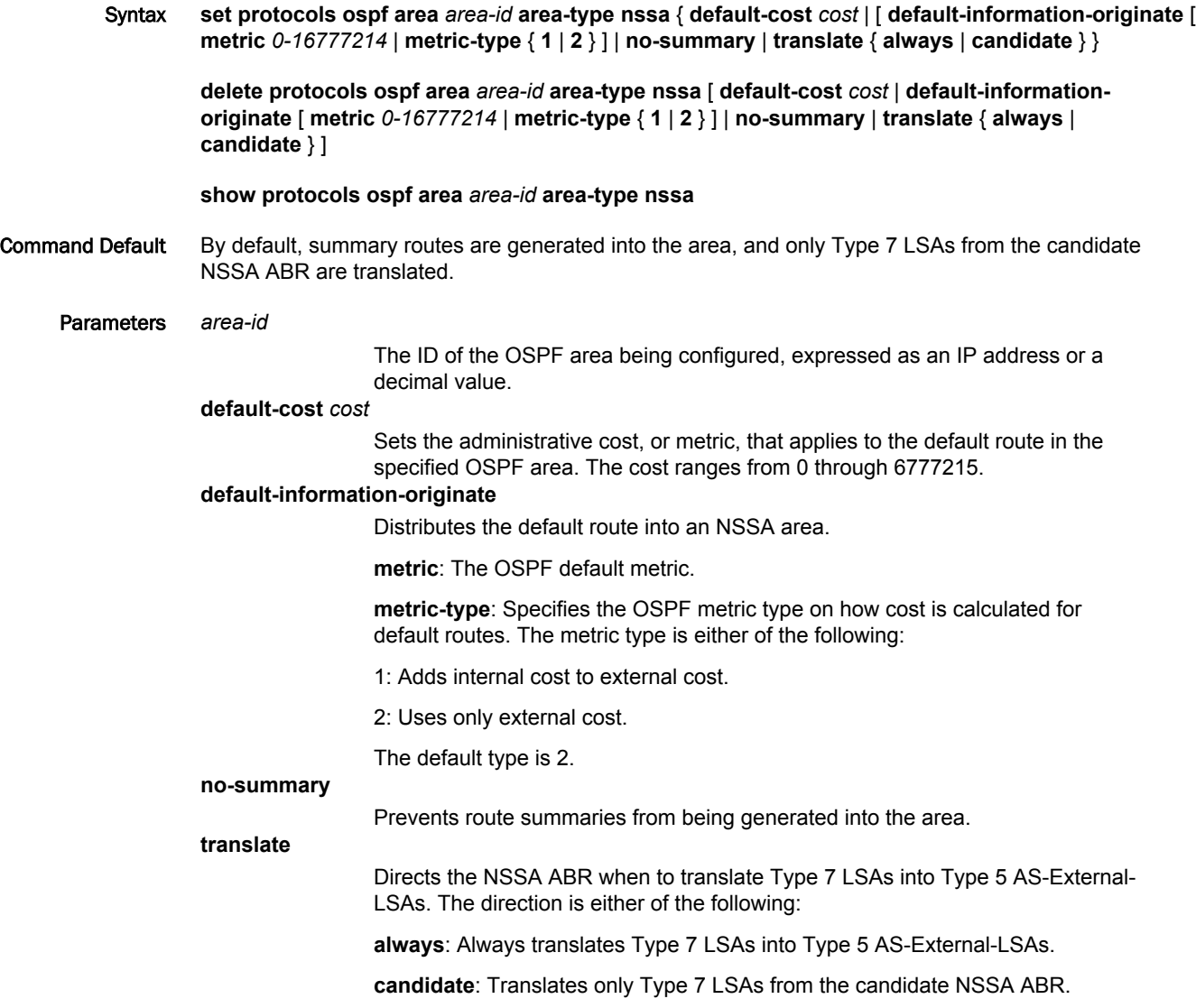

Modes Configuration mode

Configuration

```
\frac{1}{\text{Statement}} protocols {
             ospf {
                 area area-id {
                    area-type {
                       nssa {
                           default-cost cost
                           default-information-originate
          metric 0-16777214
          metric-type 1-2
                           no-summary
                           translate {
                              always
                          candidate)
          }
```
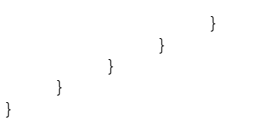

Usage Guidelines Use this command to designate an OSPF area as a not-so-stubby area.

Type 5 AS-External-LSAs are not allowed in stubby areas, but Type 7 LSAs may be translated into Type 5 LSAs by the not-so-stubby (NSSA) area border router and may traverse the NSSA in this manner. Interarea routes are not allowed.

Use the **set** form of this command to set the OSPF area type to not-so-stubby.

Use the **delete** form of this command to designate an OSPF are.

Use the **show** form of this command to display an area type configuration.

#### protocols ospf area <area-id> area-type stub <action>

Designates an OSPF area as a stub area.

```
Syntax set protocols ospf area area-id area-type stub { default-cost cost | no-summary }
                   delete protocols ospf area area-id area-type stub [ default-cost | no-summary ]
                   show protocols ospf area area-id area-type stub [ default-cost ]
Command Default By default, summary routes are generated into the area.
      Parameters area-id
                                     The ID of the OSPF area being configured, expressed as an IP address or a
                                     decimal value.
                    default-cost cost
                                     Sets the administrative cost, or metric, that applies to the default route in the
                                     specified OSPF area. The cost ranges from 0 through 6777215.
                   no-summary
                                     Prevents route summaries from being generated into the area.
          Modes Configuration mode
    Configuration
      \frac{1}{\text{Statement}} protocols {
                         ospf {
                             area area-id {
                                  area-type {
                                      stub {
                                           default-cost cost
                                       no-summary
                     }
                                  }
                             }
                         }
                    }
Usage Guidelines Use this command to designate an OSPF area as a stub area. No Type 5 AS-External-LSAs are
                   allowed into a stub area.
                   Use the set form of this command to set the OSPF area type to stub.
                   Use the delete form of this command to remove area type configuration.
```
Use the **show** form of this command to display an area type configuration.

## protocols ospf area <area-id> authentication <type>

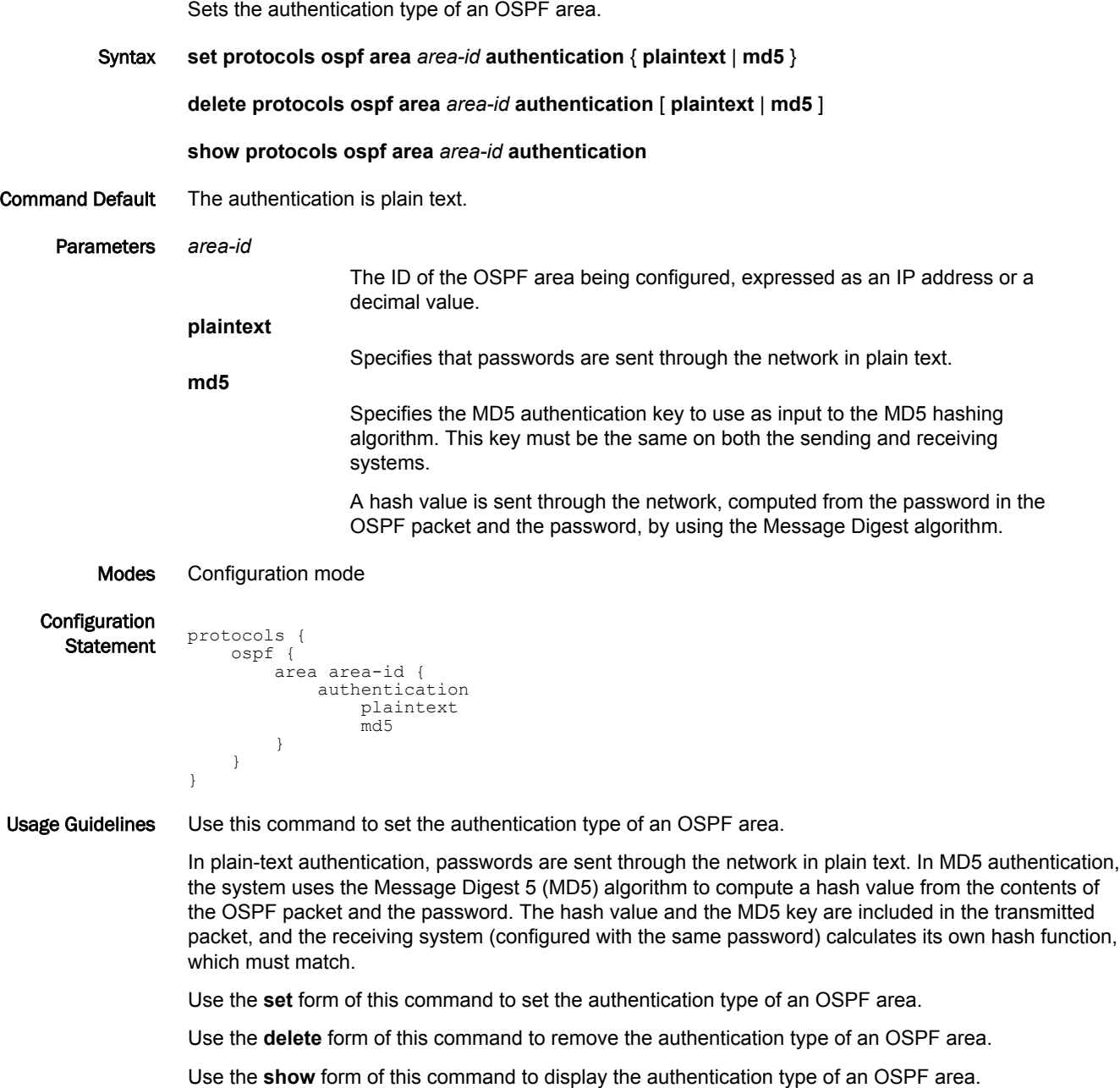

## protocols ospf area <area-id> network <ipv4net>

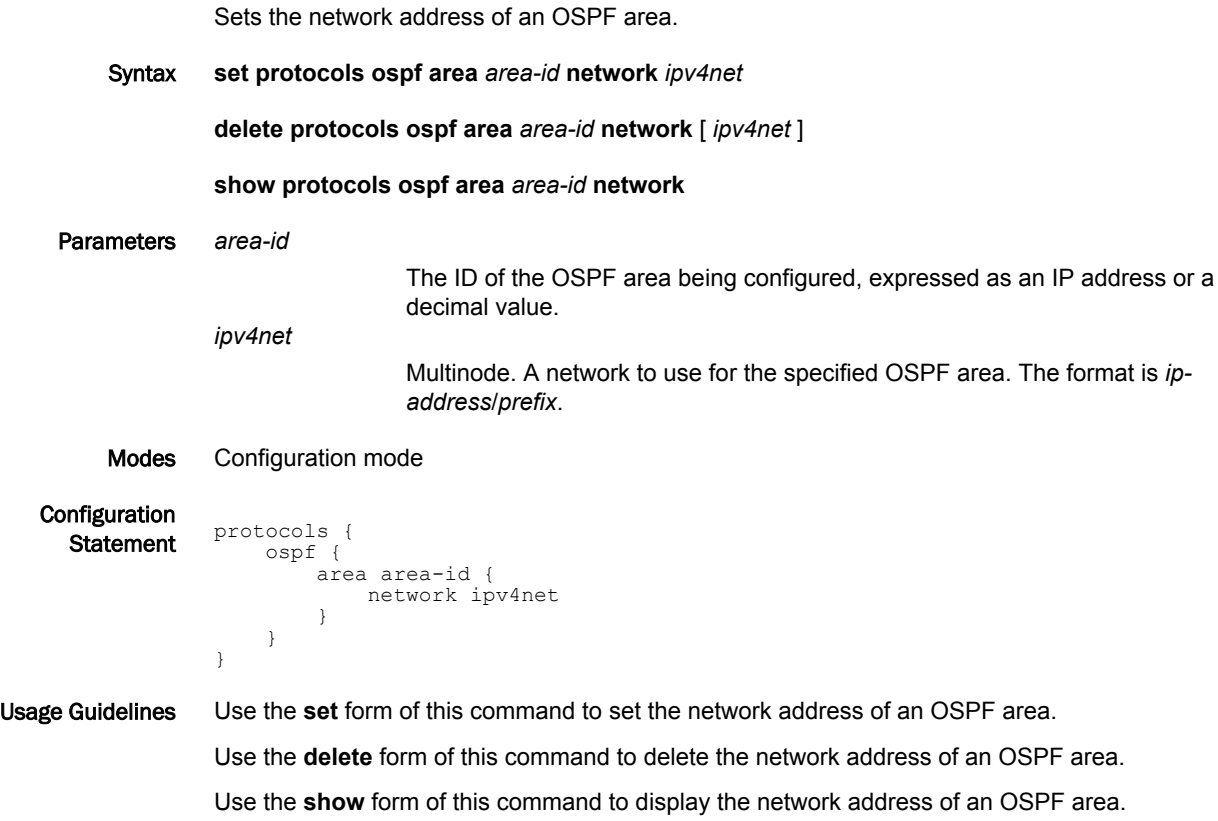

## protocols ospf area <area-id> range <ipv4net> not-advertise

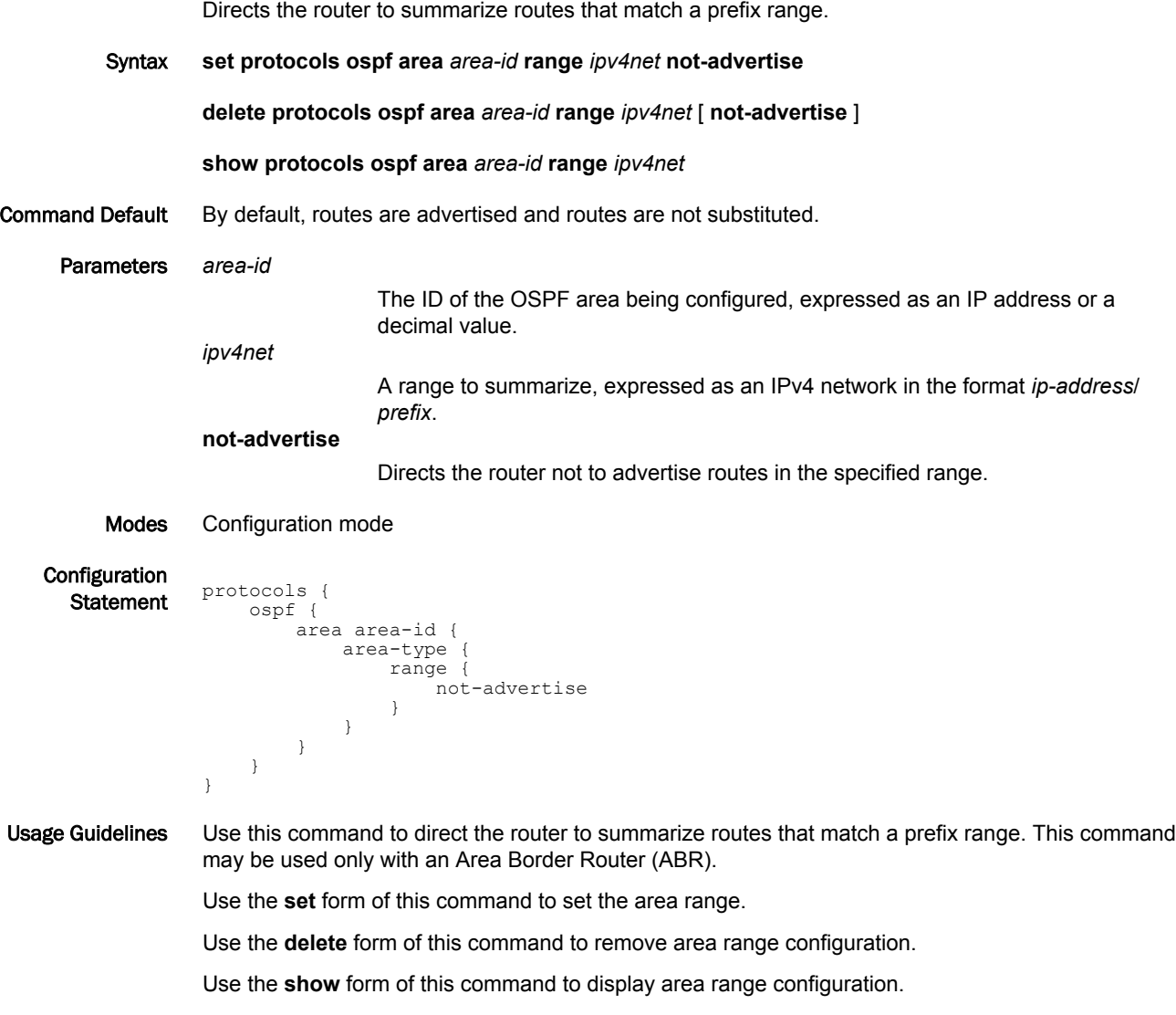

## protocols ospf area <area-id> shortcut <mode>

Sets the OSPF shortcut mode for an ABR.

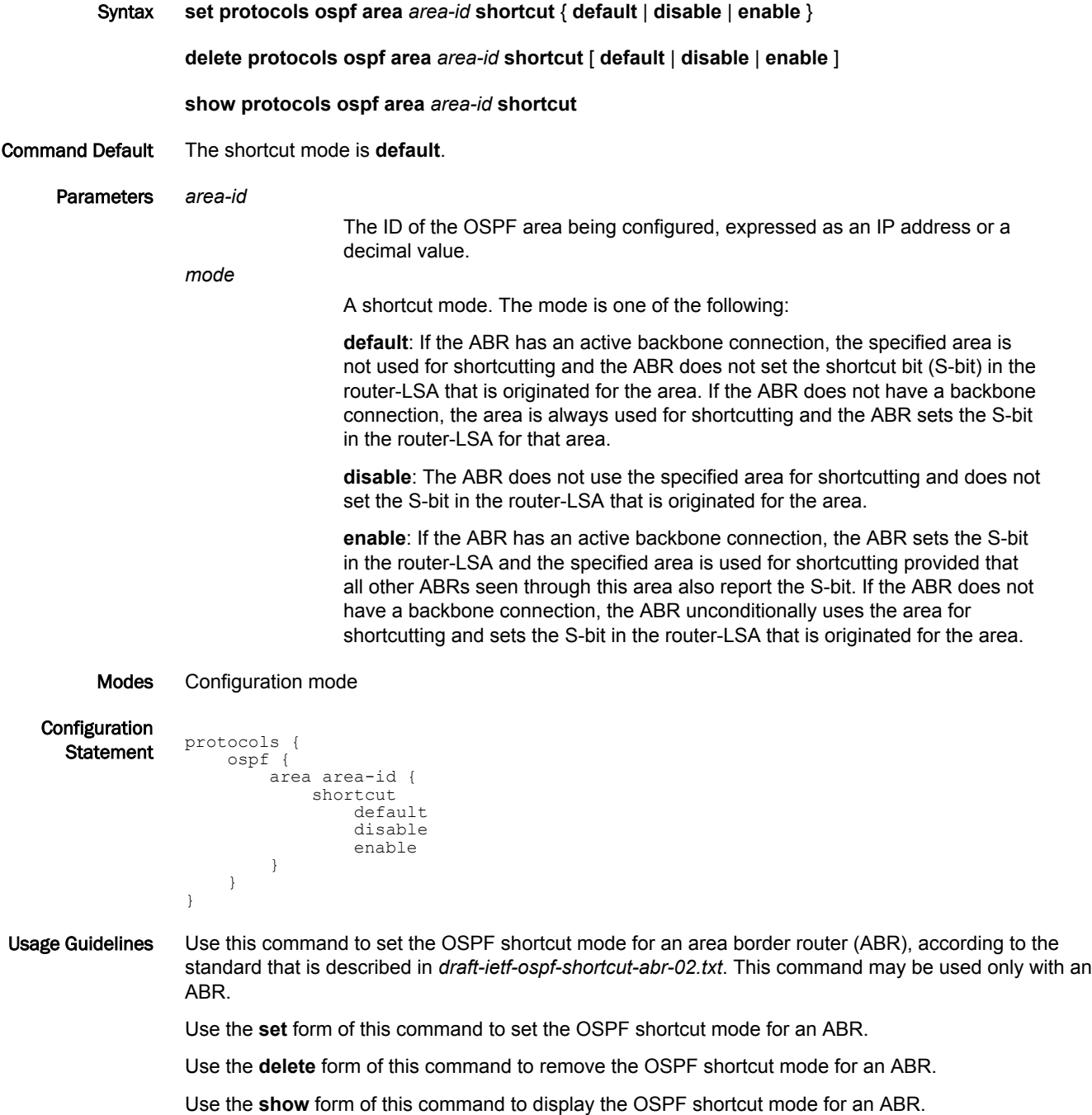

#### protocols ospf area <area-id> virtual-link <ipv4> authentication <method>

Sets the authentication characteristics for a virtual link.

Syntax **set protocols ospf area** *area-id* **virtual-link** *ipv4* **authentication** { **md5** | **md5-key-id** *1-255* | **plaintext** | **plaintext-password** *password* }

**delete protocols ospf area** *area-id* **virtual-link** *ipv4* **authentication** [ **md5** | **md5-key-id** *1-255* | **plaintext** | **plaintext-password** *password* ]

**show protocols ospf area** *area-id* **virtual-link** *ipv4* **authentication**

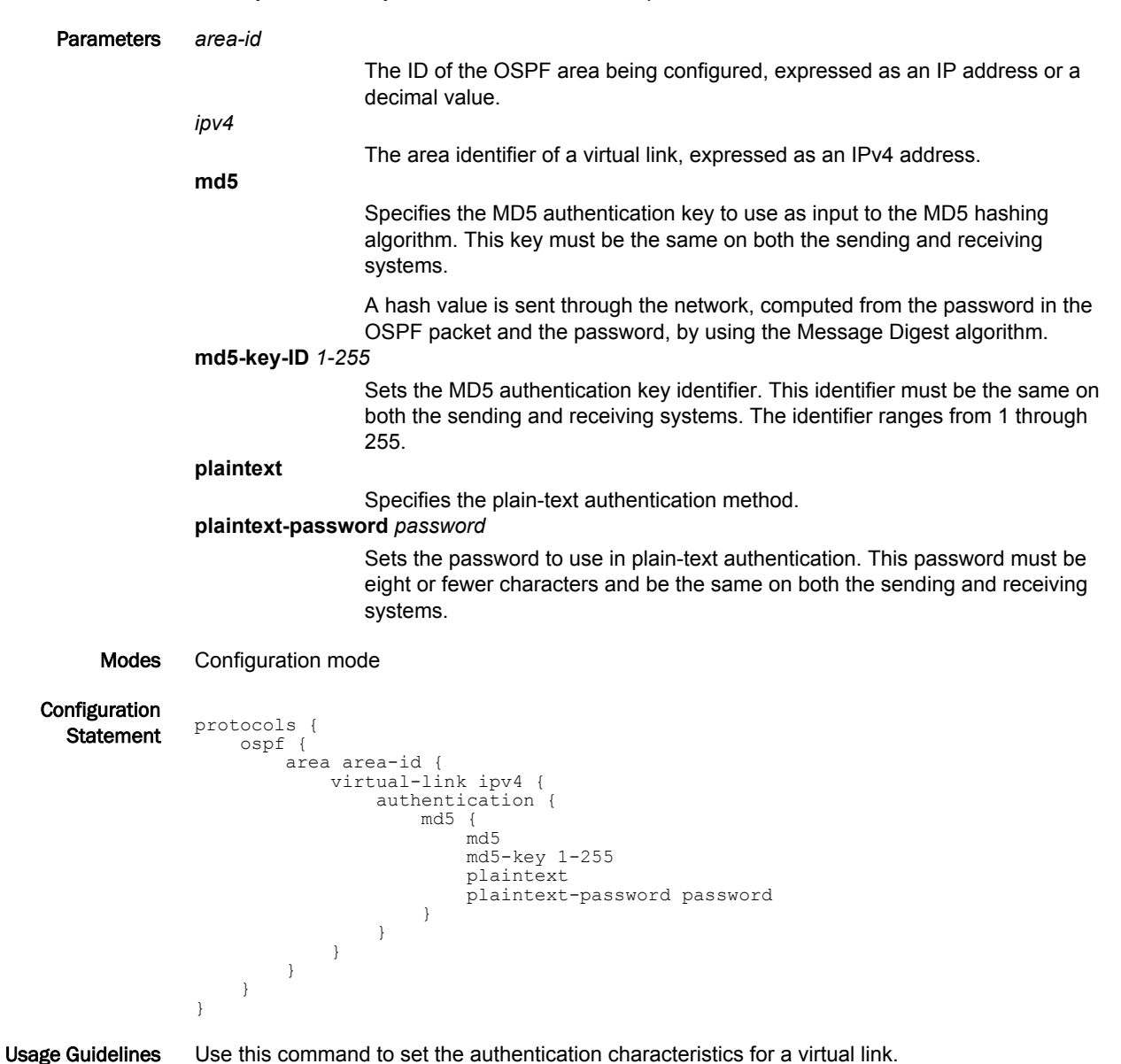

In plain-text authentication, passwords are sent through the network in plain text. In MD5 authentication, the system uses the Message Digest 5 (MD5) algorithm to compute a hash value from the contents of the OSPF packet and the password. The hash value and the MD5 key are included in the transmitted packet, and the receiving system (configured with the same password) calculates its own hash function, which must match.

Use the **set** form of this command to specify the authentication characteristics for a link.

Use the **delete** form of this command to remove the authentication characteristics for a link.

Use the **show** form of this command to display the authentication characteristics for a link.

#### protocols ospf area <area-id> virtual-link <ipv4> dead-interval <interval>

Sets the dead interval for a virtual link.

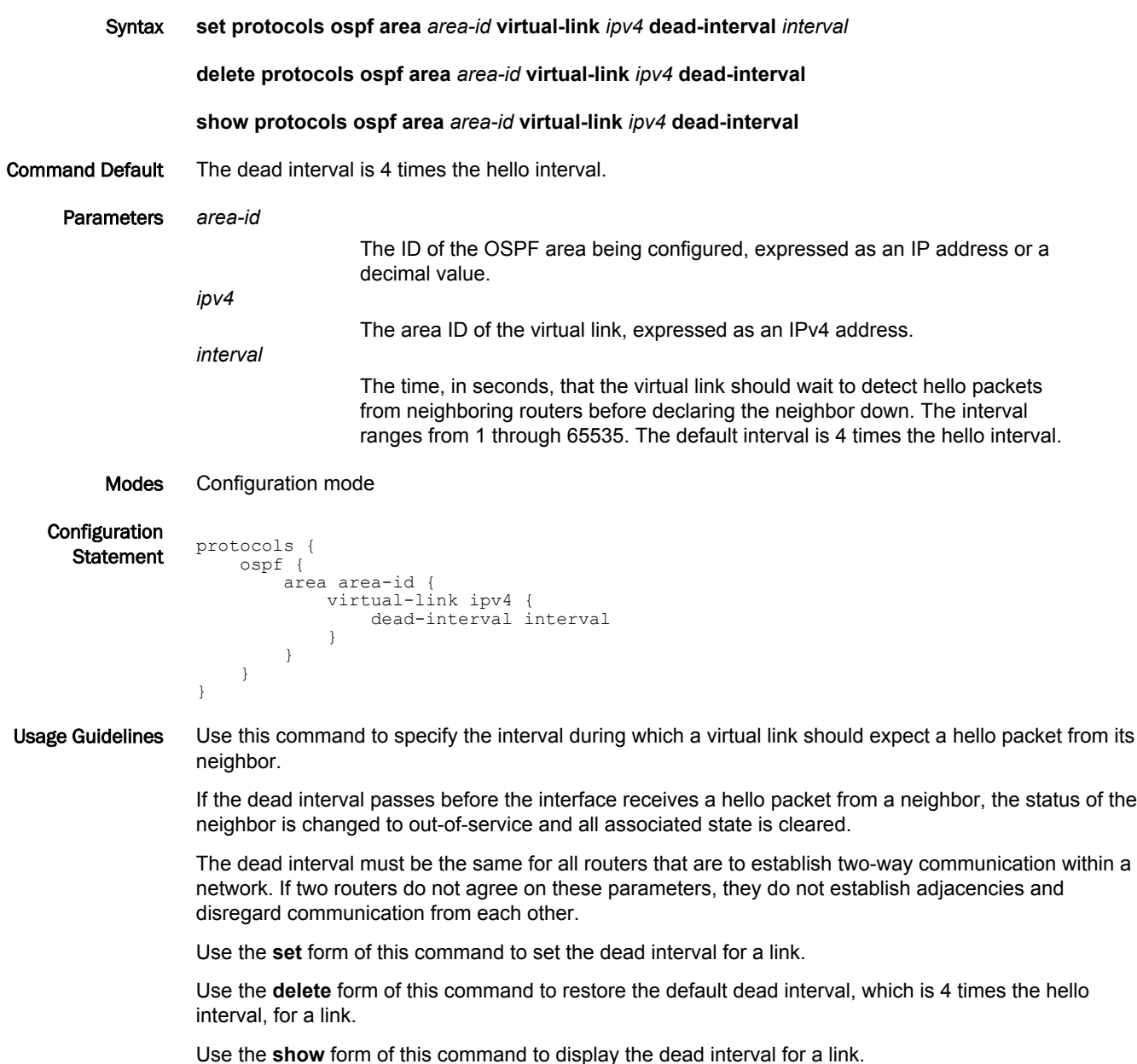

## protocols ospf area <area-id> virtual-link <ipv4> hello-interval <interval>

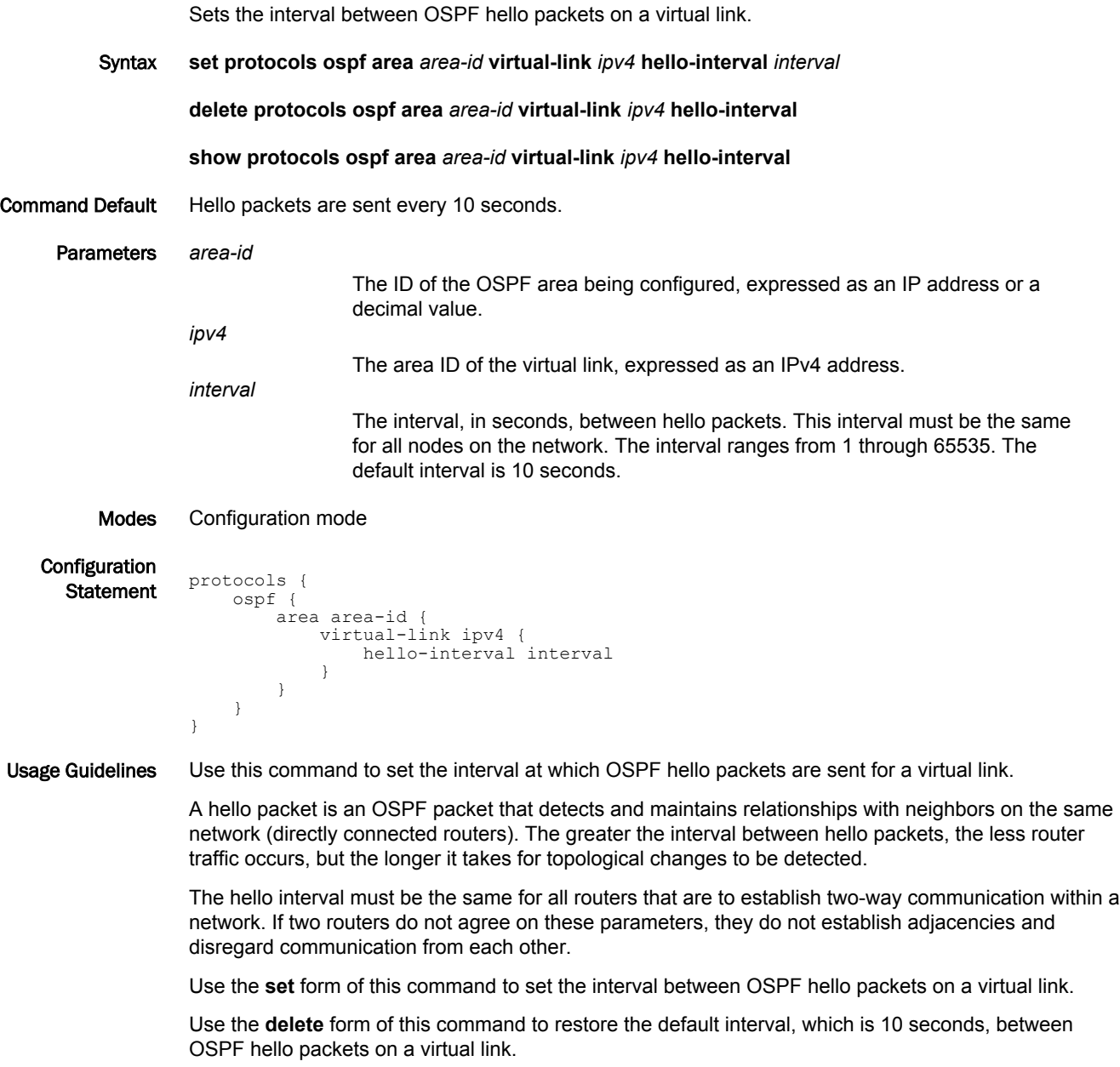

Use the **show** form of this command to display the interval between OSPF hello packets on a virtual link.

#### protocols ospf area <area-id> virtual-link <ipv4> retransmit-interval <interval>

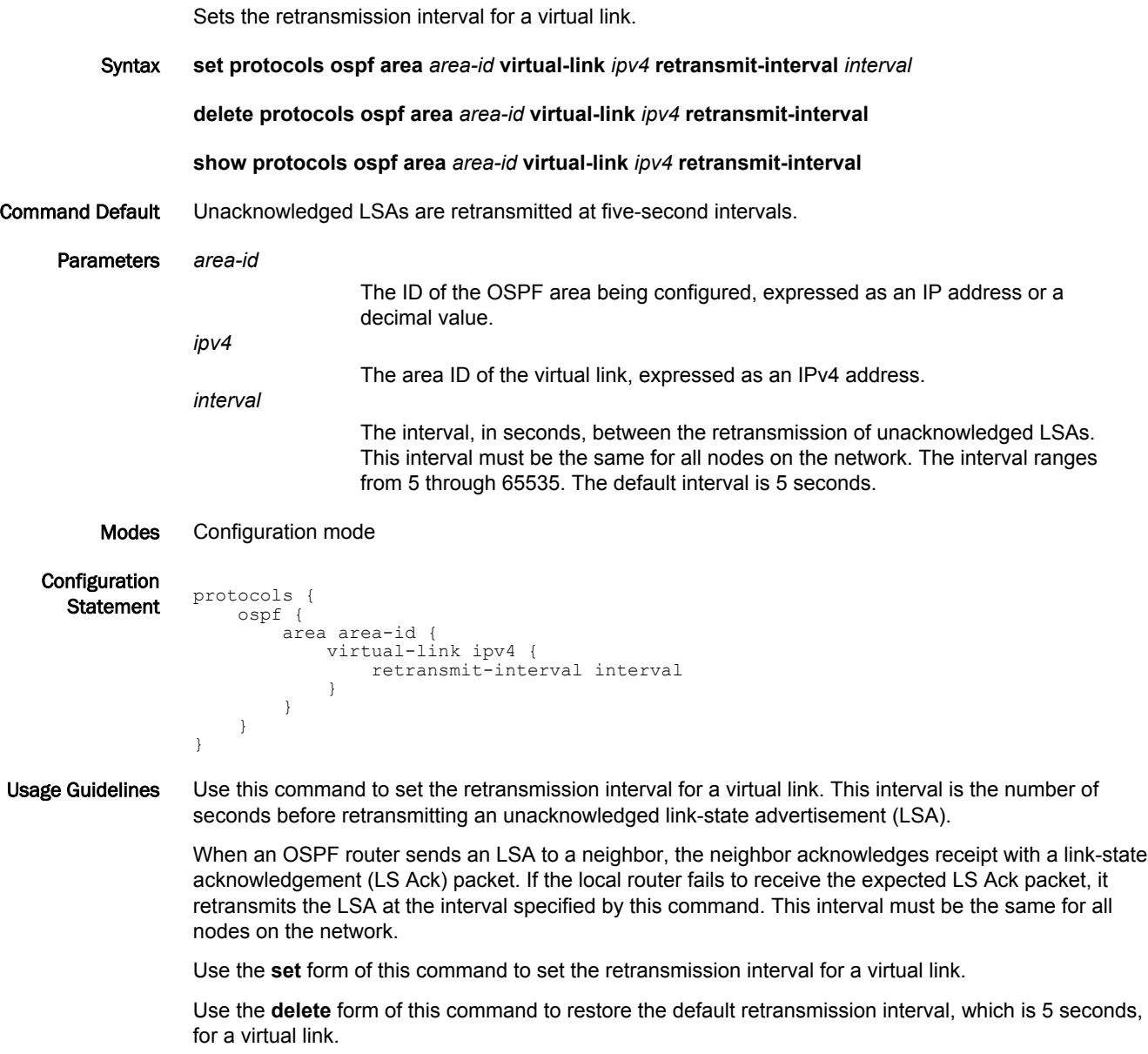

Use the **show** form of this command to display the retransmission interval for a virtual link.

## protocols ospf area <area-id> virtual-link <ipv4> transmit-delay <delay>

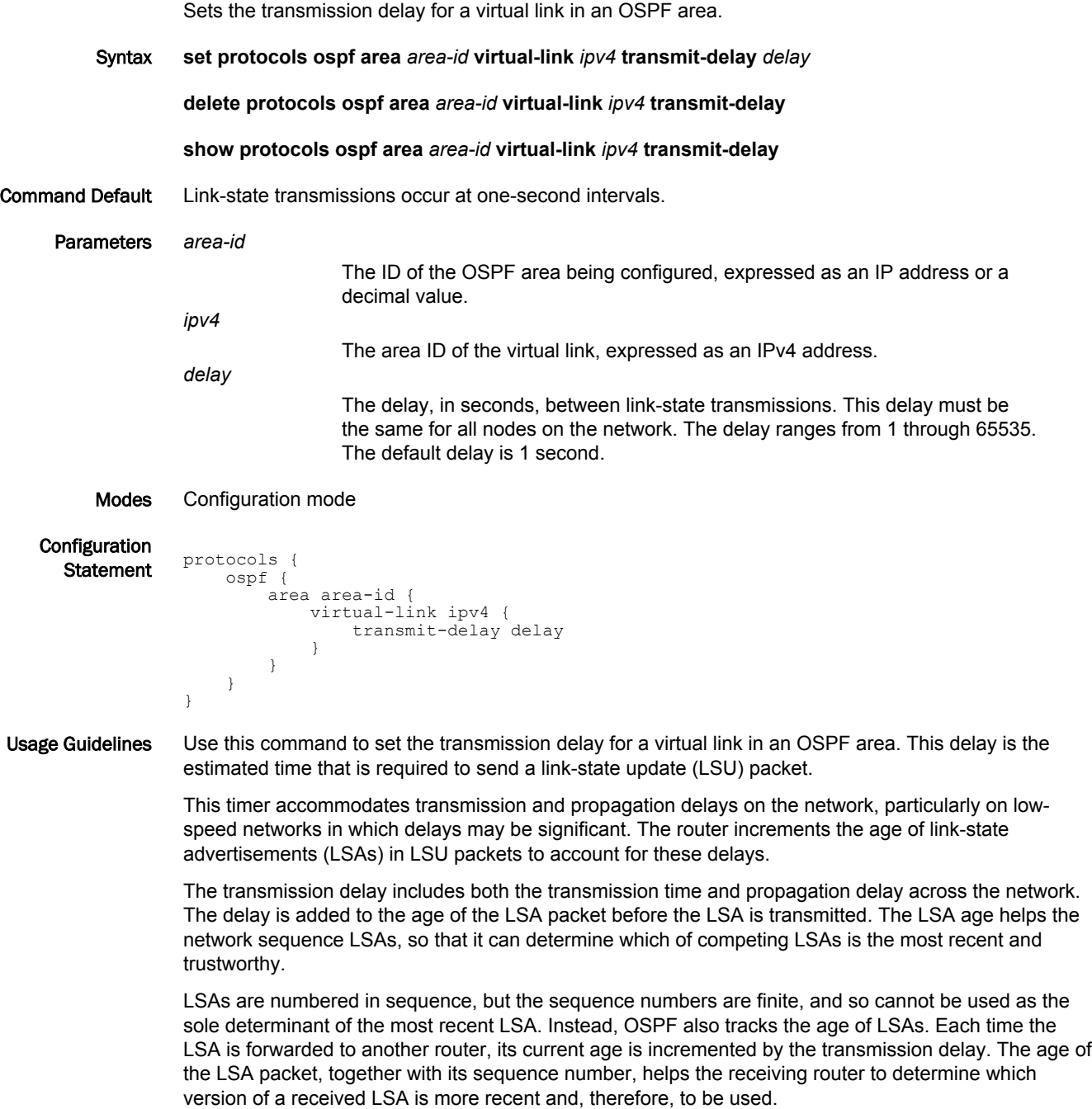

Use the **set** form of this command to set the transmission delay for a virtual link in an OSPF area.

Use the **delete** form of this command to restore the default transmission delay, which is 1 second, for a virtual link in an OSPF area.

Use the **show** form of this command to display the transmission delay for a virtual link in an OSPF area.

## protocols ospf auto-cost reference-bandwidth <br/>bandwidth>

Directs the system to use the reference-bandwidth method for calculating the administrative cost.

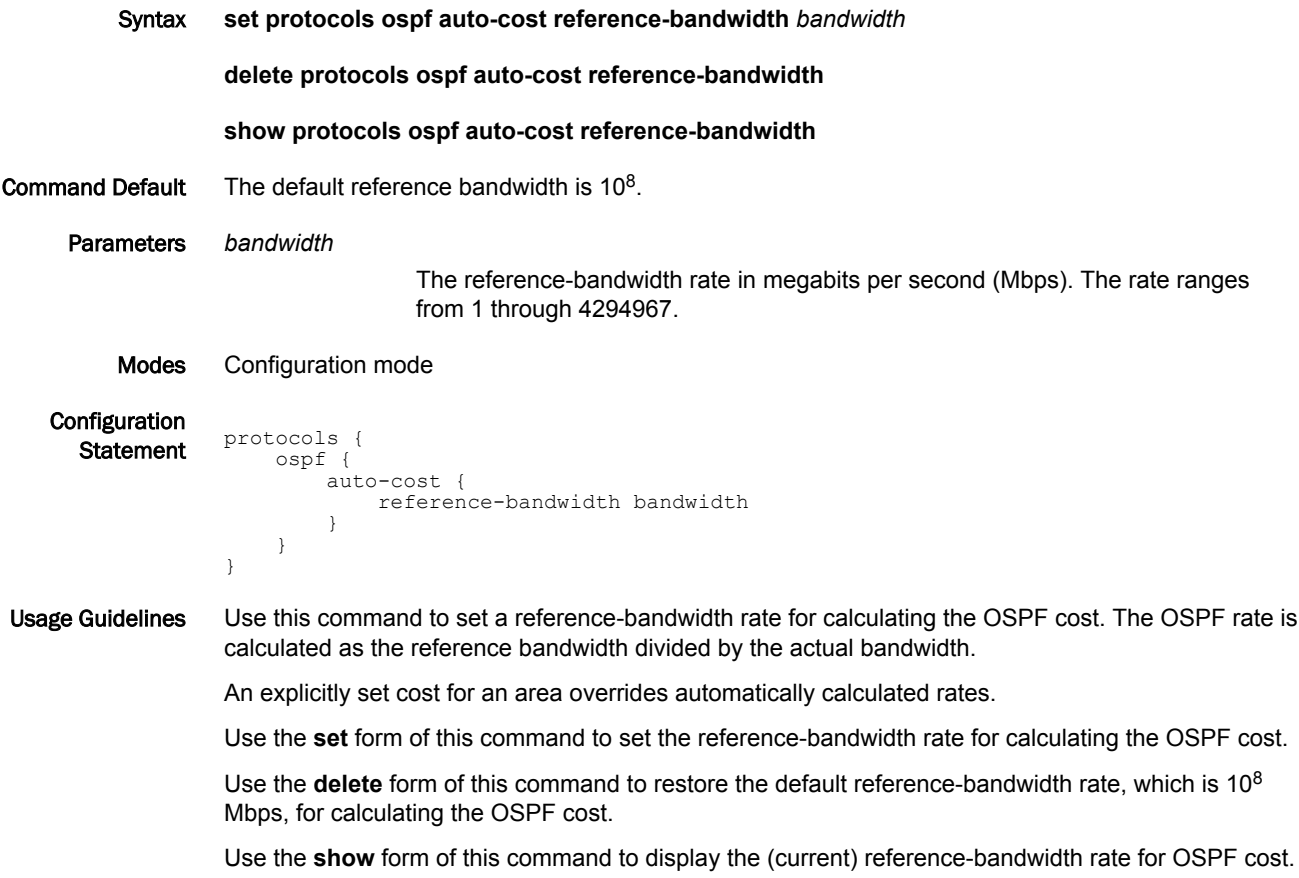

#### protocols ospf default-information originate

Sets the characteristics of an external default route that is originated into an OSPF routing domain.

Syntax **set protocols ospf default-information originate** { **always** | **metric** *metric* | **metric-type** *type* | **routemap** *map-name* }

**delete protocols ospf default-information originate** [ **always** | **metric** | **metric-type** | **route-map** ]

**show protocols ospf default-information originate** [ **always** | **metric** | **metric-type** | **route-map** ]

- Command Default By default, the system does not generate an external default route into the OSPF routing domain. When enabled to do so, the default route depends on the type of area into which the default route is being advertised.
	- In stub areas, a Type 3 link-state advertisement is generated with a metric of 1 and the metric type is ignored.
	- In not-so-stubby areas (NSSAs) that are configured to import summary advertisements, a Type 7 LSA with a metric of 1 and a metric type of 2 is generated.
	- In NSSAs that are configured not to import summary advertisements, a Type 3 LSA with metric of 1 and the metric type is ignored.
	- In a totally stub area, only a default route is advertised and allowed into the area. Summary and external routes are not advertised in the area.

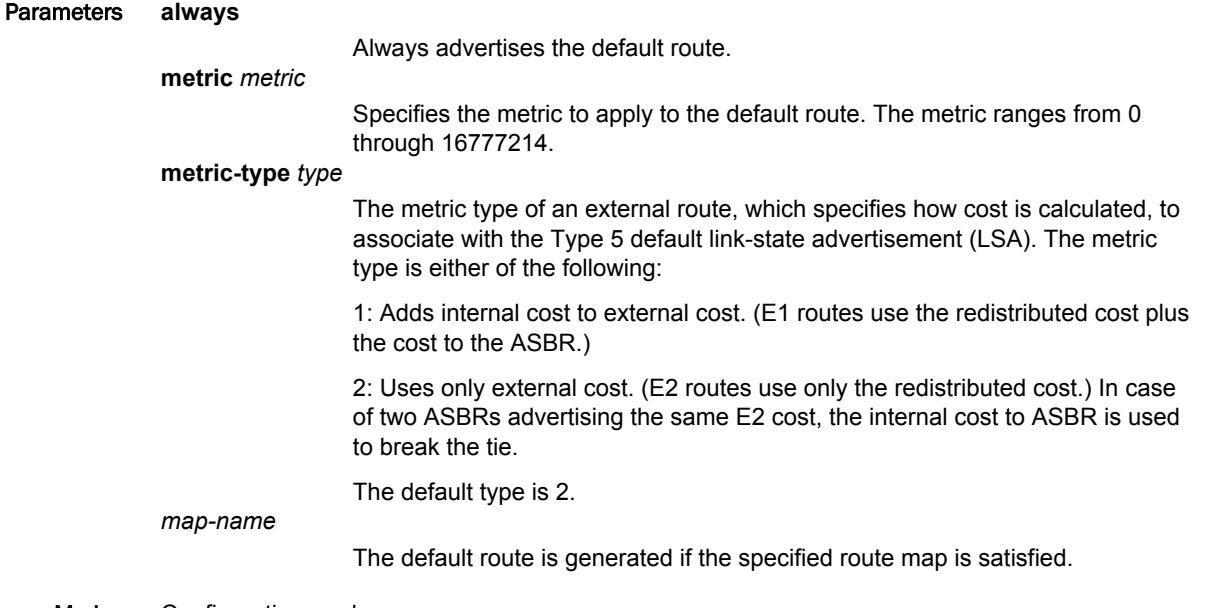

#### Modes Configuration mode

**Configuration**  $\frac{1}{\text{Statement}}$  protocols { ospf { default-information { originate { always metric metric metric-type type route-map map-name } } } }

#### Usage Guidelines Use this command to redistribute the default route (0.0.0.0) into an OSPF routing domain.

If routes are redistributed in this way, the router automatically becomes an Autonomous System Boundary Router (ASBR). The router must have a default route configured before it can generate one, unless the **always** keyword is specified.

Use the **set** form of this command to enable generation of an external default route into the OSPF routing domain.

Use the **delete** form of this command to disable generation of an external default route into the OSPF routing domain or to restore default parameter values.

Use the **show** form of this command to display default route distribution configuration. Use this command to redistribute the default route (0.0.0.0) into an OSPF routing domain.

#### **NOTE**

When extended ACLs are used directly or in a route map, the route must be specified in the source field of the ACL and the net mask of the route must be specified in the destination field of the ACL. The inverse mask of the source field is applied to the prefix prior to the comparison with the source. The inverse mask for the destination field is applied to the net mask of the prefix prior to the comparison with the net-mask as specified in the destination field. Effectively, the prefix must match the source with the application of inverse mask of the source field. And the net mask for the prefix must match the destination with the application of the inverse mask of the destination field.
# protocols ospf default-metric <metric>

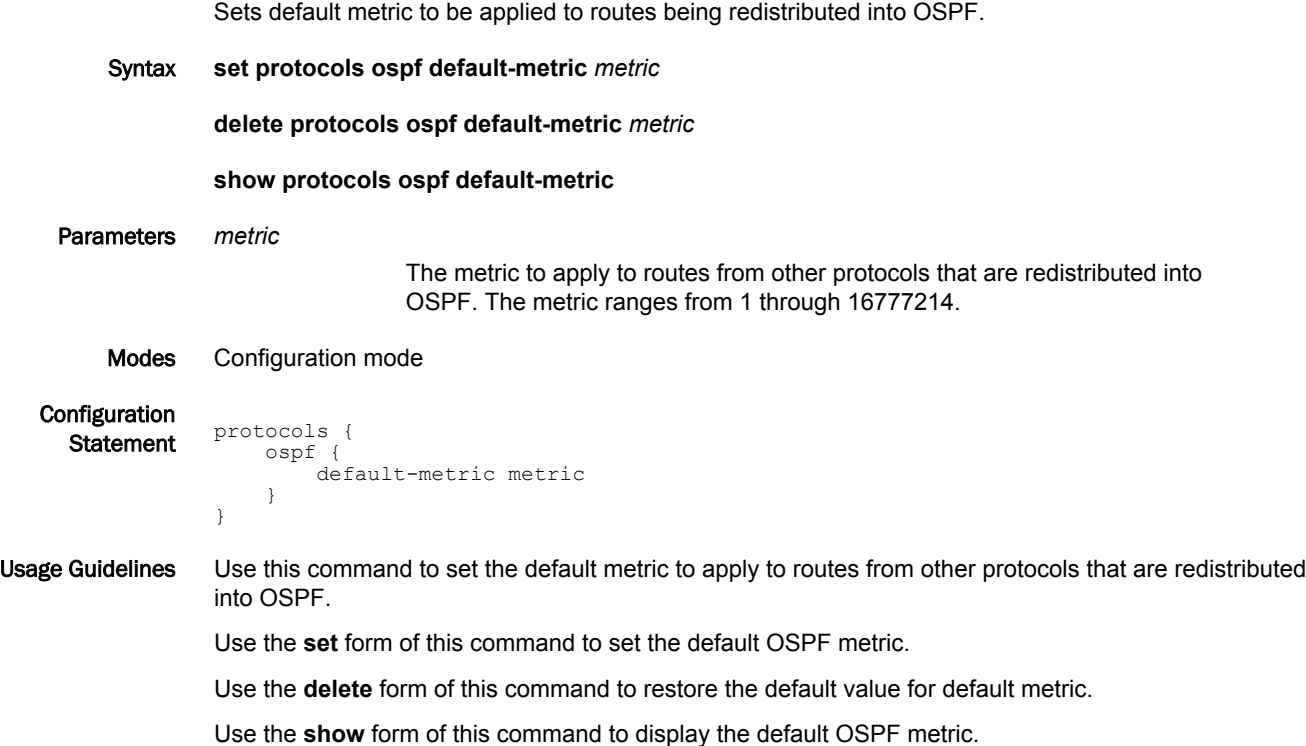

#### protocols ospf distance

Sets the OSPF administrative distance by route type.

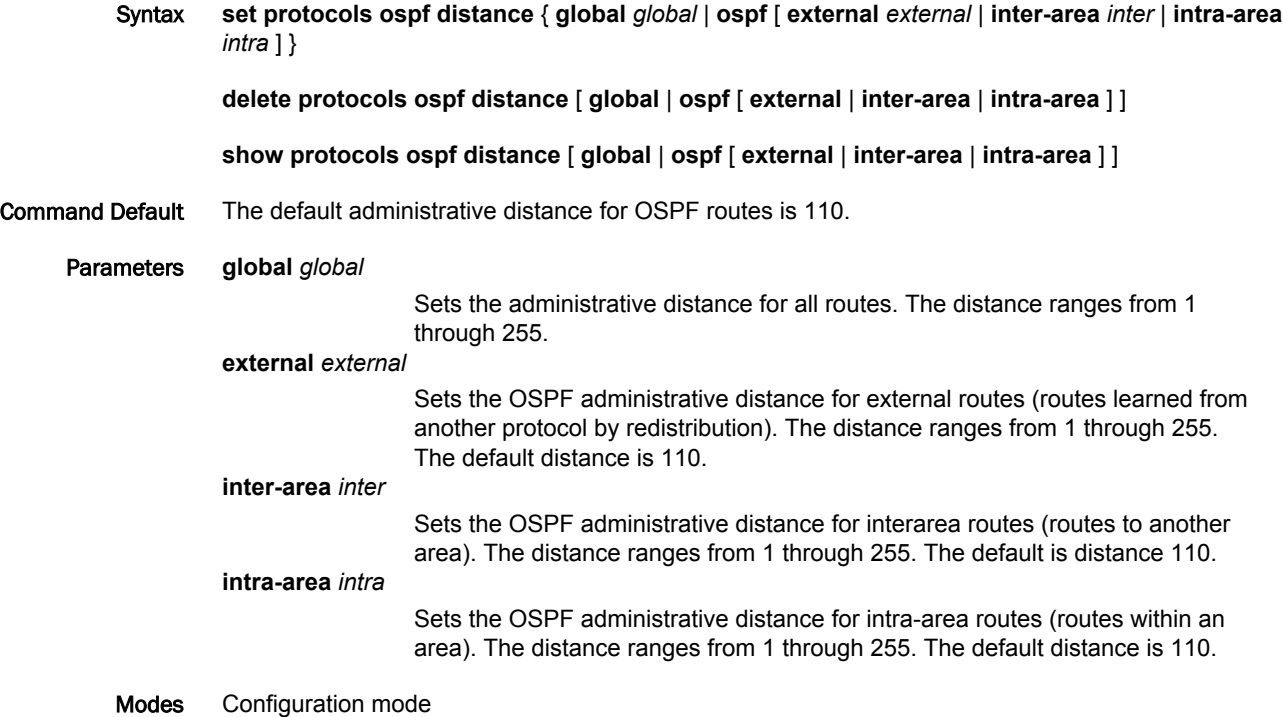

**Configuration Statement** protocols {

```
 ospf {
        distance {
            global global
            ospf {
                external external
                inter-area inter
           intra-area intra
 }
        }
```
}

}

Usage Guidelines Use this command to set the administrative distance for OSPF routes.

The administrative distance indicates the trustworthiness of a router or group of routers as a source of routing information. In general, as the distance increases, the entity becomes less trusted. An administrative distance of 1 usually represents a directly connected network, and an administrative distance of 255 indicates that the routing source is unreliable or unknown. The administrative distance that is conventionally applied to OSPF is 110.

Use the **set** form of this command to set the administrative distance.

Use the **delete** form of this command to restore the default administrative distance, which is 110.

Use the **show** form of this command to display the administrative distance.

#### protocols ospf distribute-list <list-number>

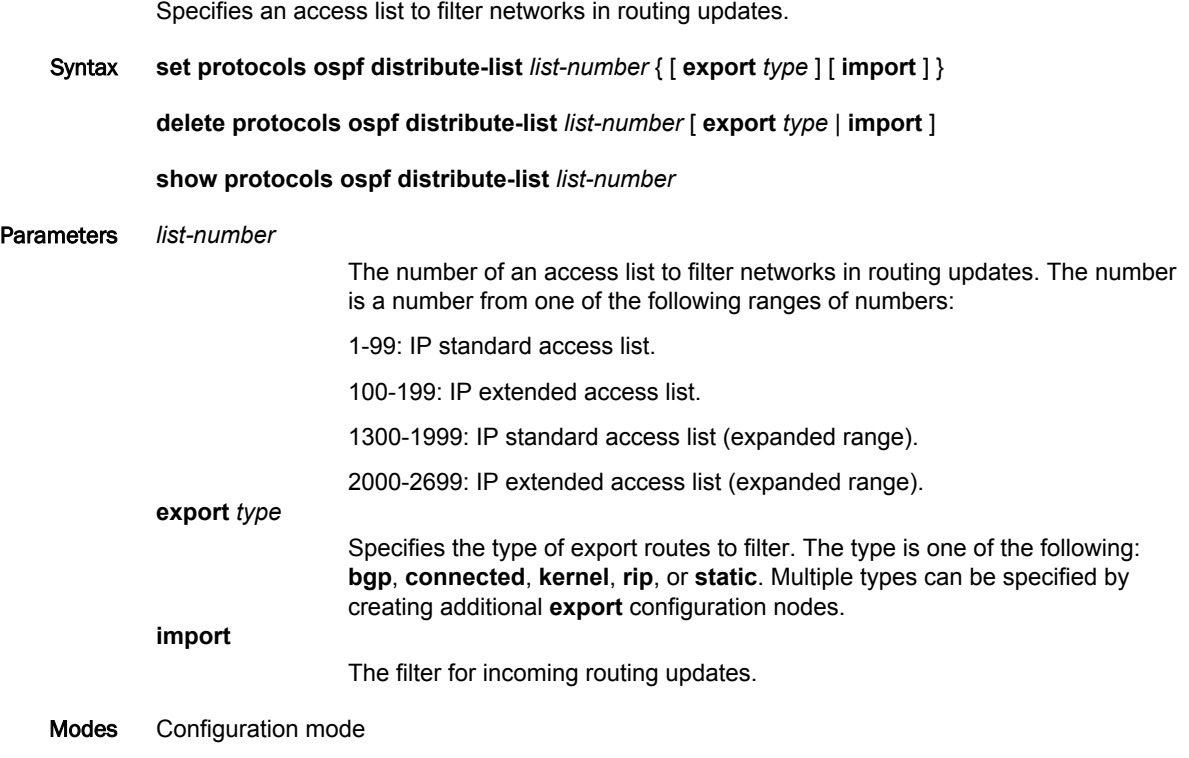

Configuration Statement protocols { ospf { distribute-list list-number { export type import } } }

Usage Guidelines Use this command to specify an access list to filter networks in routing updates.

#### **NOTE**

When extended ACLs are used directly or in a route map, the route must be specified in the source field of the ACL and the net mask of the route must be specified in the destination field of the ACL.

The inverse mask of the source field is applied to the prefix prior to the comparison with the source. The inverse mask for the destination field is applied to the net mask of the prefix prior to the comparison with the net-mask as specified in the destination field.

Effectively, the prefix must match the source with the application of inverse mask of the source field. And the net mask for the prefix must match the destination with the application of the inverse mask of the destination field.

Use the **set** form of this command to specify an access list to filter networks in routing updates.

Use the **delete** form of this command to remove an access list from filtering networks in routing updates.

Use the **show** form of this command to display the configuration.

## protocols ospf log

Enables OSPF protocol logs.

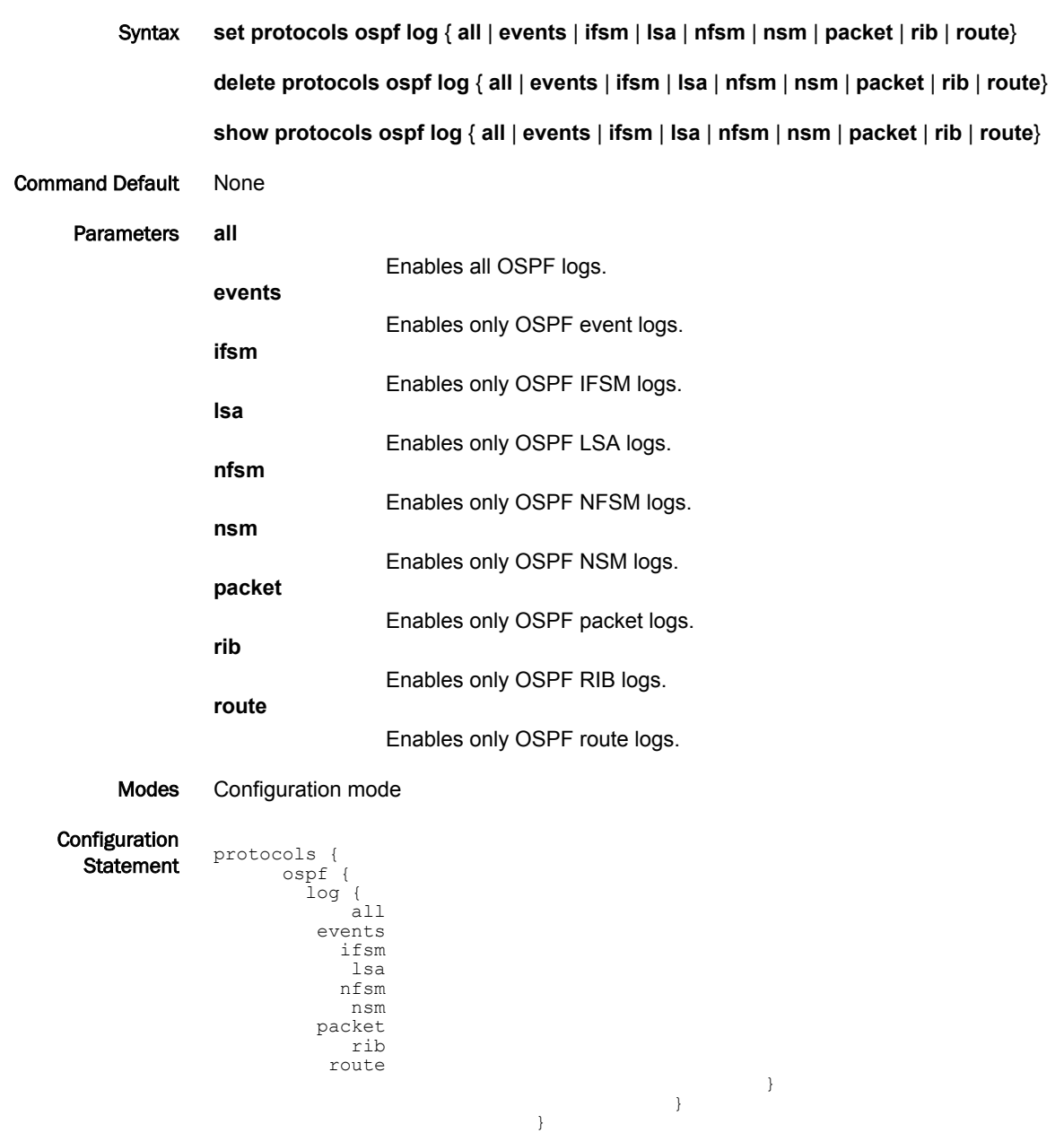

Usage Guidelines Use the **set** form of this command to enable Open Shortest Path First (OSPF) logs. Use the **delete** form of this command to remove OSPF logs. Use the **show** form of this command to view OSPF logs.

## protocols ospf log events

Enables OSPF event logs.

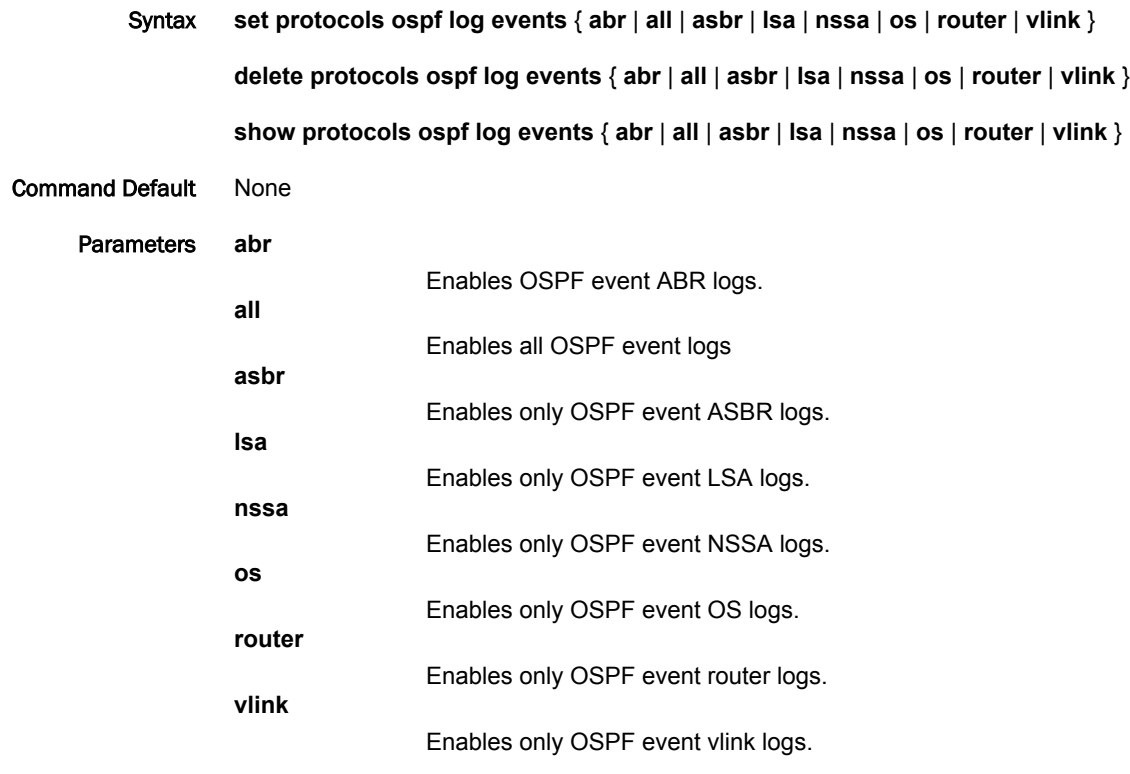

Modes Configuration mode

Configuration

Statement protocols { ospf { log { events { abr all asbr lsa nssa os router vlink } } } }

Usage Guidelines Use the **set** form of this command to enable Open Shortest Path First (OSPF) event logs. Use the **delete** form of this command to remove OSPF event logs. Use the **show** form of this command to view OSPF event logs.

## protocols ospf log ifsm

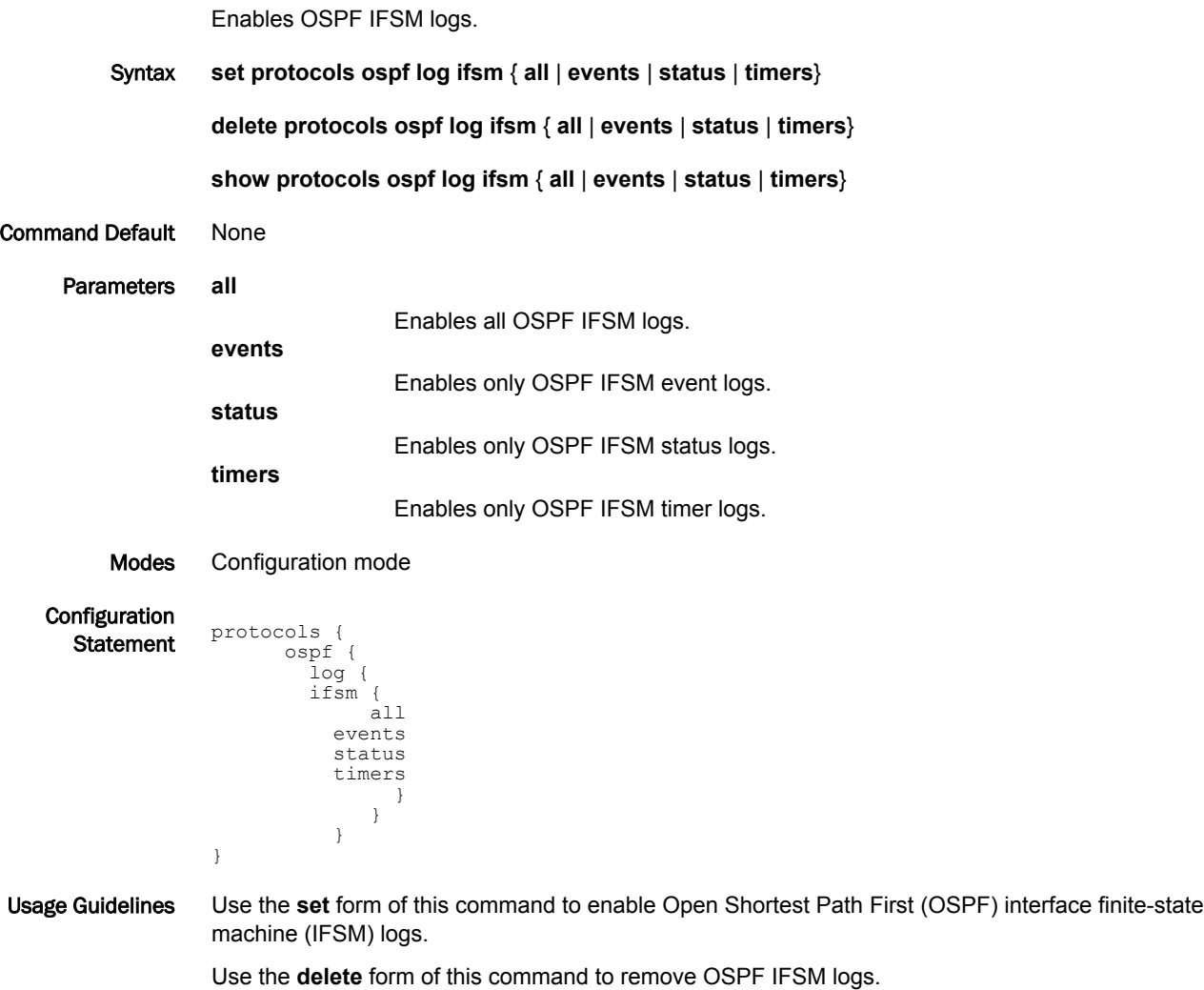

Use the **show** form of this command to view OSPF IFSM logs.

## protocols ospf log lsa

Enables OSPF LSA logs.

maxage

}

 refresh } } }

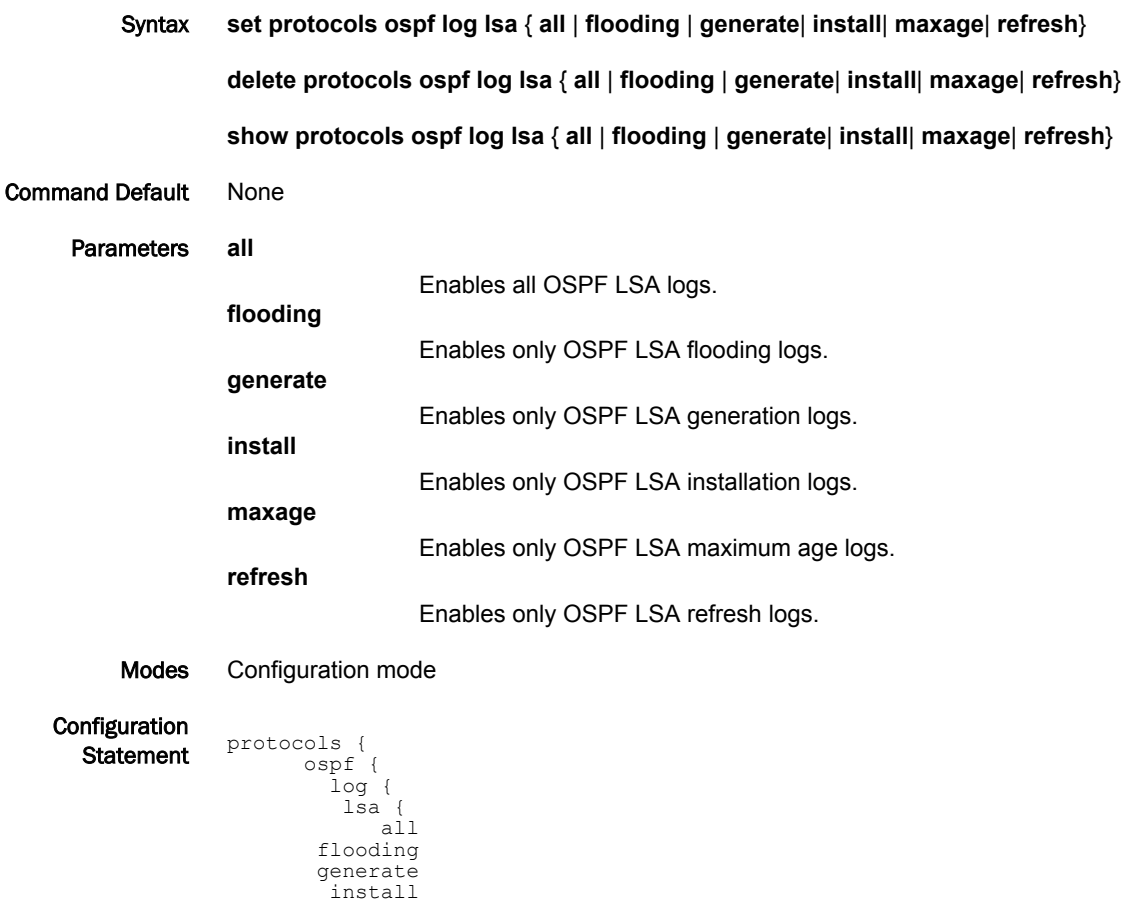

Usage Guidelines Use the **set** form of this command to enable Open Shortest Path First (OSPF) LSA logs. Use the **delete** form of this command to remove OSPF LSA logs. Use the **show** form of this command to view OSPF LSA logs.

## protocols ospf log nfsm

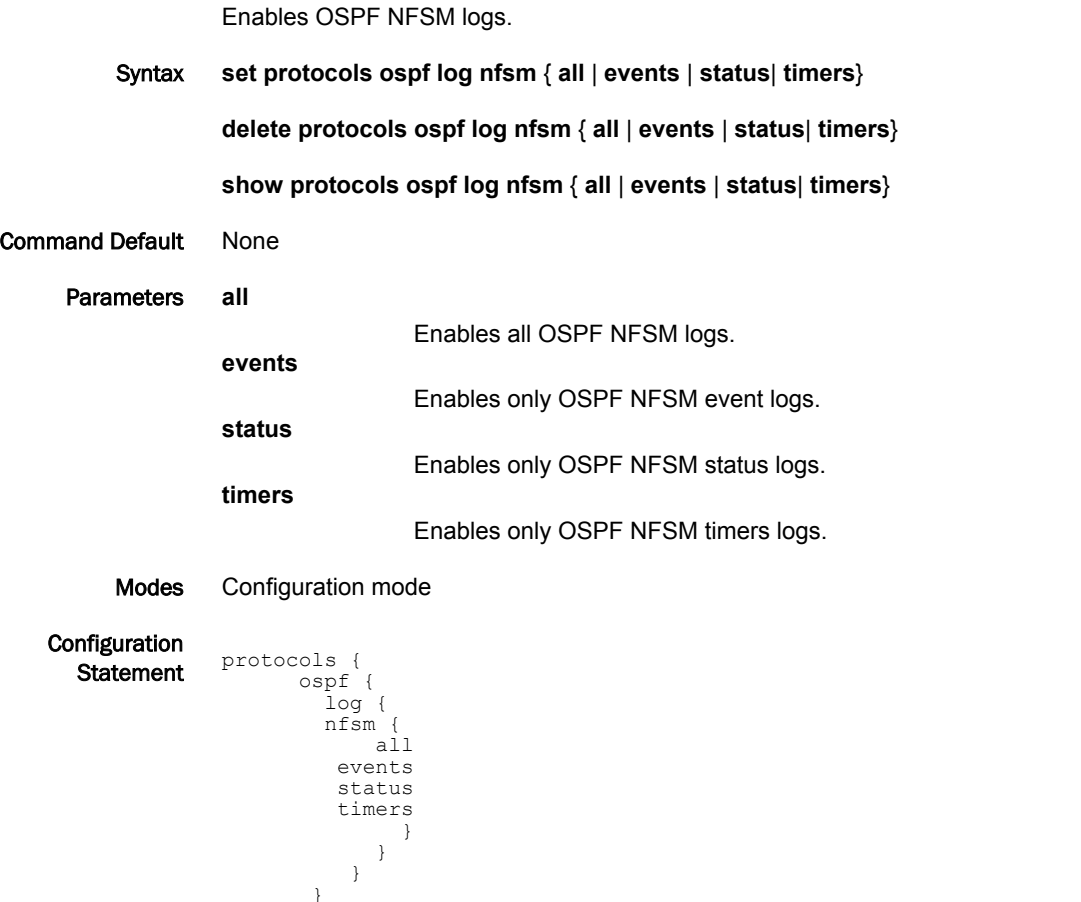

Usage Guidelines Use the **set** form of this command to enable Open Shortest Path First (OSPF) neighbor FSM (NFSM) logs.

Use the **delete** form of this command to remove OSPF NFSM logs.

Use the **show** form of this command to view OSPF NFSM logs.

# protocols ospf log nsm

Enables OSPF NSM logs.

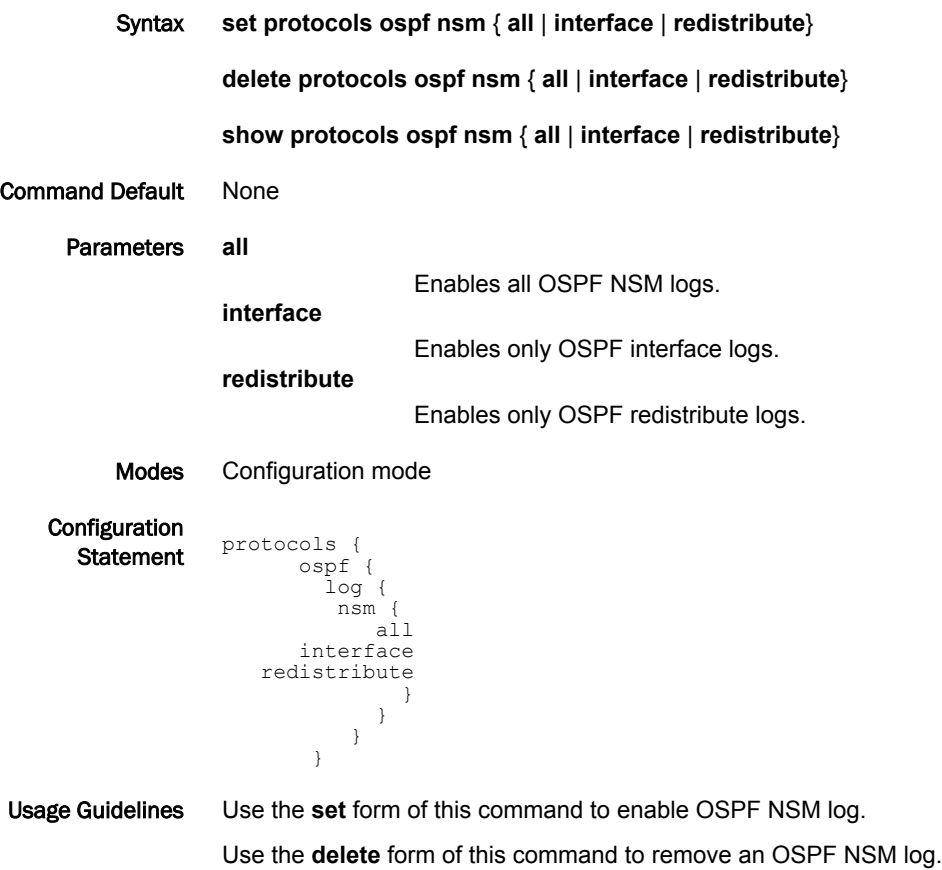

Use the **show** form of this command to remove an OSPF NSM log.

## protocols ospf log packet

Enables OSPF packet logs.

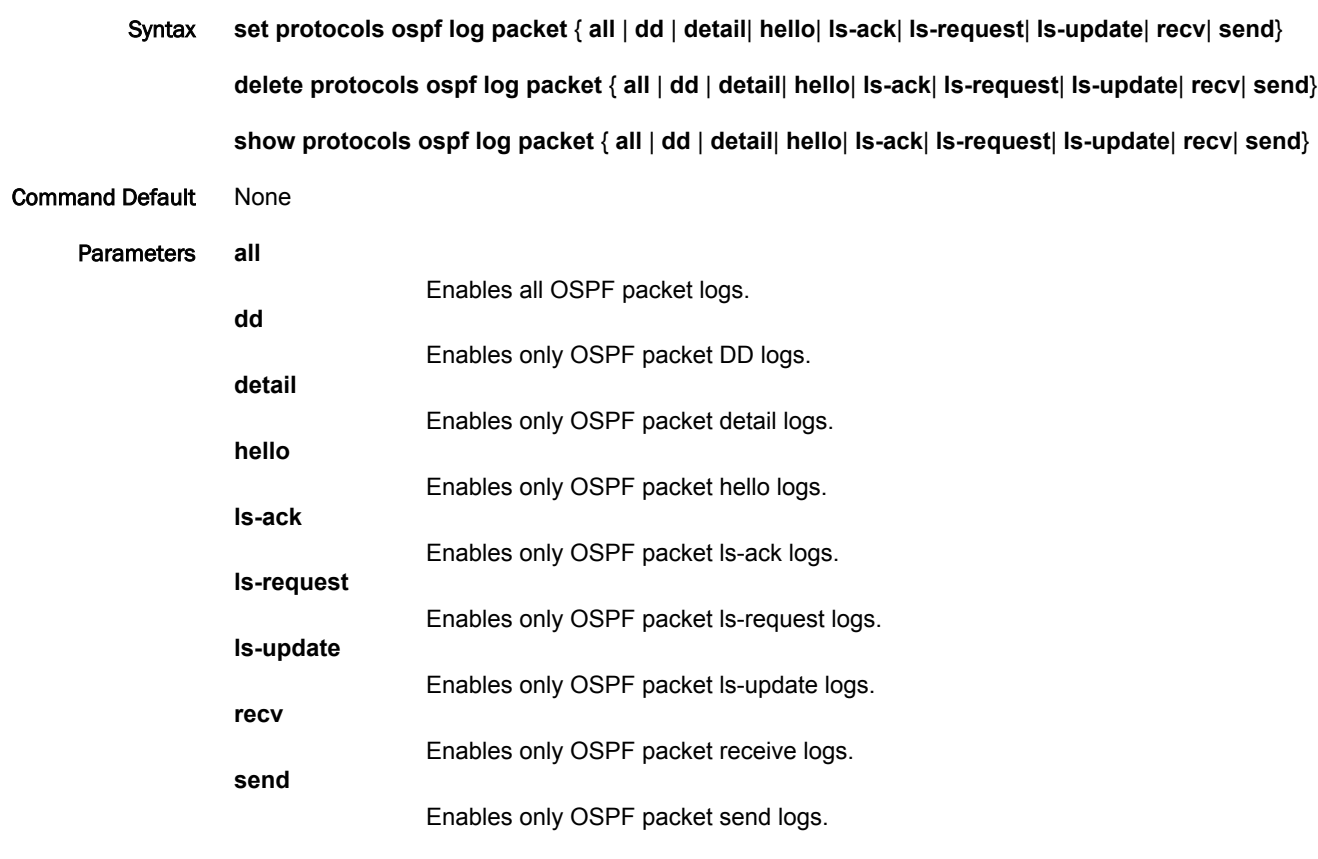

Modes Configuration mode

Configuration

```
Statement protocols {
 ospf {
              log {
              packet {
              all
             dd a chwaraeth a chwaraeth a chwaraeth a chwaraeth a chwaraeth a chwaraeth a chwaraeth a chwaraeth a chwaraeth
                           detail
                           hello
                           ls-ack 
              ls-request
              ls-update
              recv
                            send
              }
              }
                        }
```
Usage Guidelines Use the **set** form of this command to enable Open Shortest Path First (OSPF) packet logs. Use the **delete** form of this command to remove OSPF packet logs.

Use the **show** form of this command to view OSPF packet logs.

}

### protocols ospf log rib

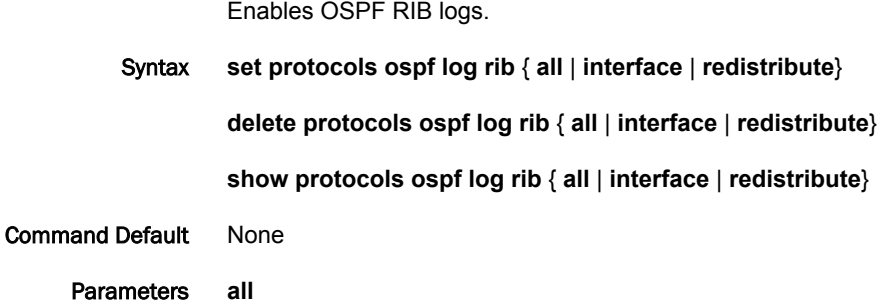

Enables all OSPF RIB logs. **interface** Enables only OSPF RIB interface logs. **redistribute** Enables only OSPF RIB redistribute logs.

Modes Configuration mode

Configuration **Statement** protocols {

```
 ospf {
 log {
      rib {
 all
 interface
  redistribute
 }
         }
       }
      }
```
Usage Guidelines Use the **set** form of this command to enable OSPF RIB logs. Use the **delete** form of this command to remove OSPF RIB logs. Use the **show** form of this command to view OSPF RIB logs.

## protocols ospf log route

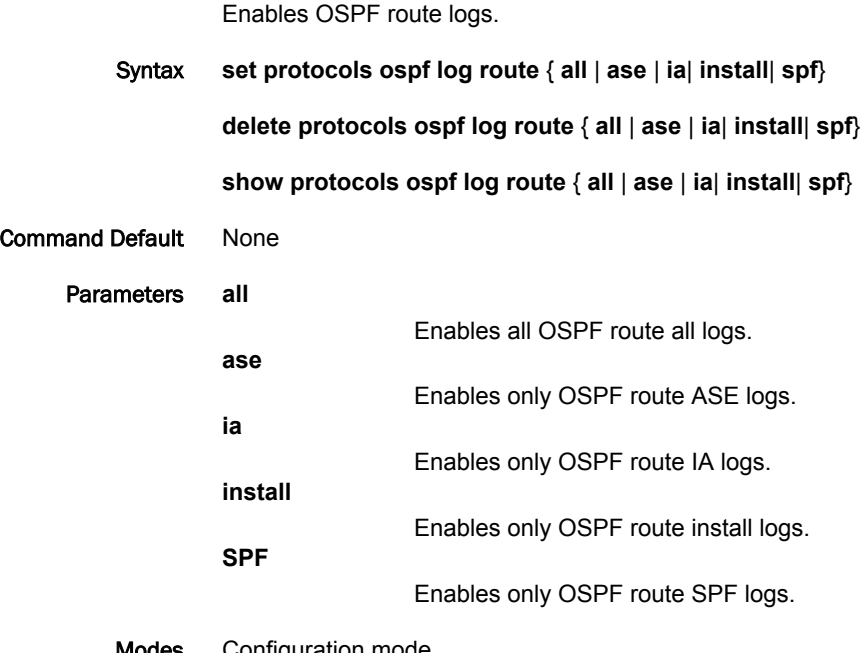

Modes Configuration mode

Configuration

```
Statement protocols {
 ospf {
                 log {
                 route {
                 all
                 ase
                ia de la contradición de la contradición de la contradición de la contradición de la contradición de la contra
                            ia<br>install
                                 spf
                 }
                                 }
                               }
                            }
```
Usage Guidelines Use the **set** form of this command to enable OSPF route logs. Use the **delete** form of this command to remove OSPF route logs. Use the **show** form of this command to view OSPF route logs.

### protocols ospf neighbor <ipv4>

Creates an OSPF neighbor and sets or modifies its characteristics. Syntax **set protocols ospf neighbor** *ipv4* { **poll-interval** *interval* | **priority** *priority* } **delete protocols ospf neighbor** *ipv4* [ **poll-interval** | **priority** ] **show protocols ospf neighbor** *ipv4* [ **poll-interval** | **priority** ] Parameters *ipv4* The IPv4 address of the OSPF neighbor that is being created. **poll-interval** *interval* Sets the interval, in seconds, at which the specified neighbor is polled to determine whether it can still be reached. The interval ranges from 1 through 65535. The default interval is 120. **priority** *priority* Sets the priority of the specified neighbor. The number for the priority ranges from 0 through 255, where the lower the number, the higher the priority. The default number is 1. Modes Configuration mode **Configuration** Statement protocols { ospf { neighbor ipv4 { poll-interval interval priority priority } } } Usage Guidelines Use this command to create an OSPF neighbor and set or modify its characteristics. Use the **set** form of this command to create an OSPF neighbor or modify its characteristics.

Use the **delete** form of this command to remove an OSPF neighbor or reset neighbor characteristics to default values.

Use the **show** form of this command to display characteristics of an OSPF neighbor.

## protocols ospf overflow database external limit <number> recovery <time>

Sets the maximum number of AS-External-LSAs that are allowed in the OSPF database.

Syntax **set protocols ospf overflow database external limit** *number* **recovery** *time* **delete protocols ospf overflow database external limit** *number* **recovery** [ *time* ] **show protocols ospf overflow database external limit** *number* **recovery** Parameters *number* The maximum number of AS-External-LSAs that are allowed in the OSPF database. The number ranges from 0 through 2147483647. *time* The number of seconds that the router waits before exiting the overflow state. The number of seconds ranges from 0 through 65535. A number of 0 indicates that there is no recovery and the router stays in the overflow state until an administrator intervenes. Modes Configuration mode **Configuration**  $\frac{m_{\text{S}}}{\text{Statement}}$  protocols { ospf { overflow {

```
 database {
external {
 limit number {
             recovery time {
 }
 }
 }
     \qquad \} }
  }
}
```
Usage Guidelines Use this command to limit the number of external LSAs in the database when the router is in a wait state. It can be used to protect the router from excessive memory usage.

> Use the **set** form of this command to specify the maximum number of AS-External-LSAs that are allowed in the OSPF database.

Use the **delete** form of this command to remove the limit on the number of AS-External-LSAs that are allowed in the OSPF database.

Use the **show** form of this command to display the current recovery time and maximum number of AS-External-LSAs that are allowed in the database.

#### protocols ospf overflow database hard limit <number>

Sets a maximum number of LSAs that are allowed in the OSPF database and shuts down any instance that exceeds the limit.

Syntax **set protocols ospf overflow database hard limit** *number*

**delete protocols ospf overflow database hard limit** [ *number* ]

**show protocols ospf overflow database hard limit**

Parameters *number*

The maximum number of LSAs that are allowed in the database. The number ranges from 0 through 4294967294.

Modes Configuration mode

Configuration Statement

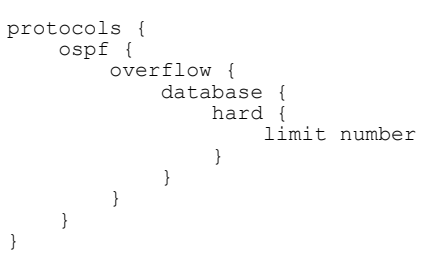

Usage Guidelines Use this command to limit the number of link-state acknowledgments (LSAs) that are allowed in the OSPF database and shuts down any instance that exceeds the specified limit.

> Use the **set** form of this command to set the maximum number of LSAs that are allowed in the OSPF database.

> Use the **delete** form of this command to remove the maximum number of LSAs that are supported in the OSPF database.

Use the **show** form of this command to display the current maximum number of LSAs that are allowed in the OSPF database.

#### protocols ospf overflow database soft limit

Sets a maximum number of LSAs that are allowed in the OSPF database and sends a warning if the limit is exceeded.

Syntax **set protocols ospf overflow database soft limit** *number*

**delete protocols ospf overflow database soft limit** [ *number* ]

**show protocols ospf overflow database soft limit**

Parameters *number*

The maximum number of LSAs that are allowed in the database. The number ranges from 0 through 4294967294.

Modes Configuration mode

}

**Configuration** 

```
\frac{1}{\text{Statement}} protocols {
                 ospf {
                      overflow {
                          database {
                             soft {
                              limit number
             }
                          }
                      }
                 }
```
Usage Guidelines Use the **set** form of this command to set the maximum number of LSAs that are allowed in the OSPF database and send a warning if the limit is exceeded.

> Use the **delete** form of this command to remove the maximum number of LSAs that are supported in the OSPF database.

Use the **show** form of this command to display the current maximum number of LSAs that are allowed in the OSPF database.

# protocols ospf parameters

Sets global OSPF parameters.

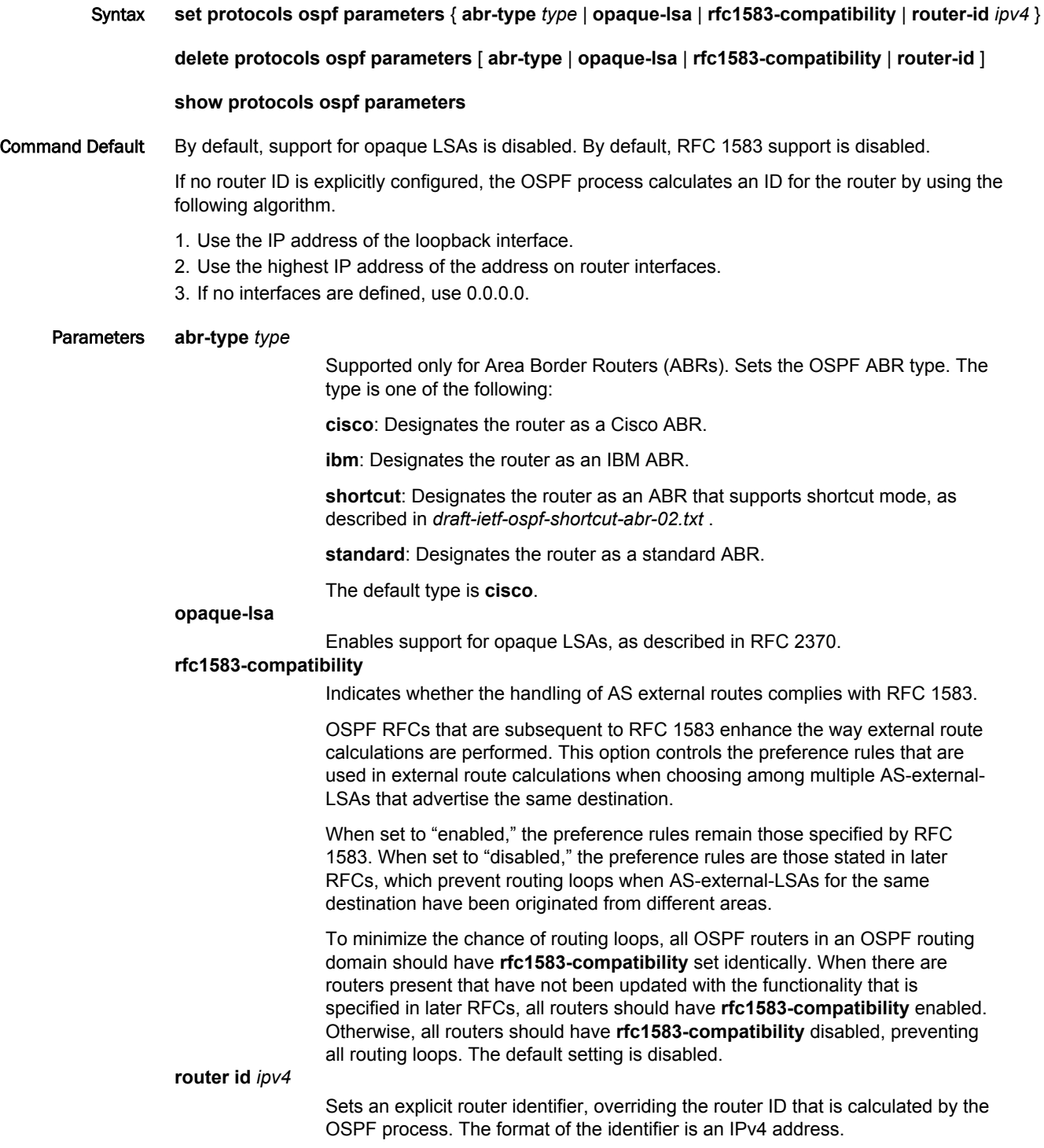

Modes Configuration mode

```
Configuration
  \frac{1}{\text{Statement}} protocols {
                ospf {
             parameters {
             abr-type type
             opaque-lsa
             rfc1583-compatibility
             router-id ipv4
                   }
                }
            }
```
Usage Guidelines Use this command to set global OSPF parameters.

#### **NOTE**

Modifying the router ID causes the router to restart.

Use the **set** form of this command to set global OSPF parameters.

Use the **delete** form of this command to restore the default settings of global OSPF parameters.

Use the **show** form of this command to display the (current) global OSPF parameters.

# protocols ospf passive-interface

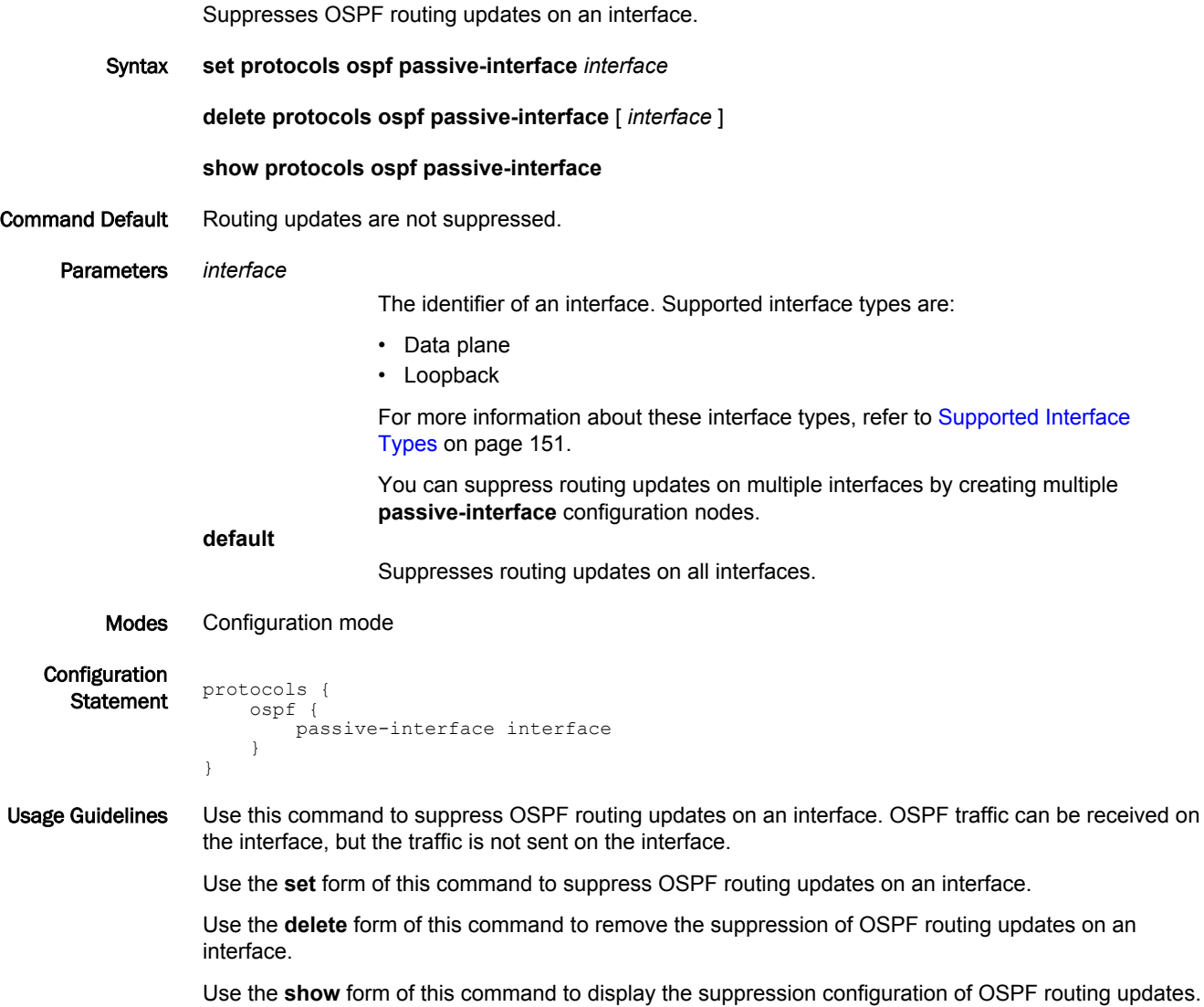

# protocols ospf passive-interface-exclude

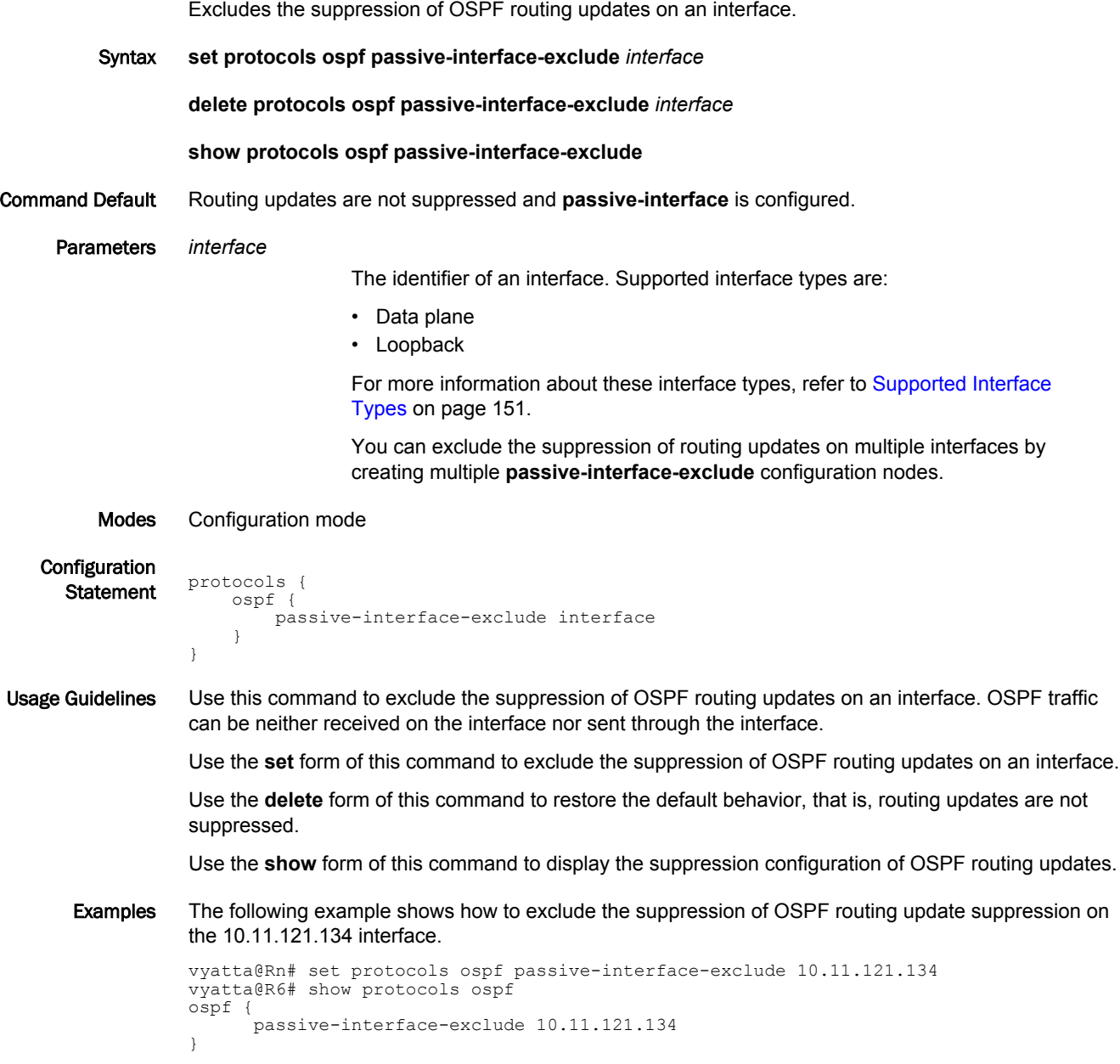

#### protocols ospf redistribute bgp

Sets the parameters for redistribution of BGP routes into OSPF.

Syntax **set protocols ospf redistribute bgp** { **metric** *metric* | **metric-type** *type* | **route-map** *map-name* } **delete protocols ospf redistribute bgp** [ **metric** | **metric-type** | **route-map** ] **show protocols ospf redistribute bgp** [ **metric** | **metric-type** | **route-map** ] Command Default BGP routes that are redistributed into OSPF are assigned a routing metric of 1 and a metric type of 2. By default, no route map is applied to redistributed BGP routes. Parameters **metric** *metric* Applies the specified metric to BGP routes that are redistributed into OSPF. The metric ranges from 1 through 16. The default metric is 1. **metric-type** *type* The external route metric type, that specifies how cost is calculated, to be associated with the Type 5 default link-state advertisement (LSA). Supported values are: 1: Internal cost is added to external cost. (E1 routes use the redistributed cost plus the cost to the autonomous system boundary router (ASBR). 2: External cost only. (E2 routes use only the redistributed cost.) The default is 2. **route-map** *map-name* Redistributes routes that satisfy the specified route map. Modes Configuration mode

Configuration

**Statement protocols**  ospf { redistribute { bgp { metric metric metric-type type route-map map-name } } } }

Usage Guidelines Use this command to set the parameters for redistribution of BGP routes into OSPF.

#### **NOTE**

When extended ACLs are used directly or in a route map, the route must be specified in the source field of the ACL and the net mask of the route must be specified in the destination field of the ACL.

The inverse mask of the source field is applied to the prefix prior to the comparison with the source. The inverse mask for the destination field is applied to the net mask of the prefix prior to the comparison with the net-mask as specified in the destination field.

Effectively, the prefix must match the source with the application of inverse mask of the source field. And the net mask for the prefix must match the destination with the application of the inverse mask of the destination field.

Use the **set** form of this command to set the parameters for redistribution of BGP routes. Use the **delete** form of this command to remove the parameters for redistribution of BGP routes. Use the **show** form of this command to display the parameters for redistribution of BGP routes.

#### protocols ospf redistribute connected

Sets the parameters for redistribution of connected routes into OSPF.

Syntax **set protocols ospf redistribute connected** { **metric** *metric* | **metric-type** *type* | **route-map** *mapname* } **delete protocols ospf redistribute connected** [ **metric** | **metric-type** | **route-map** ] **show protocols ospf redistribute connected** [ **metric** | **metric-type** | **route-map** ] Command Default Connected routes that are redistributed into OSPF are assigned a routing metric of 1 and a metric type of 2. By default, no route map is applied to redistributed connected routes. Parameters **metric** *metric* Applies the specified metric to connected routes that are redistributed into OSPF. The metric ranges from 1 through 16. The default metric is 1. **metric-type** *type* The metric type of an external route, which specifies how cost is calculated, to associate with the Type 5 default link-state advertisement (LSA). The metric type is either of the following:

> 1: Adds internal cost to external cost. (E1 routes use the redistributed cost plus the cost to the ASBR.)

2: Uses only external cost. (E2 routes use only the redistributed cost.)

The default type is 2.

#### **route-map** *map-name*

Redistributes routes that satisfy the specified route map.

#### Modes Configuration mode

Configuration

```
Statement protocols
            ospf {
                redistribute {
                   connected {
          metric metric
          metric-type type
                  route-map map-name
          }
                }
            }
        }
```
Usage Guidelines Use this command to set the parameters for redistribution of connected routes into OSPF.

#### **NOTE**

When extended ACLs are used directly or in a route map, the route must be specified in the source field of the ACL and the net mask of the route must be specified in the destination field of the ACL.

The inverse mask of the source field is applied to the prefix prior to the comparison with the source. The inverse mask for the destination field is applied to the net mask of the prefix prior to the comparison with the net-mask as specified in the destination field.

Effectively, the prefix must match the source with the application of inverse mask of the source field. And the net mask for the prefix must match the destination with the application of the inverse mask of the destination field.

Use the **set** form of this command to set the parameters for redistribution of connected routes. Use the **delete** form of this command to remove the parameters for redistribution of connected routes. Use the **show** form of this command to display the parameters for redistribution of connected routes.

#### protocols ospf redistribute kernel

Sets the parameters for redistribution of kernel routes into OSPF.

Syntax **set protocols ospf redistribute kernel** { **metric** *metric* | **metric-type** *type* | **route-map** *map-name* } **delete protocols ospf redistribute kernel** [ **metric** | **metric-type** | **route-map** ] **show protocols ospf redistribute kernel** [ **metric** | **metric-type** | **route-map** ] Command Default Kernel routes that are redistributed into OSPF are assigned a routing metric of 1 and a metric type of 2. By default, no route map is applied to redistributed kernel routes. Parameters **metric** *metric* Applies the specified metric to kernel routes that are redistributed into OSPF. The metric ranges from 1 through 16. The default metric is 1. **metric-type** *type* The metric type of an external route, which specifies how cost is calculated, to associate with the Type 5 default link-state advertisement (LSA). The metric type is either of the following: 1: Adds internal cost to external cost. (E1 routes use the redistributed cost plus the cost to the ASBR.) 2: Uses only external cost. (E2 routes use only the redistributed cost.) The default type is 2. **route-map** *map-name* Redistributes routes that satisfy the specified route map. Modes Configuration mode

Configuration

**Statement protocols**  ospf { redistribute { kernel { metric metric metric-type type route-map map-name } } } }

Usage Guidelines Use this command to set the parameters for redistribution of kernel routes into OSPF.

#### **NOTE**

When extended ACLs are used directly or in a route map, the route must be specified in the source field of the ACL and the net mask of the route must be specified in the destination field of the ACL.

The inverse mask of the source field is applied to the prefix prior to the comparison with the source. The inverse mask for the destination field is applied to the net mask of the prefix prior to the comparison with the net-mask as specified in the destination field.

Effectively, the prefix must match the source with the application of inverse mask of the source field. And the net mask for the prefix must match the destination with the application of the inverse mask of the destination field.

Use the **set** form of this command to set the parameters for redistribution of kernel routes. Use the **delete** form of this command to remove the parameters for redistribution of kernel routes. Use the **show** form of this command to display the parameters for redistribution of kernel routes.

## protocols ospf redistribute <protocol> <options>

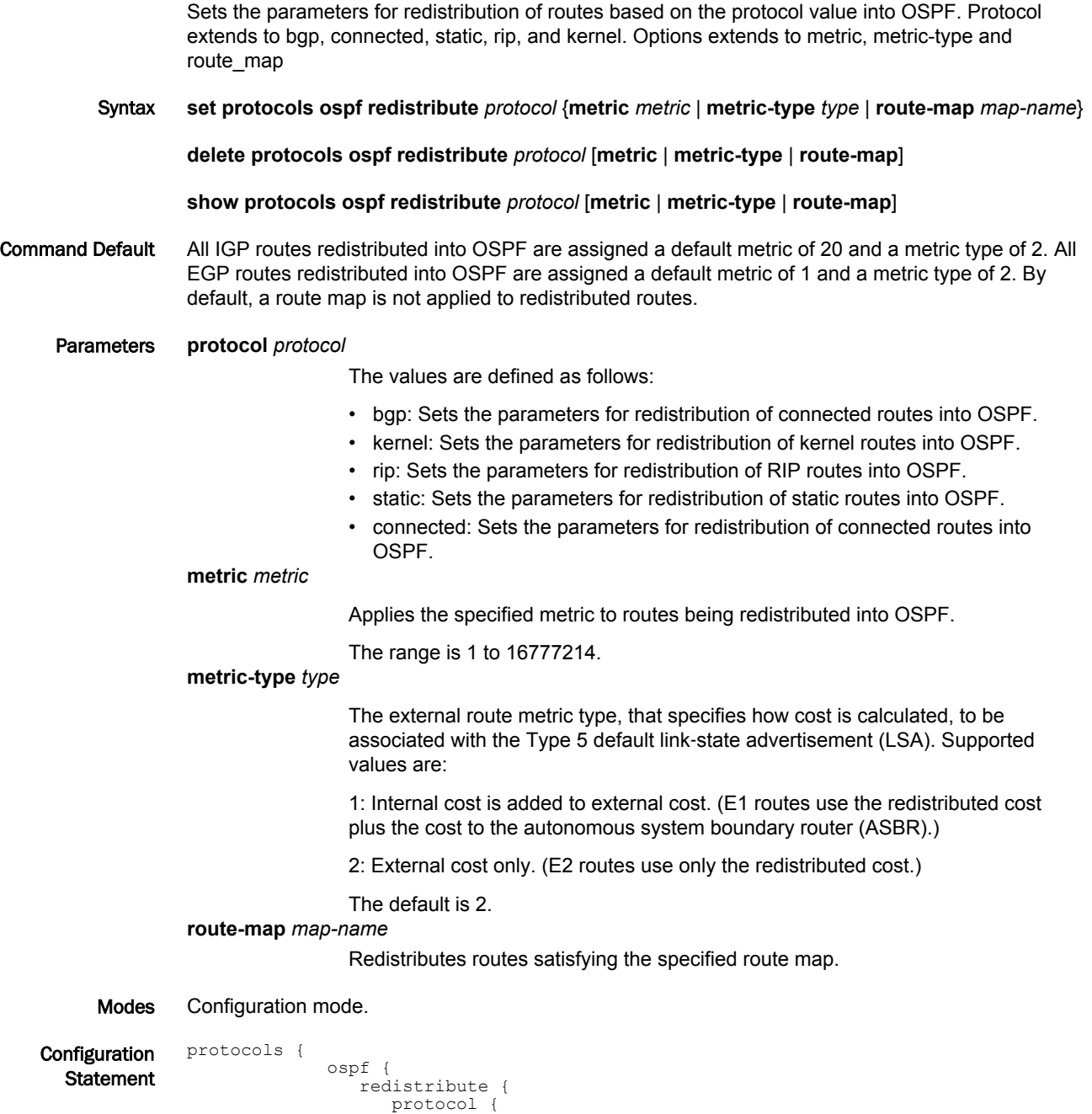

Usage Guidelines Use this command to define the parameters for redistribution of routes into OSPF.

 metric metric metric-type type route-map map-name

> } } }

}

#### **NOTE**

When extended ACLs are used directly or in a route map, the route must be specified in the source field of the ACL and the net mask of the route must be specified in the destination field of the ACL. The inverse mask of the source field is applied to the prefix prior to the comparison with the source. The inverse mask for the destination field is applied to the net mask of the prefix prior to the comparison with the net-mask as specified in the destination field. Effectively, the prefix must match the source with the application of inverse mask of the source field. And the net mask for the prefix must match the destination with the application of the inverse mask of the destination field.

Use the **set** form of this command to set route redistribution parameters.

Use the **delete** form of this command to remove route redistribution parameters.

Use the **show** form of this command to display route redistribution configuration.

#### protocols ospf redistribute rip

Sets the parameters for redistribution of RIP routes into OSPF.

Syntax **set protocols ospf redistribute rip** { **metric** *metric* | **metric-type** *type* | **route-map** *map-name* } **delete protocols ospf redistribute rip** [ **metric** | **metric-type** | **route-map** ] **show protocols ospf redistribute rip** [ **metric** | **metric-type** | **route-map** ] Command Default RIP routes that are redistributed into OSPF are assigned a routing metric of 1 and a metric type of 2. By default, no route map is applied to redistributed RIP routes. Parameters **metric** *metric* Applies the specified metric to RIP routes that are redistributed into OSPF. The metric ranges from 1 through 16. The default metric is 1. **metric-type** *type* The metric type of an external route, which specifies how cost is calculated, to associate with the Type 5 default link-state advertisement (LSA). The metric type is either of the following: 1: Adds internal cost to external cost. (E1 routes use the redistributed cost plus the cost to the ASBR.) 2: Uses only external cost. (E2 routes use only the redistributed cost.) The default type is 2. **route-map** *map-name* Redistributes routes that satisfy the specified route map. Modes Configuration mode

Configuration **Statement protocols**  ospf { redistribute { rip { metric metric metric-type type route-map map-name } } } }

Usage Guidelines Use this command to set the parameters for redistribution of Routing Information Protocol (RIP) routes into OSPF.

#### **NOTE**

When extended ACLs are used directly or in a route map, the route must be specified in the source field of the ACL and the net mask of the route must be specified in the destination field of the ACL.

The inverse mask of the source field is applied to the prefix prior to the comparison with the source. The inverse mask for the destination field is applied to the net mask of the prefix prior to the comparison with the net-mask as specified in the destination field.

Effectively, the prefix must match the source with the application of inverse mask of the source field. And the net mask for the prefix must match the destination with the application of the inverse mask of the destination field.

Use the **set** form of this command to set the parameters for redistribution of RIP routes. Use the **delete** form of this command to remove the parameters for redistribution of RIP routes. Use the **show** form of this command to display the parameters for redistribution of RIP routes.

### protocols ospf redistribute static

Sets the parameters for redistribution of static routes into OSPF.

Syntax **set protocols ospf redistribute static** { **metric** *metric* | **metric-type** *type* | **route-map** *map-name* } **delete protocols ospf redistribute static** [ **metric** | **metric-type** | **route-map** ] **show protocols ospf redistribute static** [ **metric** | **metric-type** | **route-map** ] Command Default Static routes that are redistributed into OSPF are assigned a routing metric of 1 and a metric type of 2. By default, no route map is applied to redistributed static routes. Parameters **metric** *metric* Applies the specified metric to static routes that are redistributed into OSPF. The metric ranges from 1 through 16. The default metric is 1. **metric-type** *type* The metric type of an external route, which specifies how cost is calculated, to associate with the Type 5 default link-state advertisement (LSA). The metric type is either of the following: 1: Adds internal cost to external cost. (E1 routes use the redistributed cost plus the cost to the ASBR.) 2: Uses only external cost. (E2 routes use only the redistributed cost.) The default type is 2. **route-map** *map-name* Redistributes routes that satisfy the specified route map. Modes Configuration mode **Configuration** 

**Statement protocols**  ospf { redistribute { static { metric metric metric-type type route-map map-name } } } }

Usage Guidelines Use this command to set the parameters for redistribution of static routes into OSPF.

Use the **set** form of this command to set the parameters for redistribution of static routes.

Use the **delete** form of this command to remove the parameters for redistribution of static routes.

Use the **show** form of this command to display the parameters for redistribution of static routes.

# protocols ospf refresh timers <value>

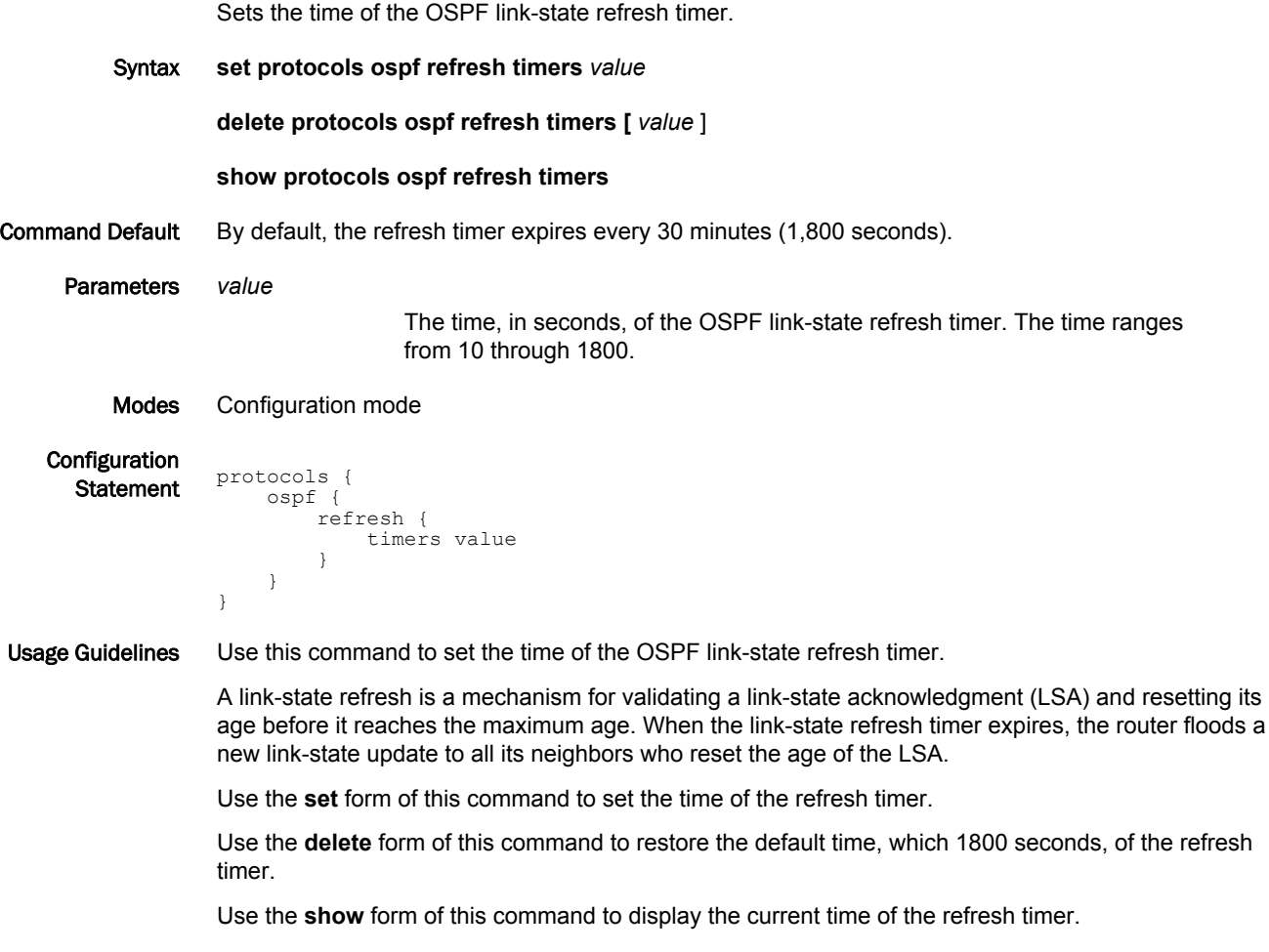

## protocols ospf summary-address <address> <action>

Sets the advertise and tag parameters for the summary network and mask.

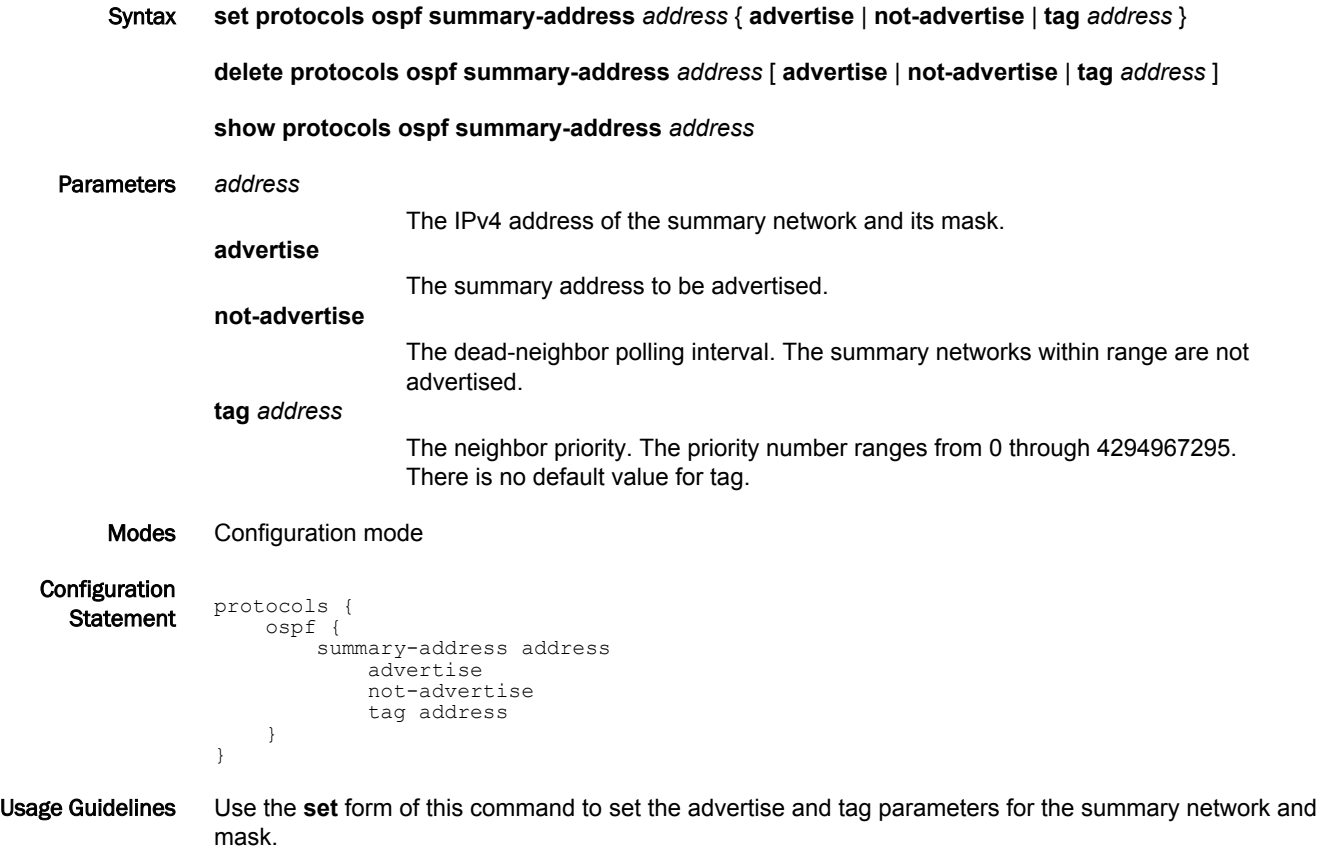

Use the **delete** form of this command to delete the advertise and tag parameters for the summary network and mask.

Use the **show** form of this command to display the advertise and tag parameters for the summary network and mask.

#### show ip ospf

Displays high-level information about OSPF configuration.

- Syntax **show ip ospf**
- Modes Operational mode

Usage Guidelines Use this command to display high-level information about OSPF configuration.

Examples The following example shows how to display high-level information about OSPF configuration.

vyatta@vyatta:~\$ show ip ospf OSPF Routing Process, Router ID: 10.100.10.1 Supports only single TOS (TOS0) routes This implementation conforms to RFC2328 RFC1583Compatibility flag is disabled OpaqueCapability flag is disabled Initial SPF scheduling delay 200 millisec(s) Minimum hold time between consecutive SPFs 1000 millisec(s) Maximum hold time between consecutive SPFs 10000 millisec(s) Hold time multiplier is currently 1 SPF algorithm last executed 1w2d01h ago SPF timer is inactive Refresh timer 10 secs Number of external LSA 1. Checksum Sum 0x000083e4 Number of opaque AS LSA 0. Checksum Sum 0x00000000 Number of areas attached to this router: 1 Area ID: 10.1.0.0 Shortcutting mode: Default, S-bit consensus: no Number of interfaces in this area: Total: 1, Active: 1 Number of fully adjacent neighbors in this area: 2 Area has no authentication Number of full virtual adjacencies going through this area: 0 SPF algorithm executed 3 times Number of LSA 4 Number of router LSA 3. Checksum Sum 0x0000ccad Number of network LSA 1. Checksum Sum 0x00000df2 Number of summary LSA 0. Checksum Sum 0x00000000 Number of ASBR summary LSA 0. Checksum Sum 0x00000000 Number of NSSA LSA 0. Checksum Sum 0x00000000 Number of opaque link LSA 0. Checksum Sum 0x00000000 Number of opaque area LSA 0. Checksum Sum 0x00000000 vyatta@vyatta:~\$

### show ip ospf border-routers

Displays information about OSPF border routers.

- Syntax **show ip ospf border-routers**
- Modes Operational mode

Usage Guidelines Use this command to display information about OSPF border routers.

Examples The following example shows how to display information about OSPF border routers.

vyatta@vyatta:~\$ show ip ospf border-routers

OSPF process 0 VRF (default) internal Routing Table Codes: i - Intra-area route, I - Inter-area route i 10.0.100.3 [10] via 10.1.1.3, dp0s5, ASBR, Area 10.0.0.1
#### show ip ospf database

Displays OSPF database information.

Syntax **show ip ospf database** [ **max-age** | **self-originate** | { **asbr-summary** | **external** | **network** | **nssaexternal** | **opaque-area** | **opaque-as** | **opaque-link** | **router** | **summary** } [ **adv-router** *ipv4* | *ipv4* [ **advrouter** *ipv4* | **self-originate** ] ] ]

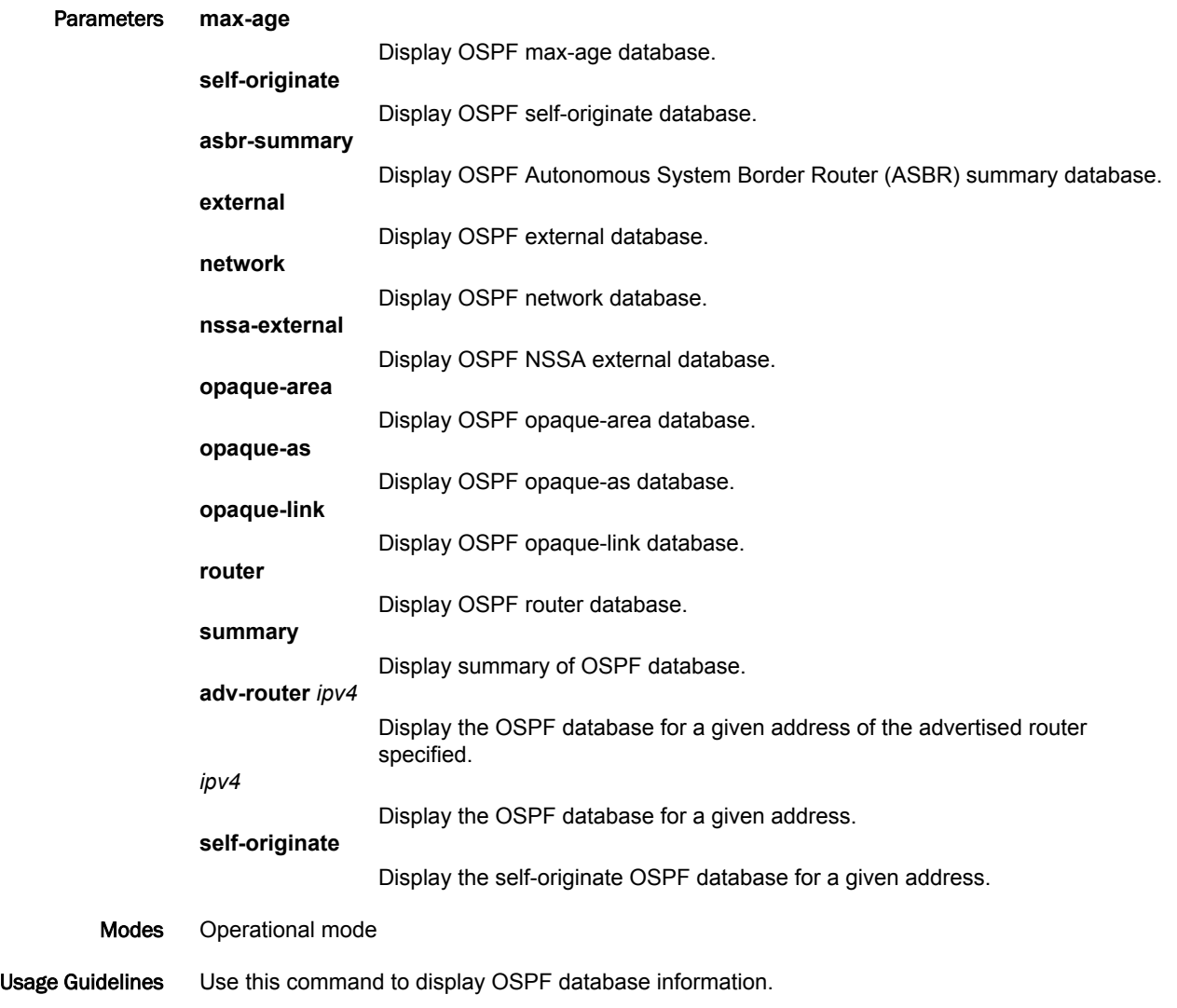

#### Examples The following example shows how to display general information about the OSPF database.

vyatta@vyatta:~\$ show ip ospf database

OSPF Router with ID (10.100.10.1)

Router Link States (Area 10.1.0.0)

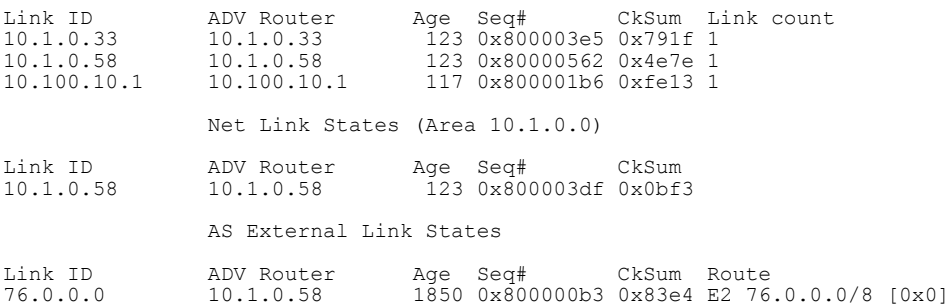

vyatta@vyatta:~\$

#### show ip ospf interface

Displays information about OSPF configuration and status for an interface.

Syntax **show ip ospf interface** [ *interface* ] Command Default If no interfaces are specified, then information for all interfaces is displayed. Parameters *interface* An interface for which to display information. Modes Operational mode Usage Guidelines Use this command to display information about OSPF configuration and status for an interface. Examples The following example shows how to display information about OSPF configuration and status for all interfaces. vyatta@vyatta:~\$ show ip ospf interface dp0p192p1 is up, line protocol is up Internet Address 19.1.1.1/24, Area 0.0.0.0, MTU 1500 Process ID 0, Router ID 50.0.100.1, Network Type BROADCAST, Cost: 10 Transmit Delay is 1 sec, State Backup, Priority 1 Designated Router (ID) 50.0.100.2, Interface Address 19.1.1.2 Backup Designated Router (ID) 50.0.100.1, Interface Address 19.1.1.1 Timer intervals configured, Hello 10, Dead 40, Wait 40, Retransmit 5 Hello due in 00:00:00 Neighbor Count is 1, Adjacent neighbor count is 1 Crypt Sequence Number is 27 Hello received 577 sent 578, DD received 3 sent 4 LS-Req received 0 sent 1, LS-Upd received 11 sent 12 LS-Ack received 11 sent 10, Discarded 0 dp0p224p1 is down, line protocol is down Internet Address 22.2.2.2/24, Area 0.0.0.1 [NSSA], MTU 1500 Process ID 0, Router ID 50.0.100.1, Network Type BROADCAST, Cost: 10 Transmit Delay is 1 sec, State Down, Priority 1 No designated router on this network No backup designated router on this network Timer intervals configured, Hello 10, Dead 40, Wait 40, Retransmit 5

vyatta@vyatta:~\$

## show ip ospf neighbor

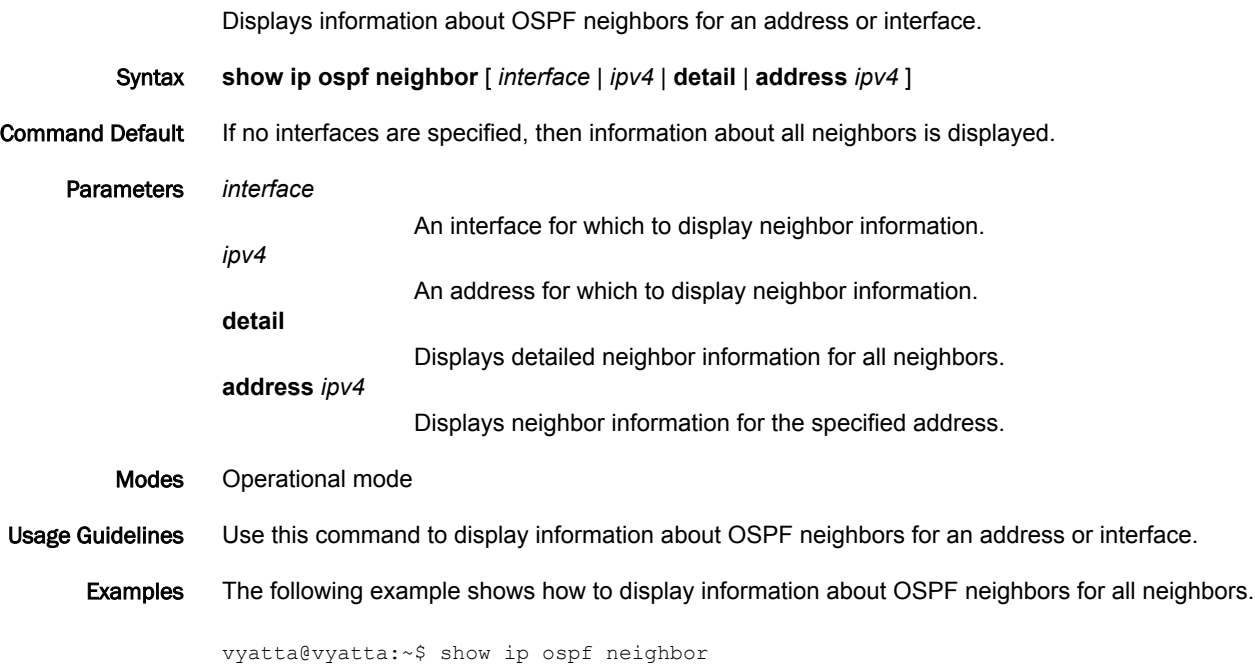

OSPF process 0 VRF(default): Neighbor ID Pri State Dead Time Address Interface 22.22.22.22 1 Full/Backup 00:00:07 193.1.1.2 dp0p192p1 3.3.3.3 1 Full/Backup 00:00:31 194.1.1.2 dp0p224p1

#### show ip ospf route

Displays information about OSPF routes.

- Syntax **show ip ospf route**
- Modes Operational mode

Usage Guidelines Use this command to display information about OSPF routes.

Examples The following example shows how to display information about OSPF routes.

vyatta@vyatta:~\$ show ip ospf route OSPF process 0: Codes: C - connected, D - Discard, O - OSPF, IA - OSPF inter area N1 - OSPF NSSA external type 1, N2 - OSPF NSSA external type 2 E1 - OSPF external type 1, E2 - OSPF external type 2 E2 10.1.1.0/24 [10/20] via 10.1.1.3, dp0s5 C 10.1.1.0/24 [10] is directly connected, dp0s4, Area 0.0.0.0 C 10.1.1.0/24 [10] is directly connected, dp0s5, Area 10.0.0.1 O 10.1.1.1/32 [10] via 10.1.1.3, dp0s5, Area 10.0.0.1 E2 10.1.1.0/24 [10/20] via 10.1.1.3, dp0s5

#### show ip route ospf

Displays all IP OSPF routes.

- Syntax **show ip route ospf**
- Modes Operational mode
- Usage Guidelines Use this command to display all IP OSPF routes.

Examples The following example shows how to display all IP OSPF routes.

vyatta@vyatta:~\$ show ip route ospf

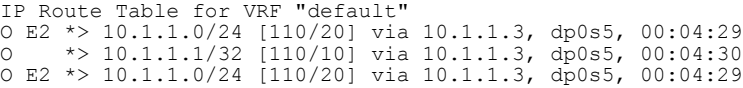

## show monitoring protocols ospf

Displays the debugging flags for the OSPF protocol.

- Syntax **show monitoring protocols ospf**
- Modes Operational mode
- Usage Guidelines Use this command to see how debugging is set for OSPF.

show monitoring protocols ospf

# OSPF Area Commands

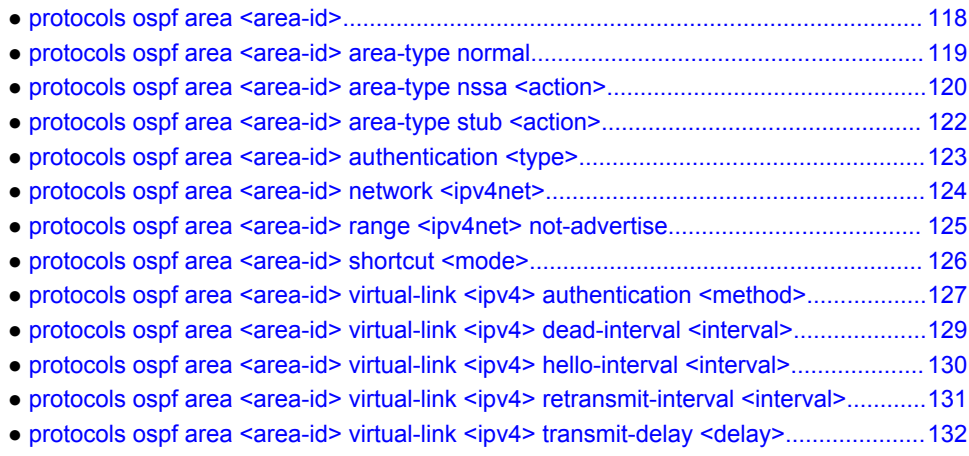

## <span id="page-117-0"></span>protocols ospf area <area-id>

```
Defines an OSPF area.
```
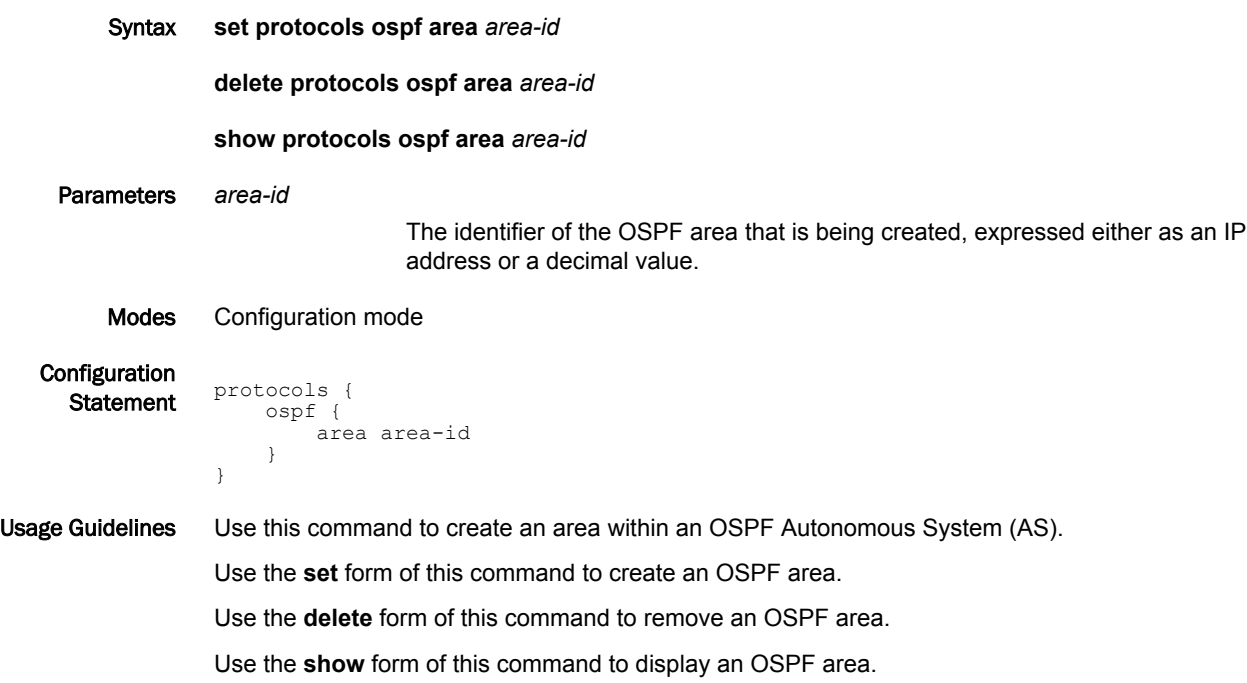

## <span id="page-118-0"></span>protocols ospf area <area-id> area-type normal

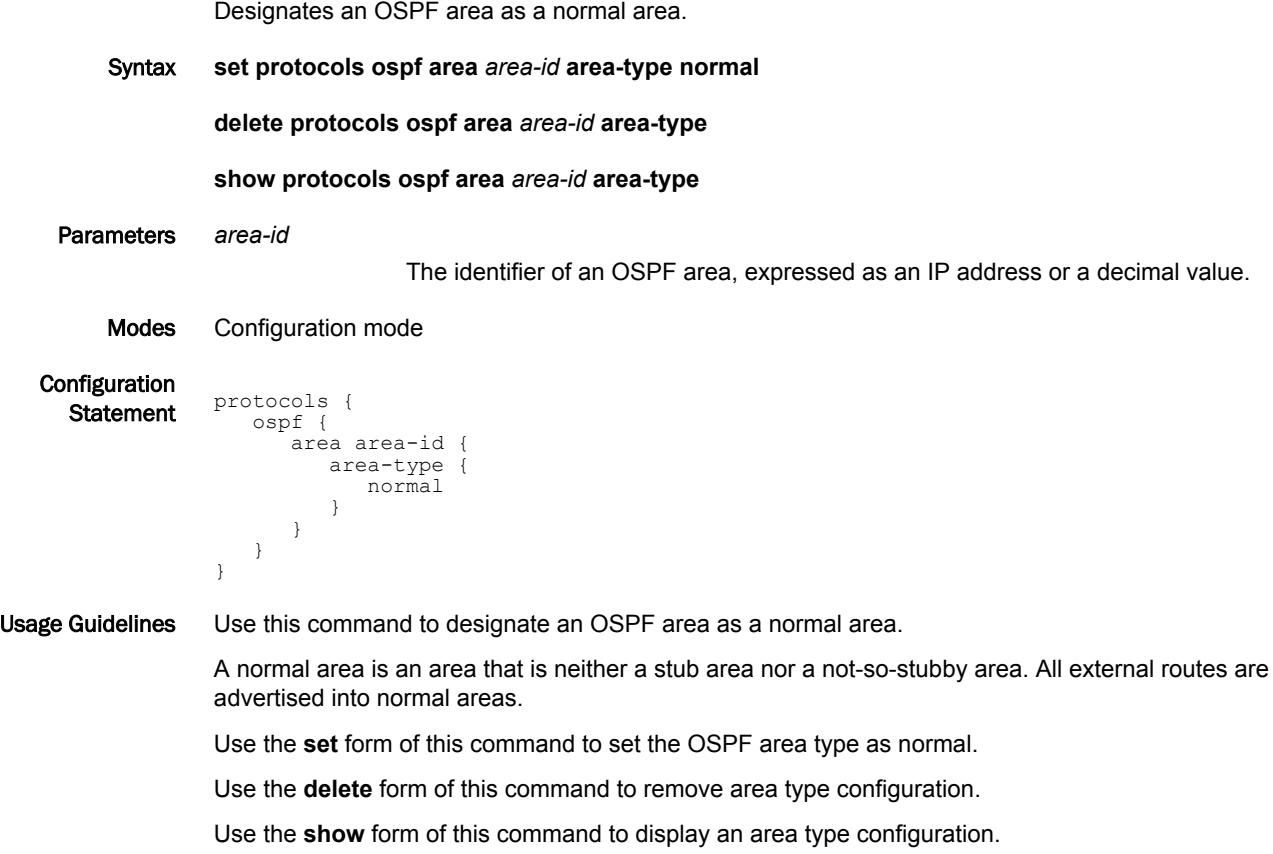

#### <span id="page-119-0"></span>protocols ospf area <area-id> area-type nssa <action>

Designates an OSPF area as an NSSA.

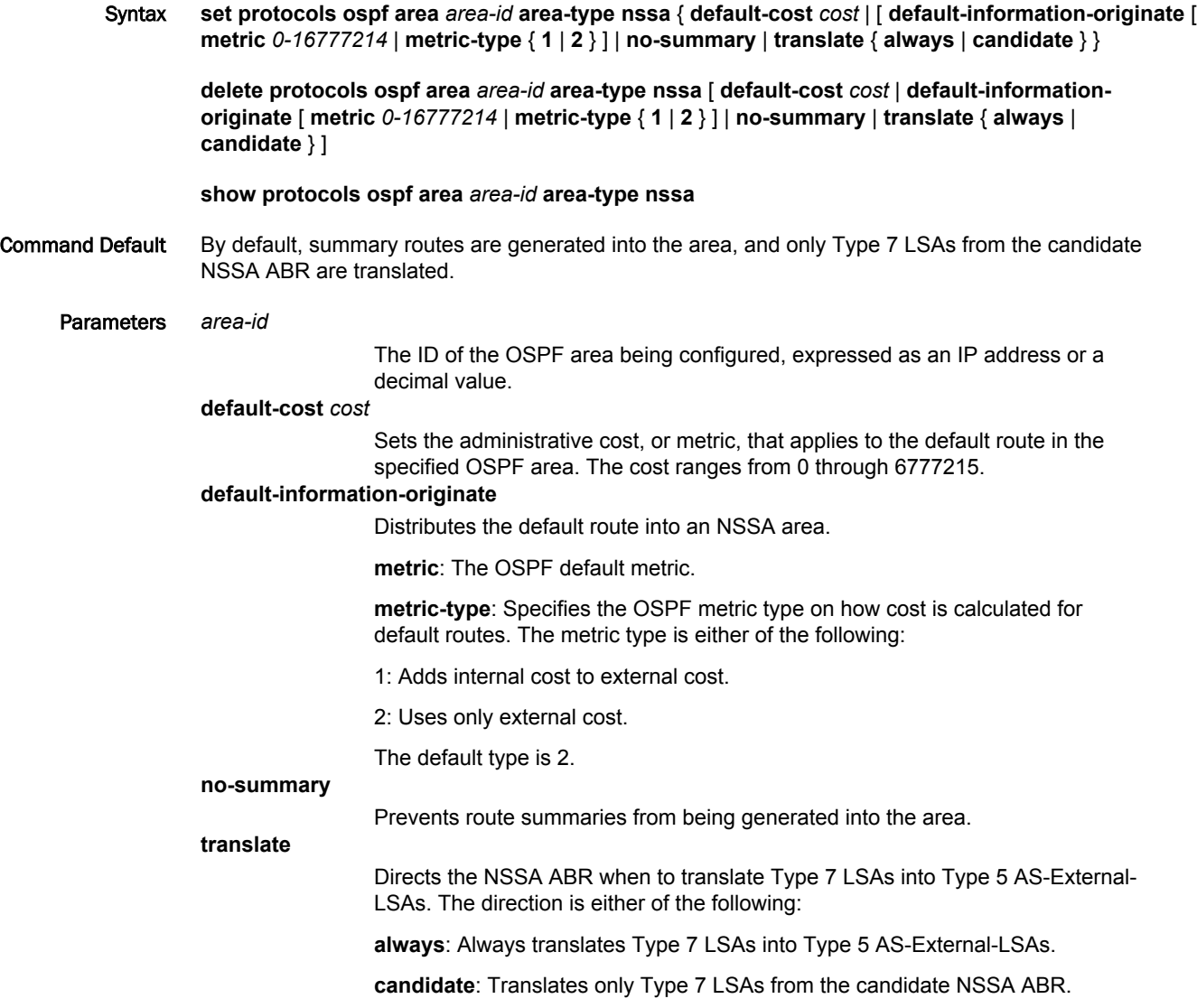

Modes Configuration mode

Configuration

```
\frac{1}{\text{Statement}} protocols {
             ospf {
                 area area-id {
                    area-type {
                       nssa {
                           default-cost cost
                           default-information-originate
          metric 0-16777214
          metric-type 1-2
                           no-summary
                           translate {
                              always
                          candidate)
          }
```
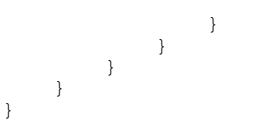

Usage Guidelines Use this command to designate an OSPF area as a not-so-stubby area.

Type 5 AS-External-LSAs are not allowed in stubby areas, but Type 7 LSAs may be translated into Type 5 LSAs by the not-so-stubby (NSSA) area border router and may traverse the NSSA in this manner. Interarea routes are not allowed.

Use the **set** form of this command to set the OSPF area type to not-so-stubby.

Use the **delete** form of this command to designate an OSPF are.

Use the **show** form of this command to display an area type configuration.

## <span id="page-121-0"></span>protocols ospf area <area-id> area-type stub <action>

Designates an OSPF area as a stub area.

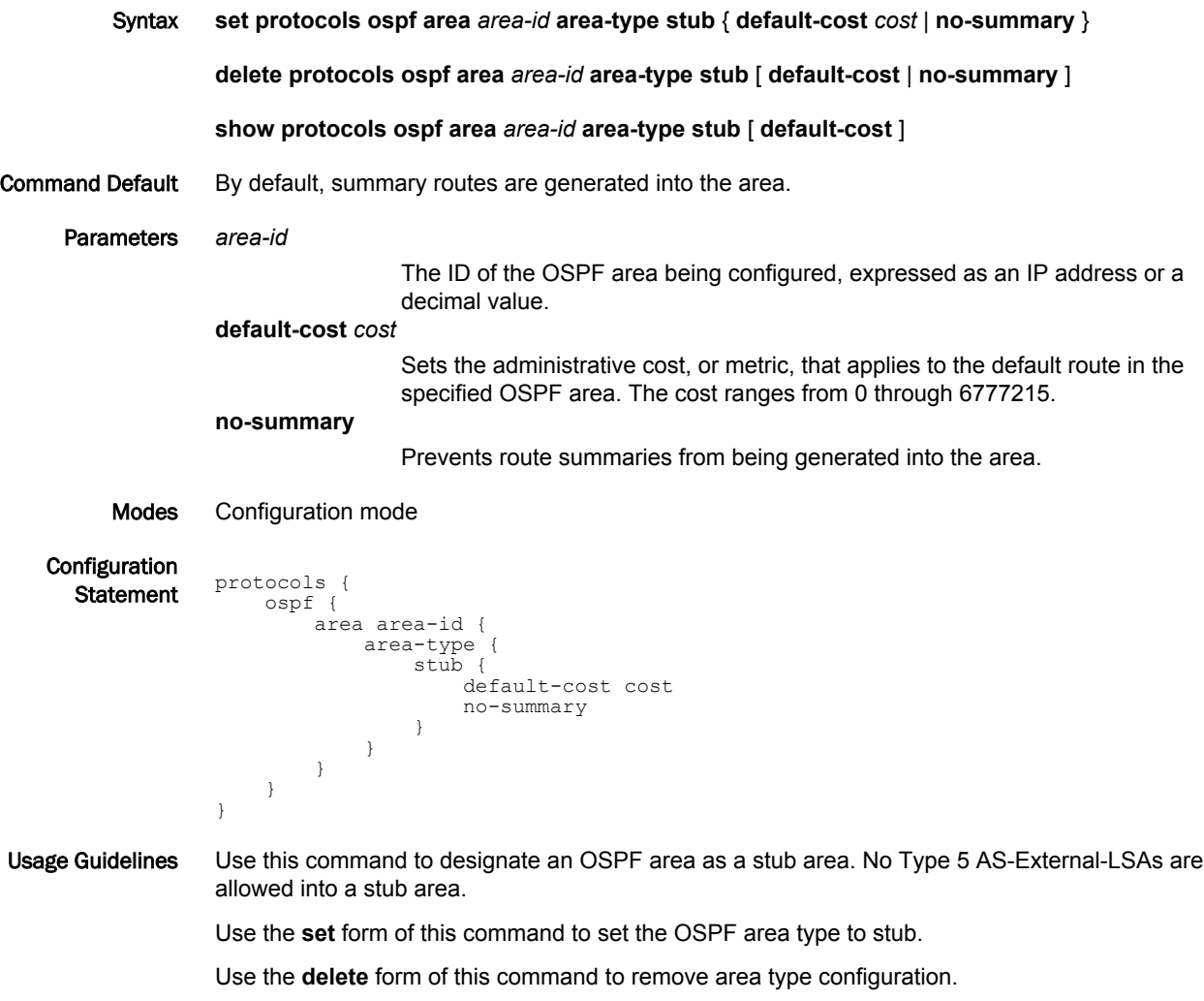

Use the **show** form of this command to display an area type configuration.

## <span id="page-122-0"></span>protocols ospf area <area-id> authentication <type>

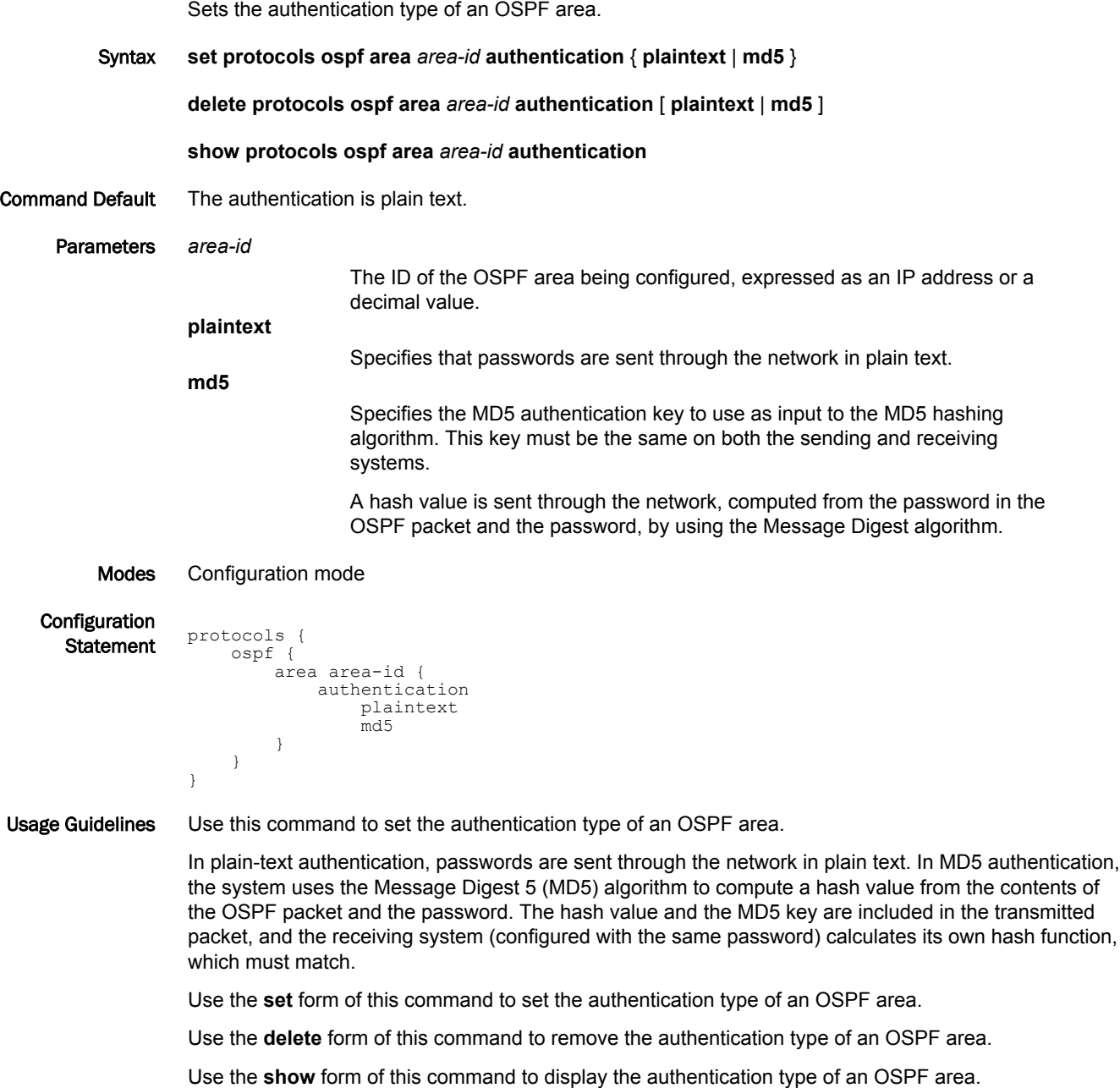

## <span id="page-123-0"></span>protocols ospf area <area-id> network <ipv4net>

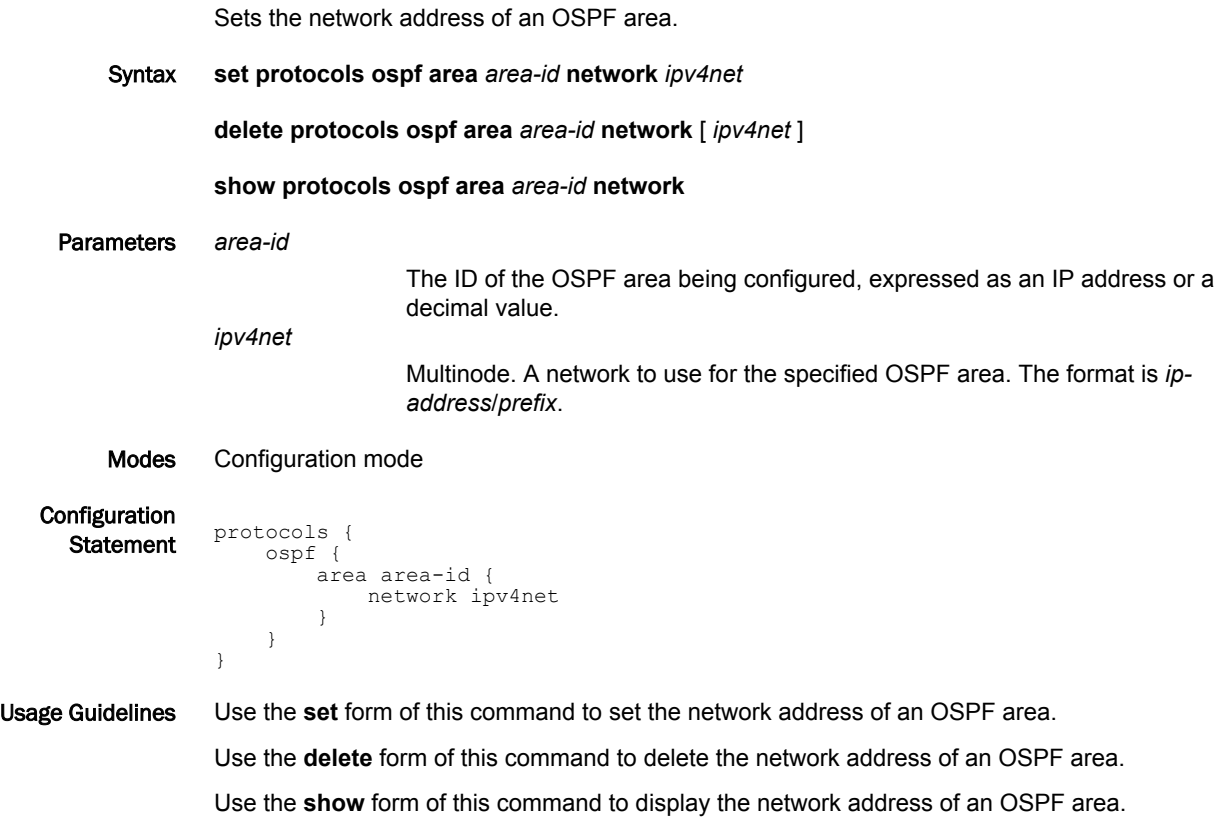

## <span id="page-124-0"></span>protocols ospf area <area-id> range <ipv4net> not-advertise

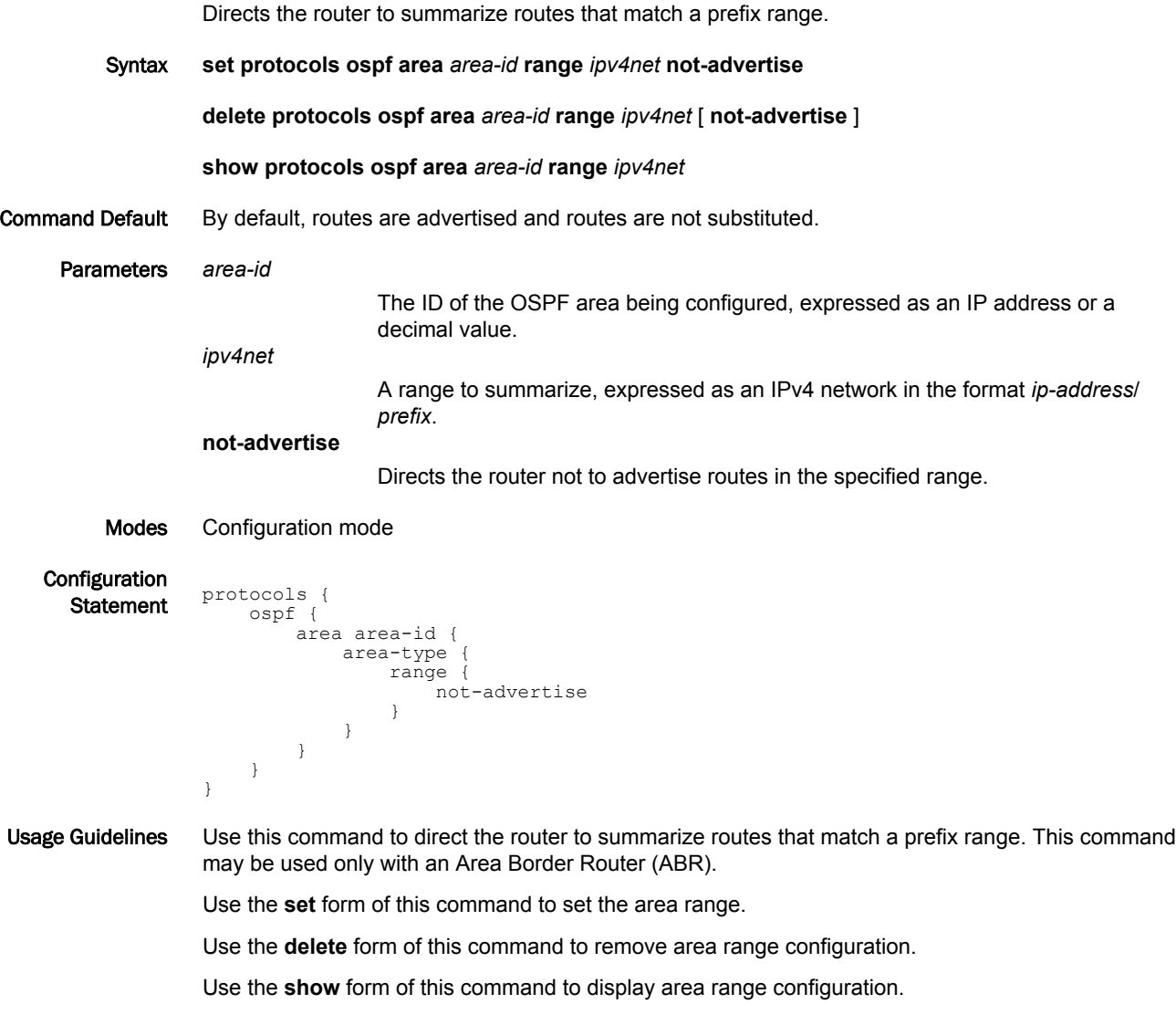

## <span id="page-125-0"></span>protocols ospf area <area-id> shortcut <mode>

Sets the OSPF shortcut mode for an ABR.

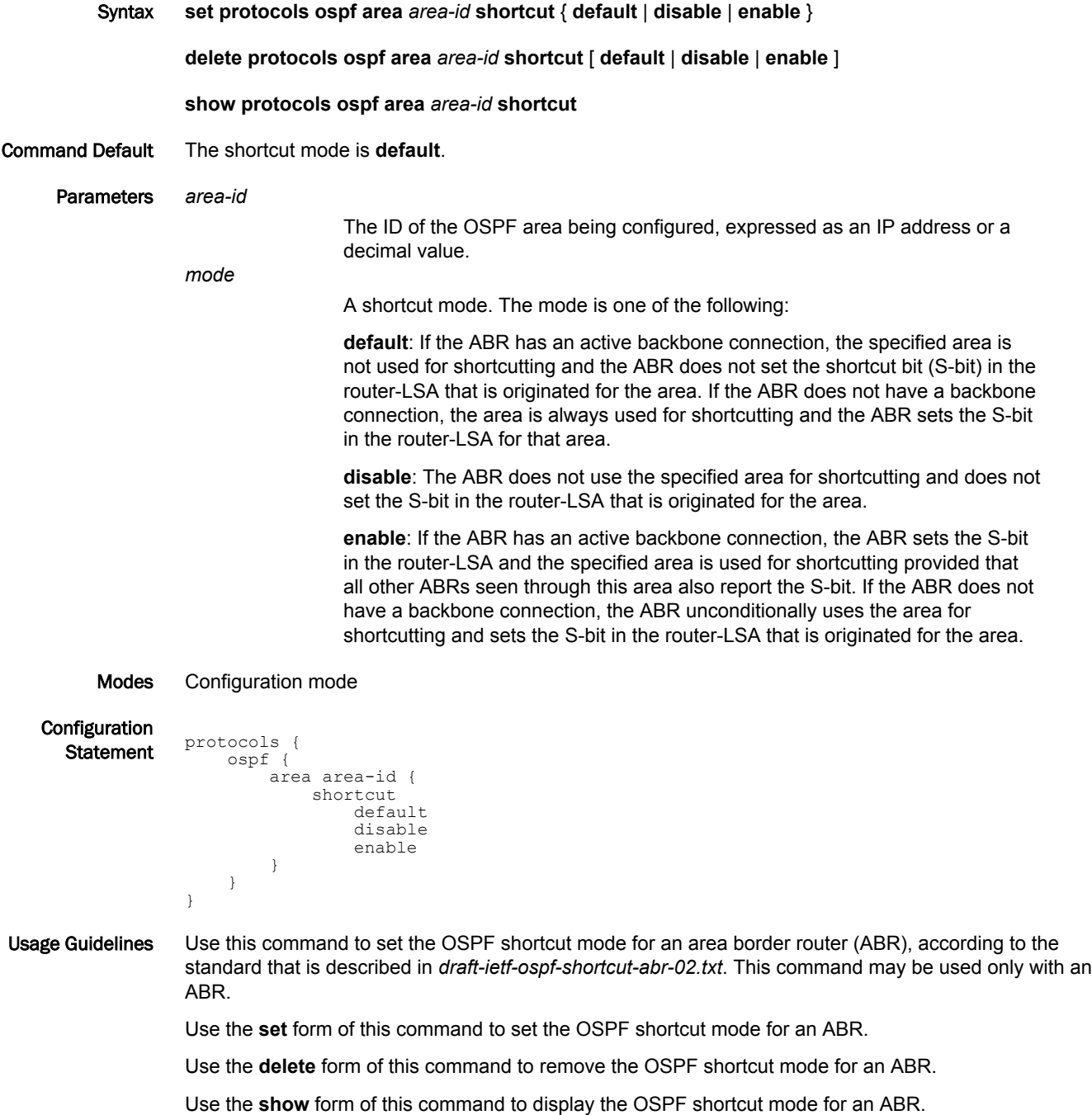

#### <span id="page-126-0"></span>protocols ospf area <area-id> virtual-link <ipv4> authentication <method>

Sets the authentication characteristics for a virtual link.

Syntax **set protocols ospf area** *area-id* **virtual-link** *ipv4* **authentication** { **md5** | **md5-key-id** *1-255* | **plaintext** | **plaintext-password** *password* }

**delete protocols ospf area** *area-id* **virtual-link** *ipv4* **authentication** [ **md5** | **md5-key-id** *1-255* | **plaintext** | **plaintext-password** *password* ]

**show protocols ospf area** *area-id* **virtual-link** *ipv4* **authentication**

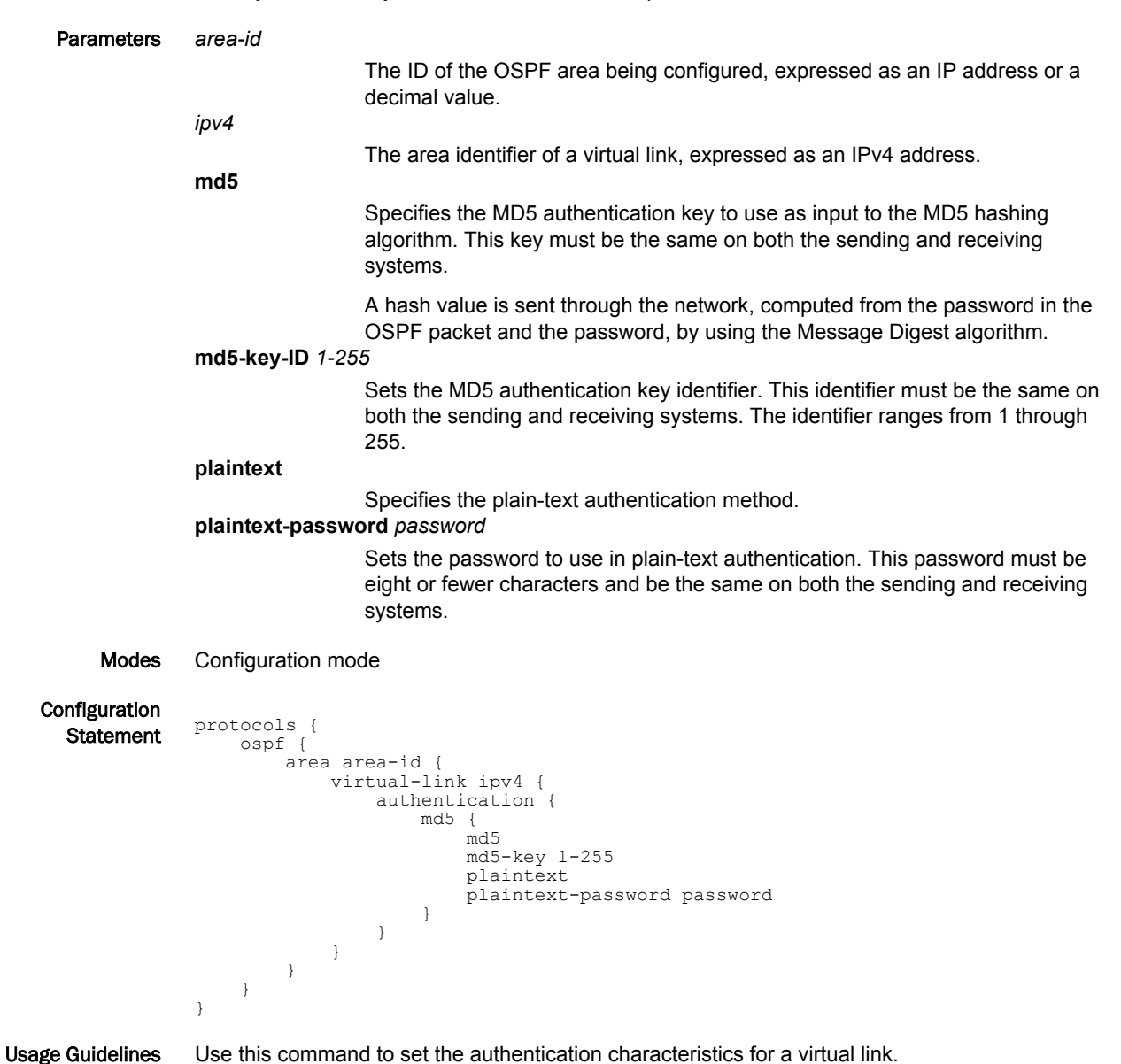

In plain-text authentication, passwords are sent through the network in plain text. In MD5 authentication, the system uses the Message Digest 5 (MD5) algorithm to compute a hash value from the contents of the OSPF packet and the password. The hash value and the MD5 key are included in the transmitted packet, and the receiving system (configured with the same password) calculates its own hash function, which must match.

Use the **set** form of this command to specify the authentication characteristics for a link.

Use the **delete** form of this command to remove the authentication characteristics for a link.

Use the **show** form of this command to display the authentication characteristics for a link.

#### <span id="page-128-0"></span>protocols ospf area <area-id> virtual-link <ipv4> dead-interval <interval>

Sets the dead interval for a virtual link.

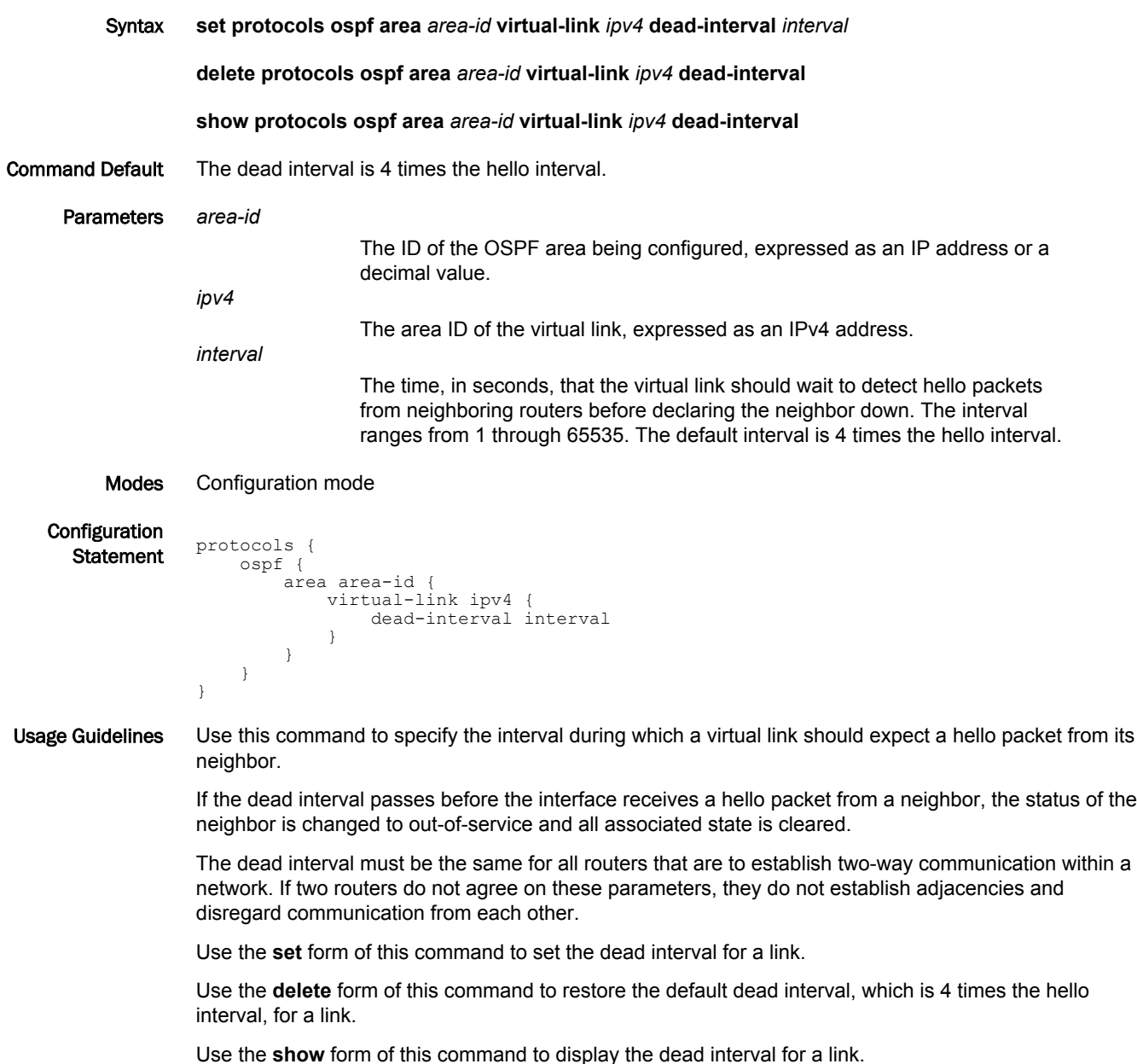

### <span id="page-129-0"></span>protocols ospf area <area-id> virtual-link <ipv4> hello-interval <interval>

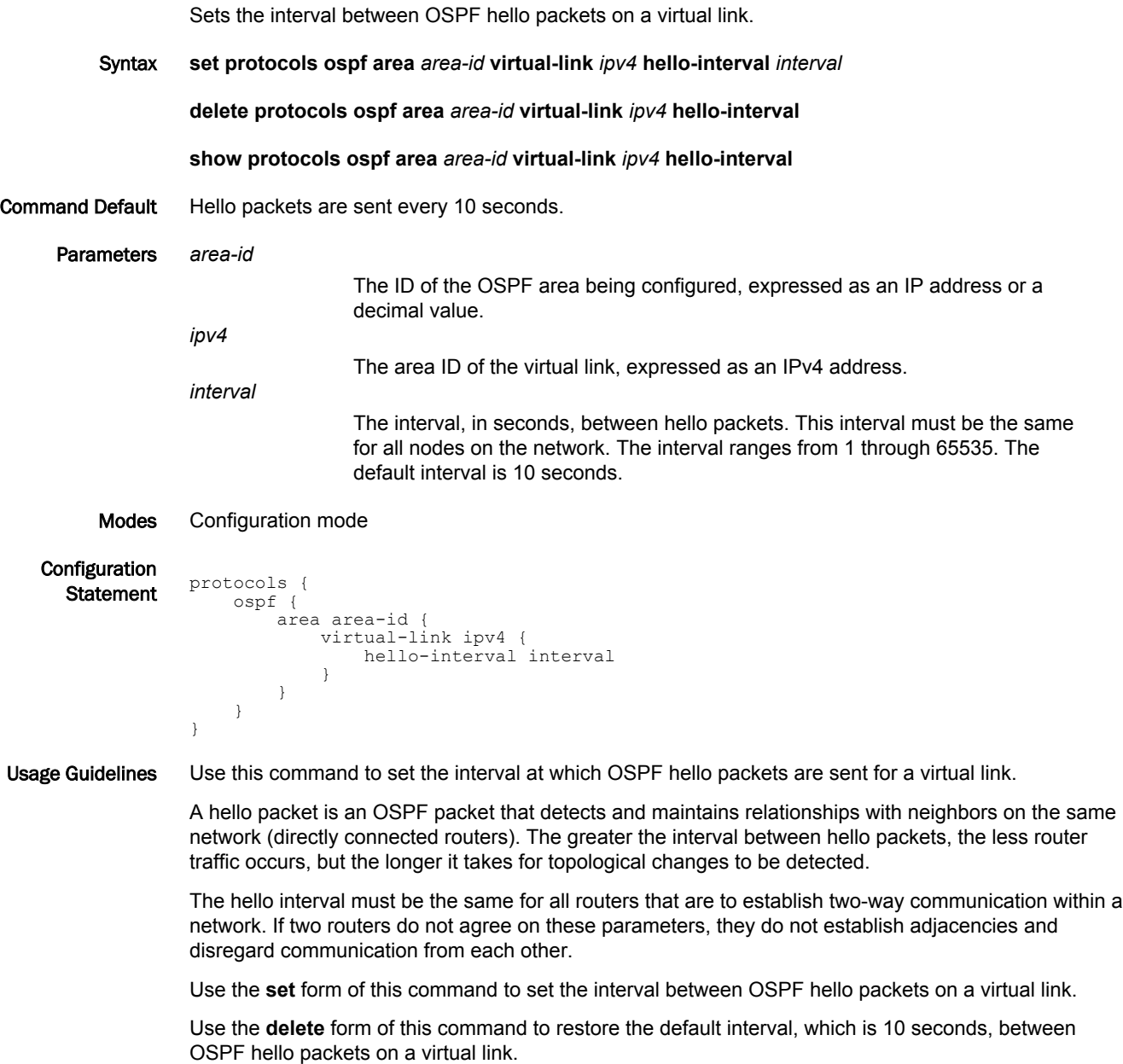

Use the **show** form of this command to display the interval between OSPF hello packets on a virtual link.

#### <span id="page-130-0"></span>protocols ospf area <area-id> virtual-link <ipv4> retransmit-interval <interval>

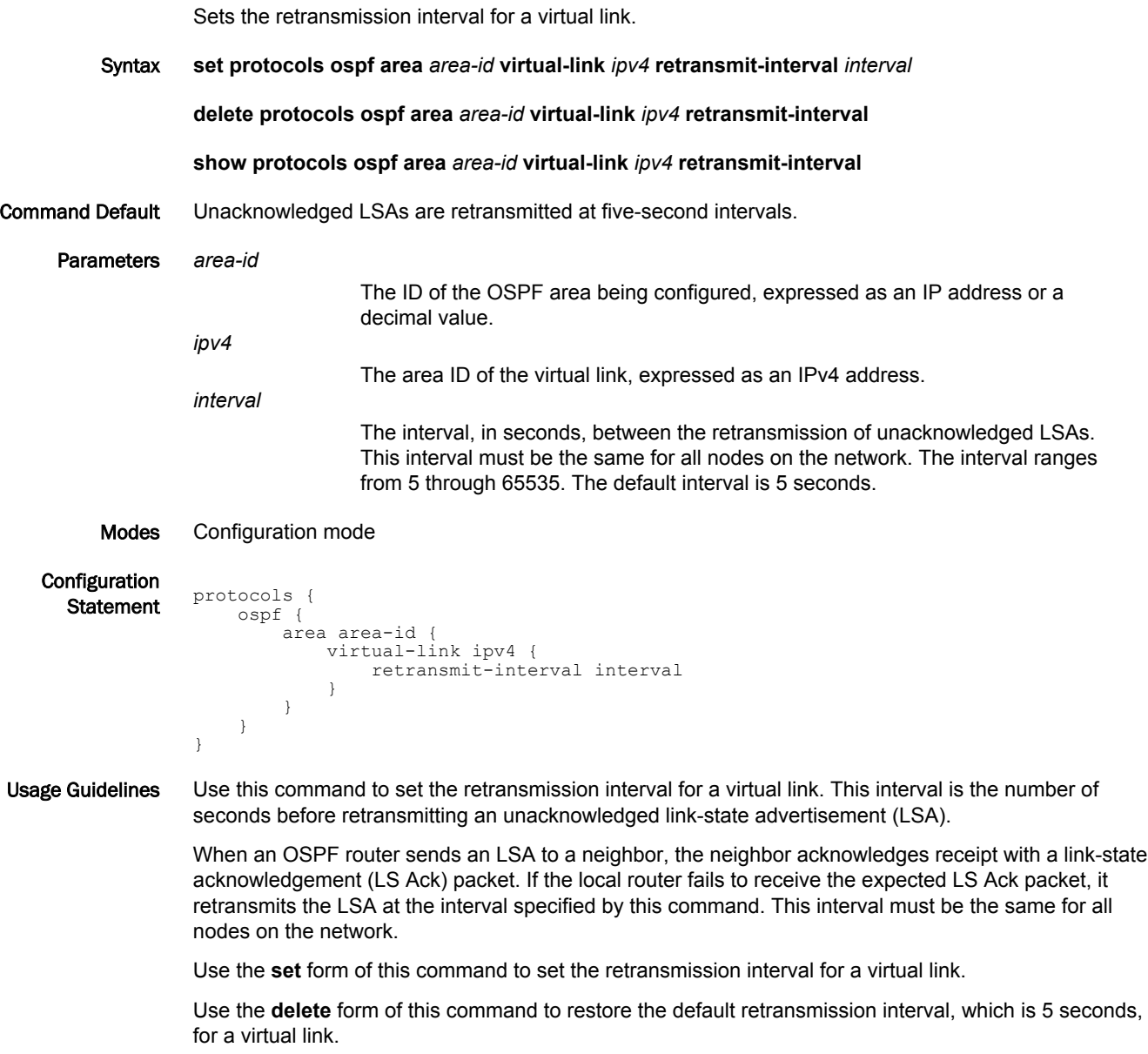

Use the **show** form of this command to display the retransmission interval for a virtual link.

## <span id="page-131-0"></span>protocols ospf area <area-id> virtual-link <ipv4> transmit-delay <delay>

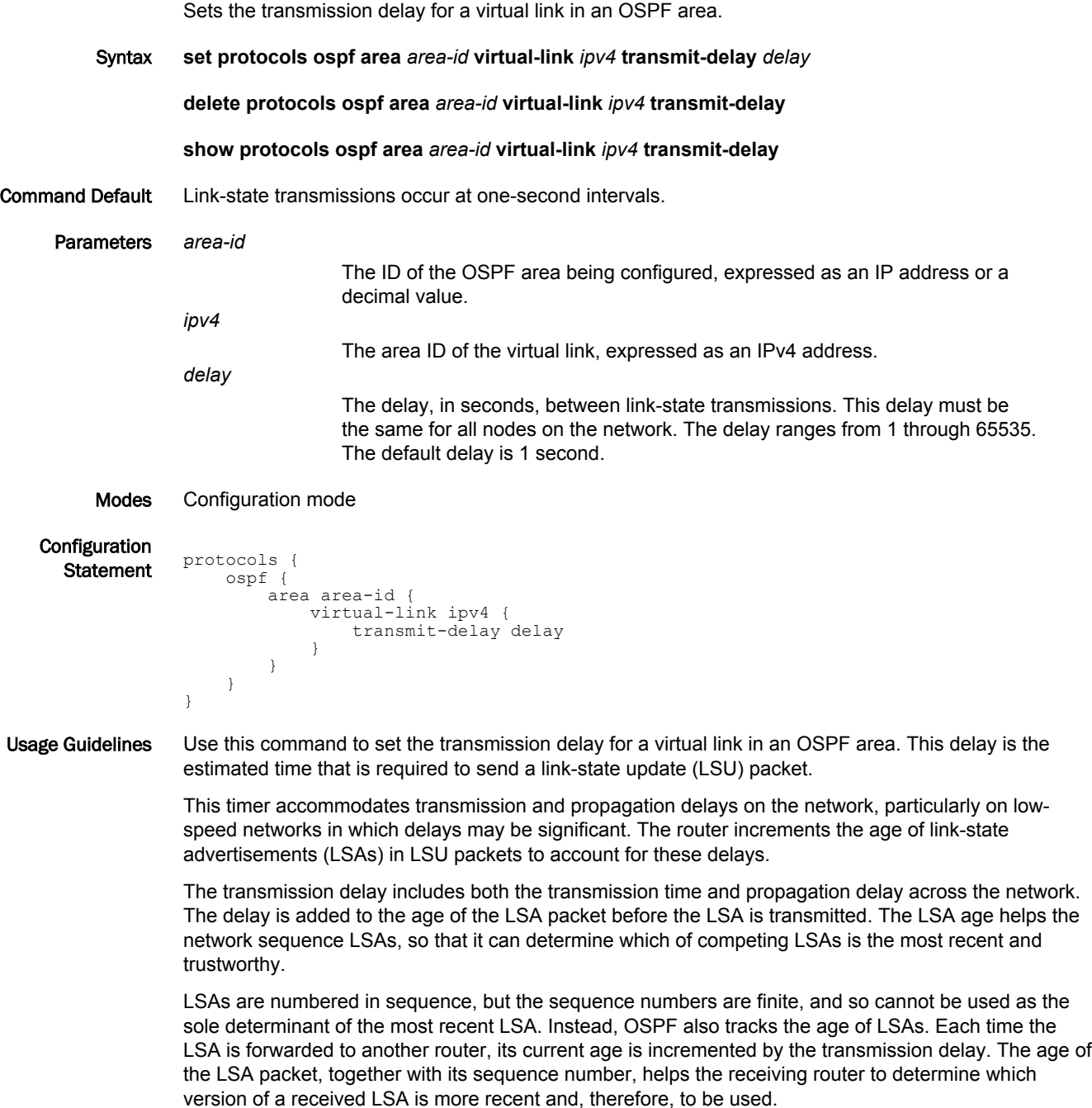

Use the **set** form of this command to set the transmission delay for a virtual link in an OSPF area.

Use the **delete** form of this command to restore the default transmission delay, which is 1 second, for a virtual link in an OSPF area.

Use the **show** form of this command to display the transmission delay for a virtual link in an OSPF area.

protocols ospf area <area-id> virtual-link <ipv4> transmit-delay <delay>

# OSPF Interface Commands

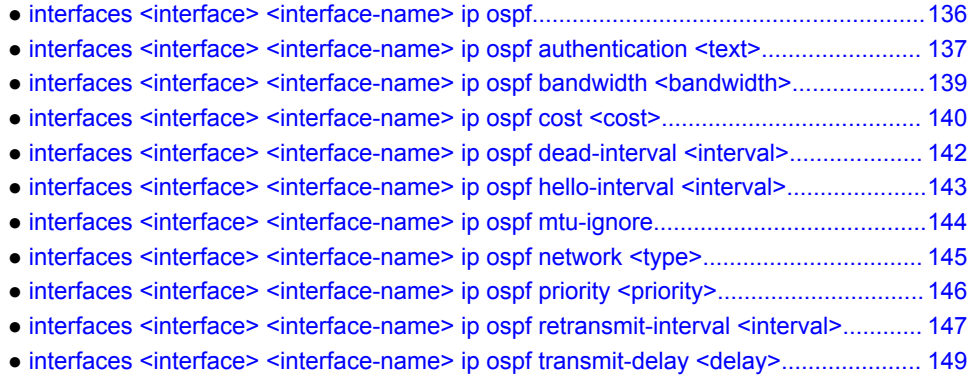

## <span id="page-135-0"></span>interfaces <interface> <interface-name> ip ospf

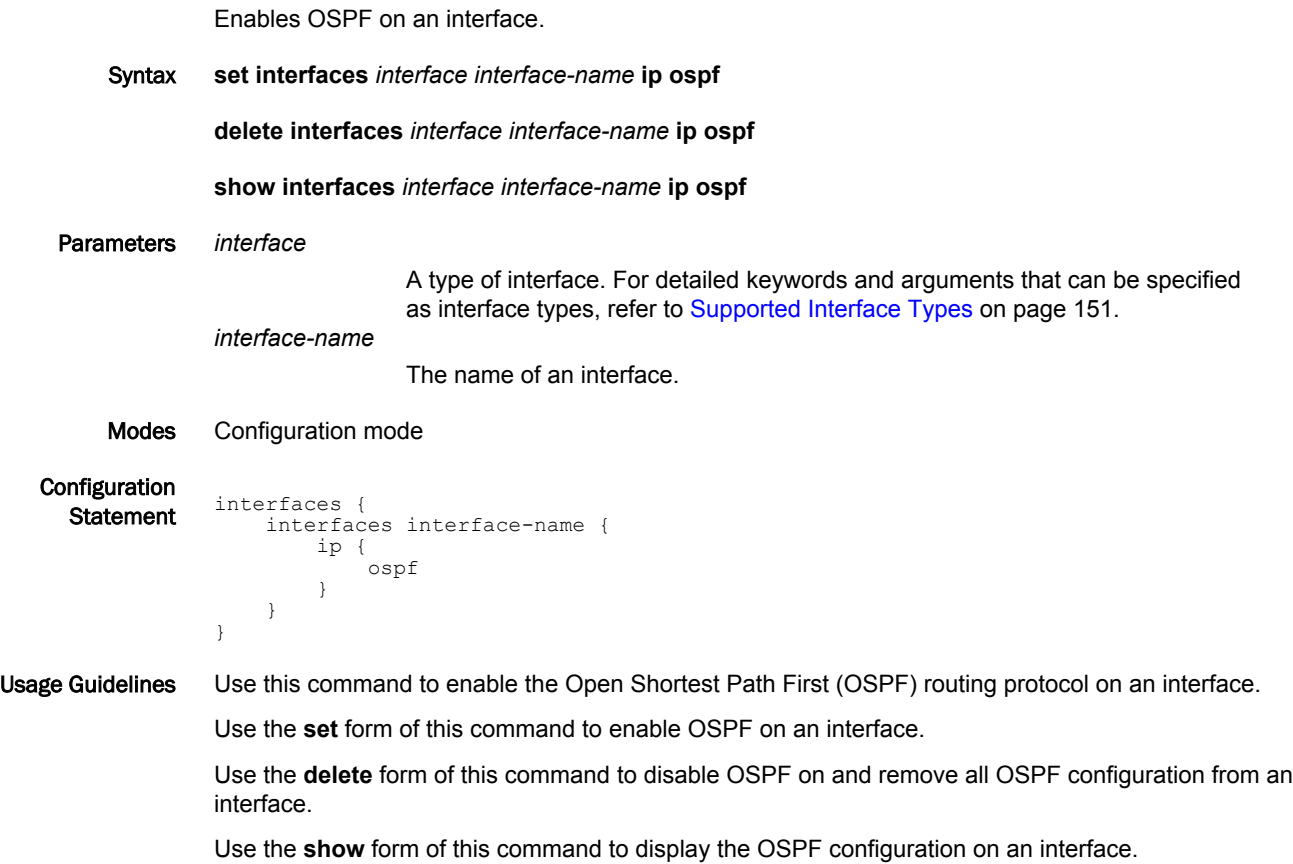

#### <span id="page-136-0"></span>interfaces <interface> <interface-name> ip ospf authentication <text>

Sets the authentication method to use for OSPF on an interface.

Syntax **set interfaces** *interface interface-name* **ip ospf authentication** { **md5** | **md5-key-id** *key-id* **md5-key** *md5-key* | **plaintext** | **plaintext-password** *password* }

**delete interfaces** *interface interface-name* **ip ospf authentication** [ **md5** | **md5-key-id** *key-id* **md5-key** *md5-key* | **plaintext** | **plaintext-password** *password* ]

**show interfaces** *interface interface-name* **ip ospf authentication**

```
Parameters interface
```
A type of interface. For detailed keywords and arguments that can be specified as interface types, refer to [Supported Interface Types](#page-150-0) on page 151.

*interface-name*

The name of an interface.

**md5 key-id** *key-id*

Sets a key that identifies the MD5 key. This key must be the same on both the sending and receiving systems. The key ranges from 1 through 255.

**md5-key** *md5-key*

Sets a password-like MD5 key of up to 16 alphanumeric characters to use as input to the MD5 hashing algorithm. The longer the key, the stronger the security. This key must be the same on both the sending and receiving systems.

#### **plaintext-password** *password*

A password to use in plain-text authentication. This password must be eight or fewer characters and be the same on both the sending and receiving systems.

```
Modes Configuration mode
Configuration
  Statement interfaces {
                    interfaces interface-name {
                        ip {
                             ospf {
                                 authentication {
                                     md5 {
```

```
 key-id key-id {
                 md5-key md5-key
 }
              plaintext
            plaintext-password password
 }
 }
 }
 }
   }
}
```
Usage Guidelines Use this command to set the authentication method to use for OSPF on an interface. This authentication is independent of the authentication that is configured for the OSPF area.

> In plain-text authentication, passwords are sent through the network in plain text. In MD5 authentication, the system uses the Message Digest 5 (MD5) algorithm to compute a hash value from the contents of the OSPF packet and the password. The hash value and the MD5 key are included in the transmitted packet, and the receiving system (configured with the same password) calculates its own hash function, which must match.

The authentication parameters must be the same for all routers that are to establish two-way communication within a network. If two routers do not agree on these parameters, they do not consider adjacencies and disregard communication from each other.

Use the **set** form of this command to set the authentication method to use for OSPF on an interface.

Use the **delete** form of this command to remove the authentication method for OSPF from an interface.

Use the **show** form of this command to display the authentication method to use for OSPF on an interface.

## <span id="page-138-0"></span>interfaces <interface> <interface-name> ip ospf bandwidth <bandwidth>

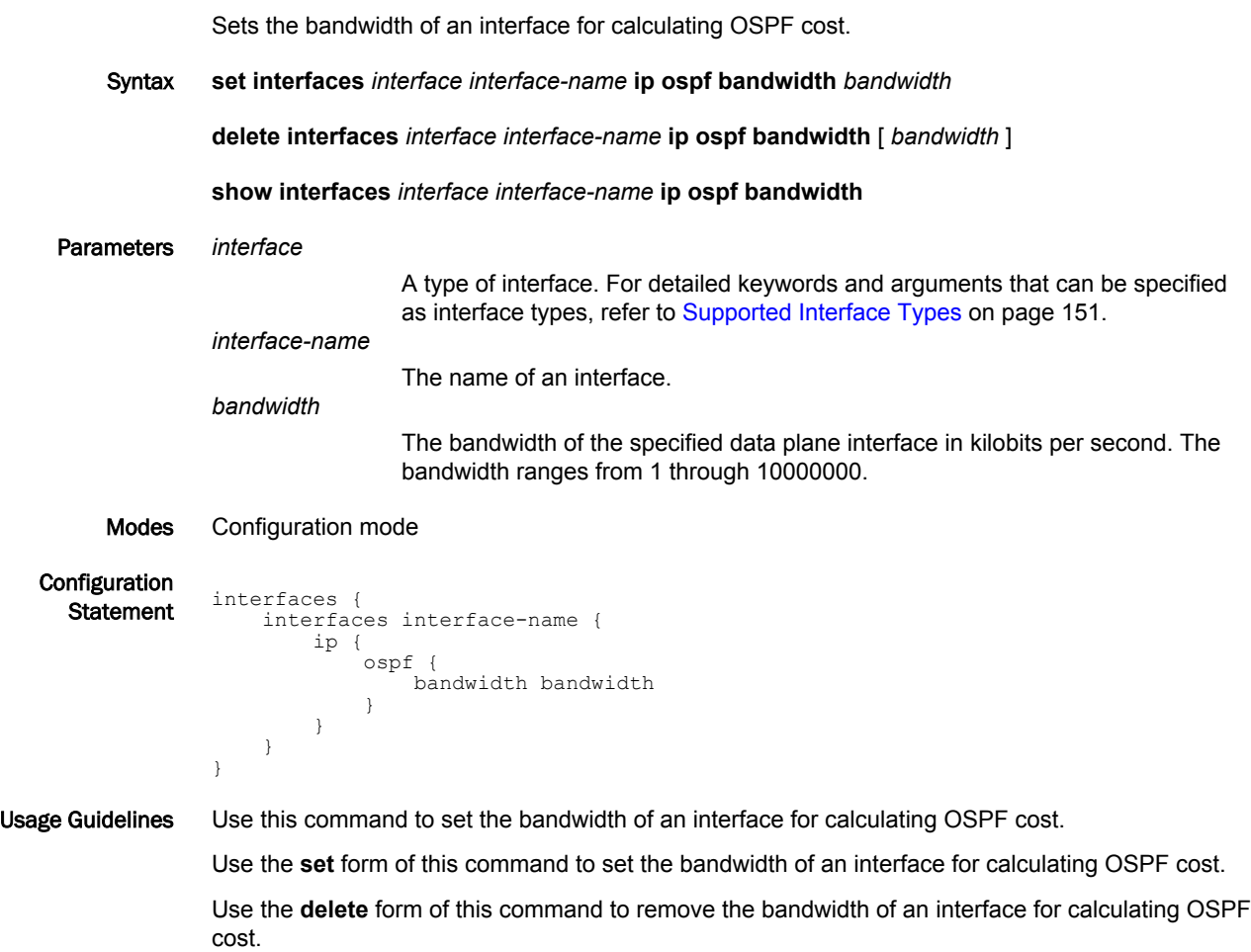

Use the **show** form of this command to display the bandwidth of an interface for calculating OSPF cost.

## <span id="page-139-0"></span>interfaces <interface> <interface-name> ip ospf cost <cost>

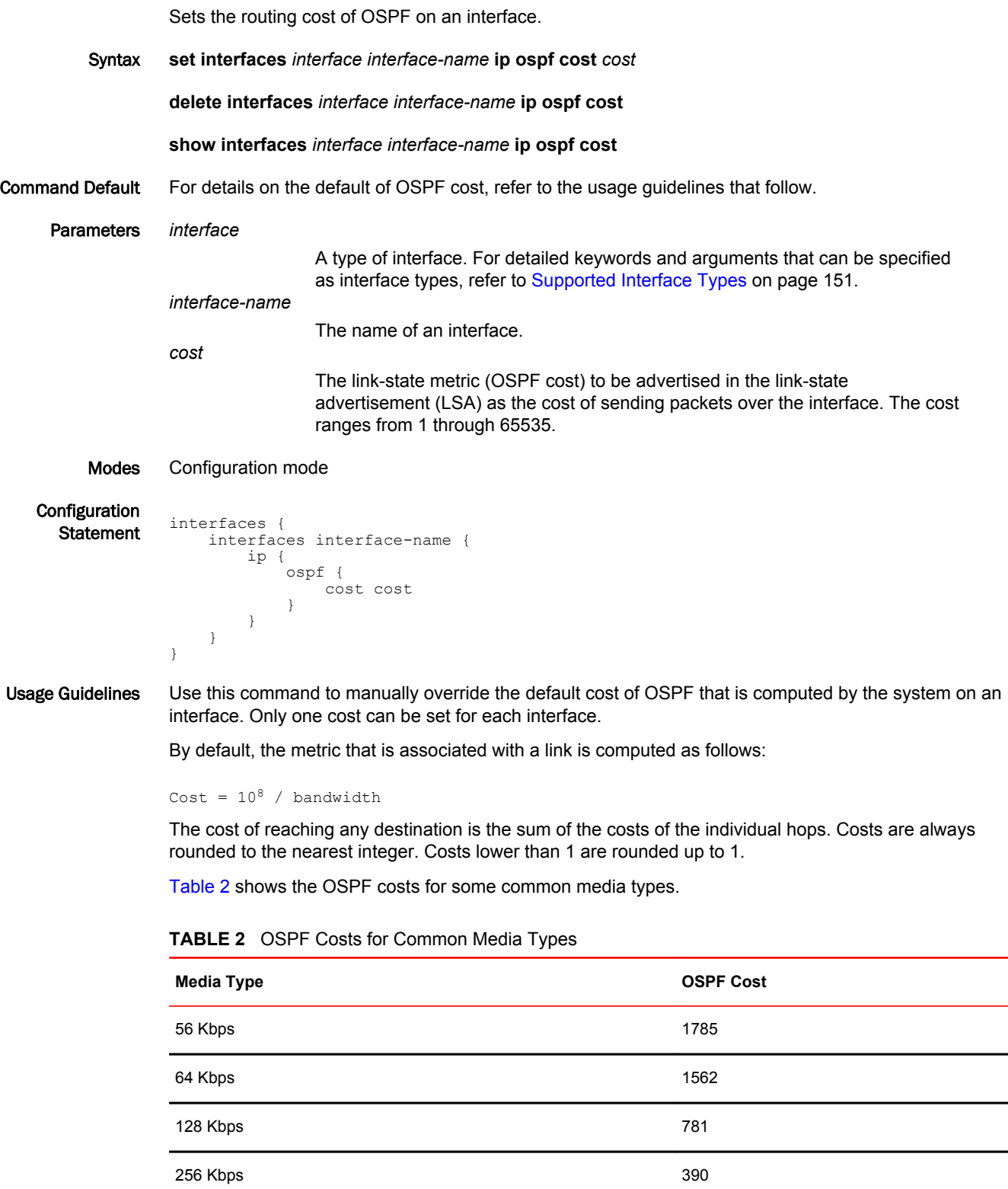

| <b>Media Type</b>  | <b>OSPF Cost</b> |
|--------------------|------------------|
| 512 Kbps           | 195              |
| 768 Kbps           | 130              |
| T1 (1.544 Mbps)    | 64               |
| E1 (2.048 Mbps)    | 48               |
| 4 Mbps Token Ring  | 6                |
| 10 Mbps Ethernet   | 10               |
| 16 Mbps Token Ring | 6                |
| T3 (44.736 Mbps)   | $\overline{2}$   |
| 100+ Mbps          | 1                |

**TABLE 2** OSPF Costs for Common Media Types (Continued)

The values in [Table 2 s](#page-139-0)how how OSPF fails to distinguish between interfaces that are faster than 100 Mbps, for example, between Fast Ethernet (100 Mbps) and Gigabit Ethernet (1000 Mbps) interfaces. If you want to distinguish interfaces equal to or greater than 100 Mbps, you must manually configure the cost of the interface by using this command.

Use the **set** form of this command to set the cost of OSPF on an interface.

Use the **delete** form of this command to restore the default cost of OSPF on an interface.

Use the **show** form of this command to display the cost of OSPF on an interface.

## <span id="page-141-0"></span>interfaces <interface> <interface-name> ip ospf dead-interval <interval>

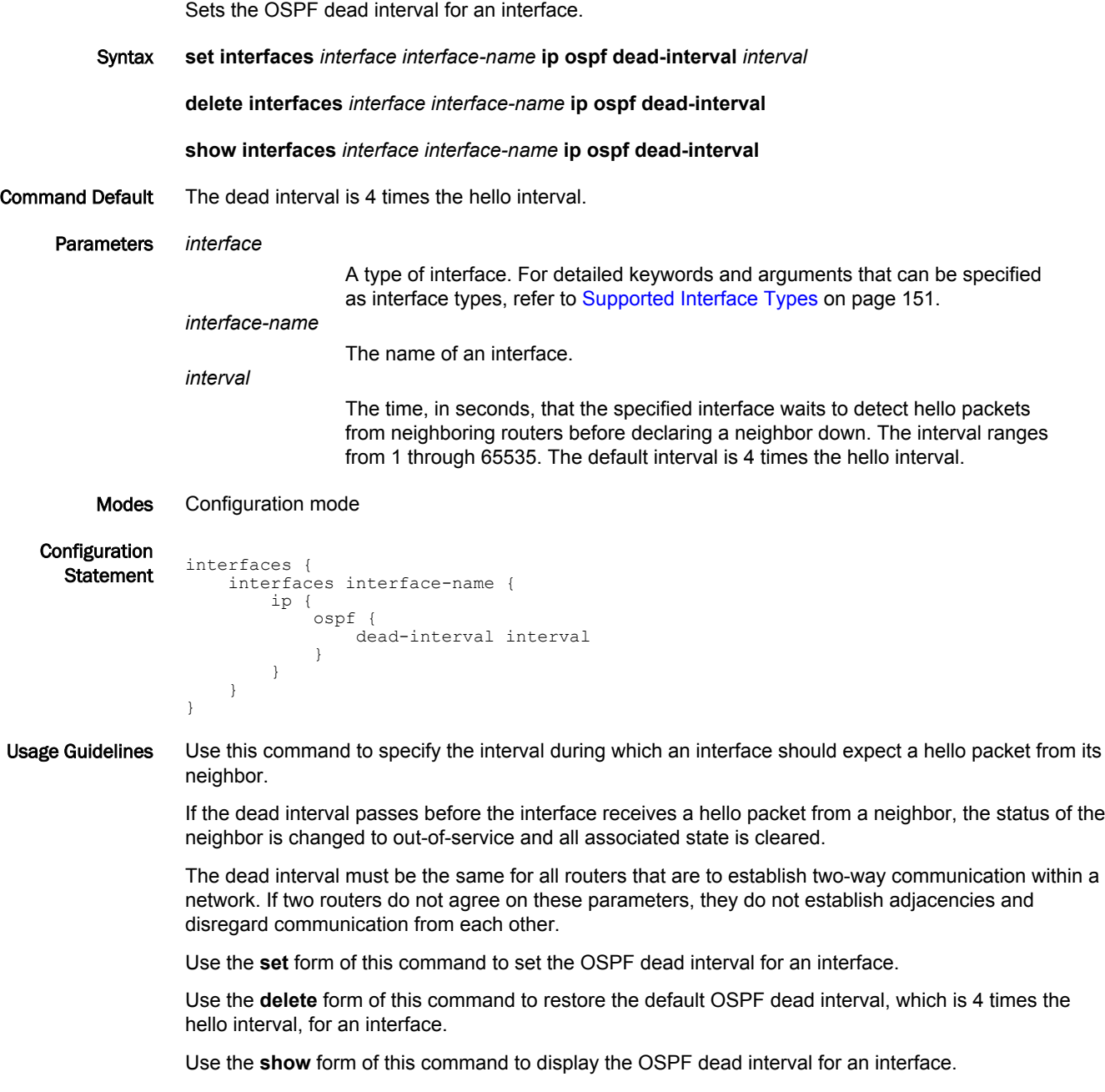

## <span id="page-142-0"></span>interfaces <interface> <interface-name> ip ospf hello-interval <interval>

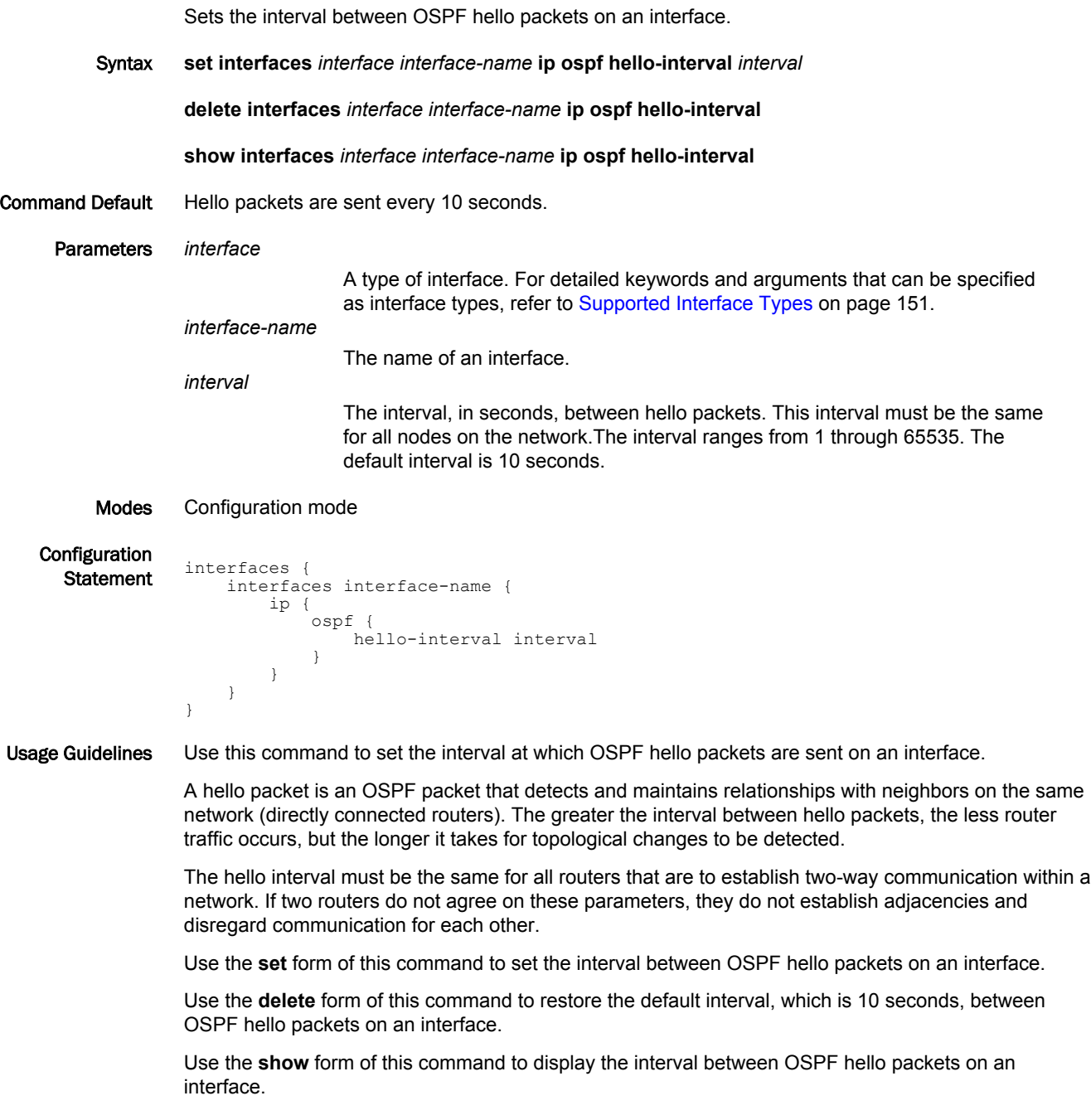

## <span id="page-143-0"></span>interfaces <interface> <interface-name> ip ospf mtu-ignore

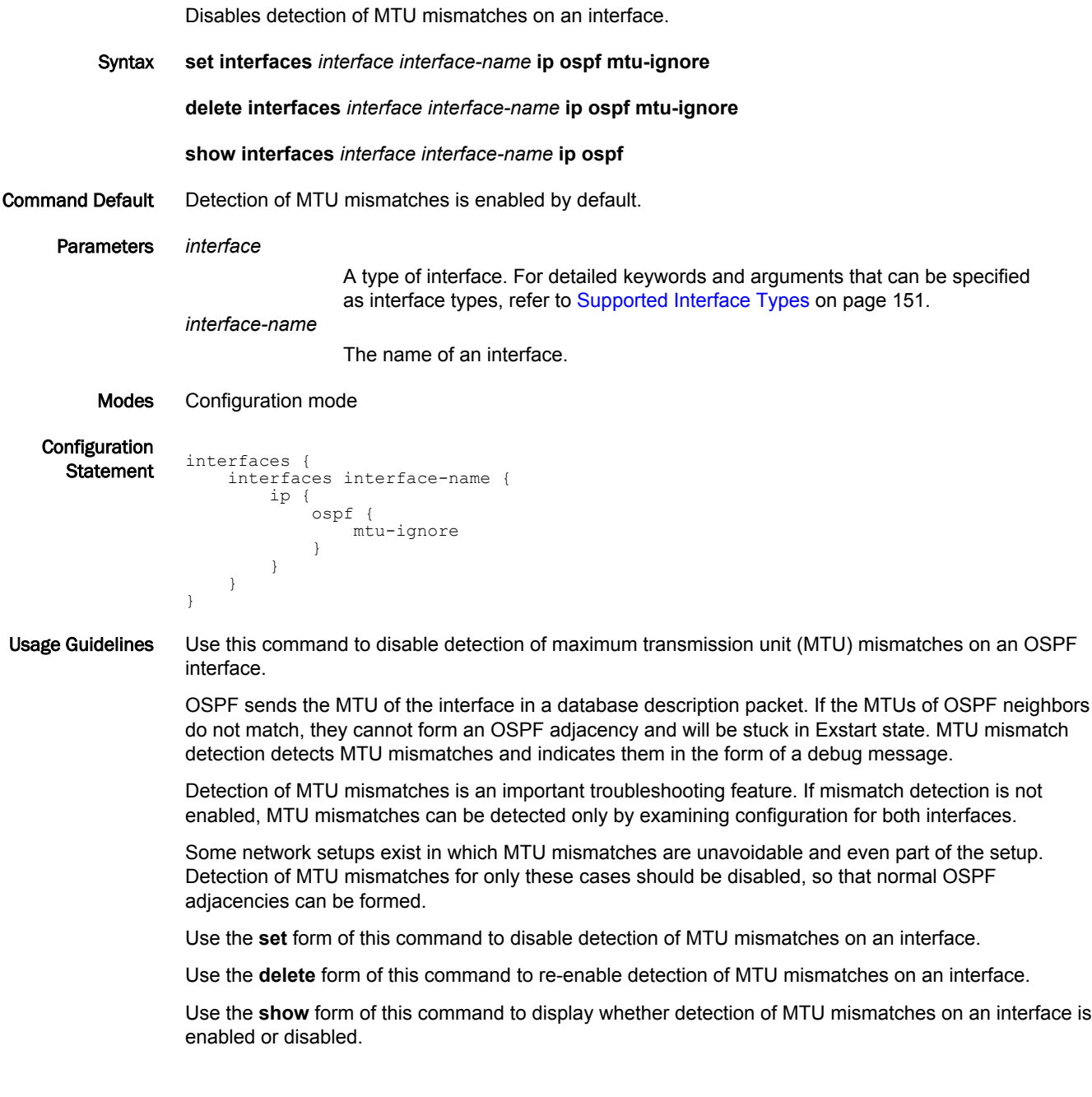
#### interfaces <interface> <interface-name> ip ospf network <type>

Sets the OSPF network type for an interface.

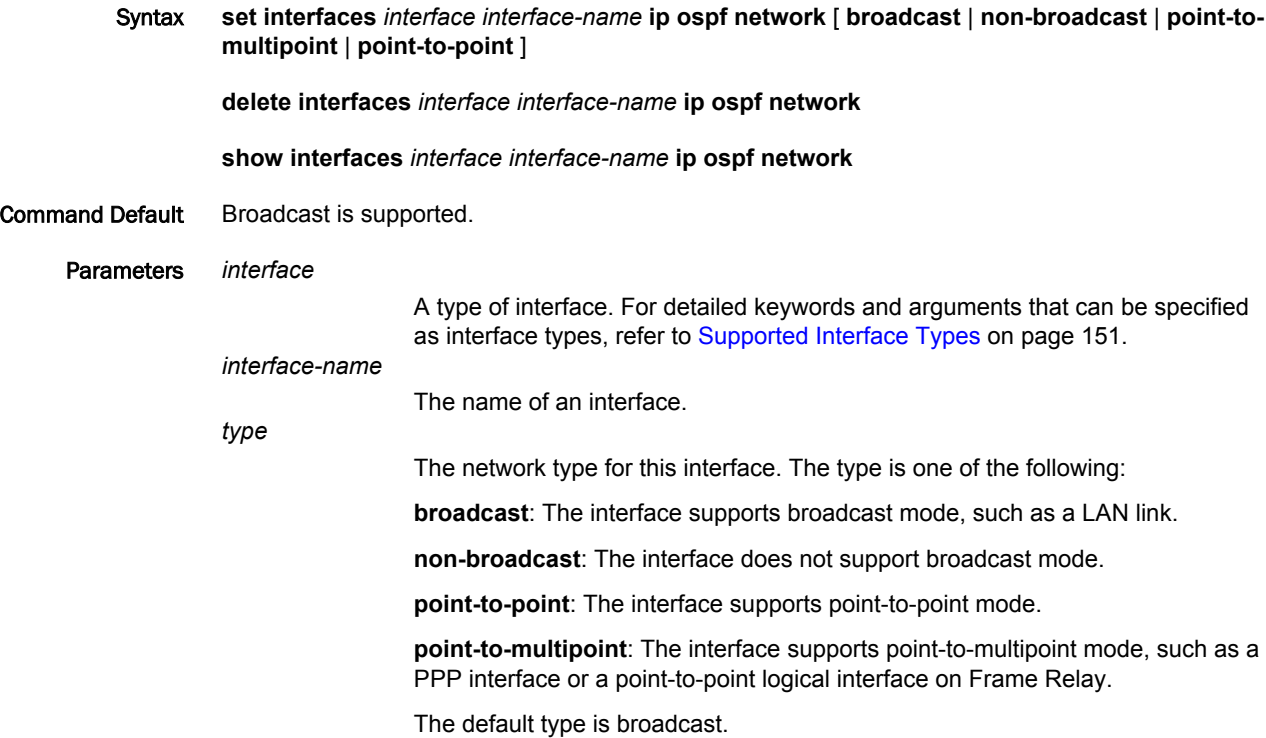

Modes Configuration mode

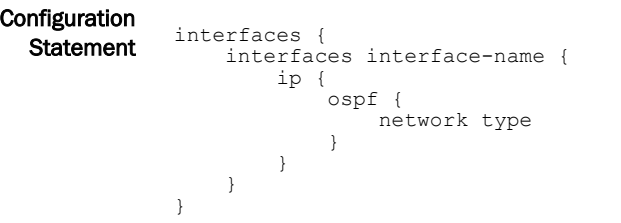

Usage Guidelines Use this command to set the OSPF network type for the interface.

Use the **set** form of this command to set the OSPF network type for an interface.

Use the **delete** form of this command to remove the OSPF network type for an interface.

Use the **show** form of this command to display the OSPF network type for an interface.

#### interfaces <interface> <interface-name> ip ospf priority <priority>

Sets the OSPF priority for an interface.

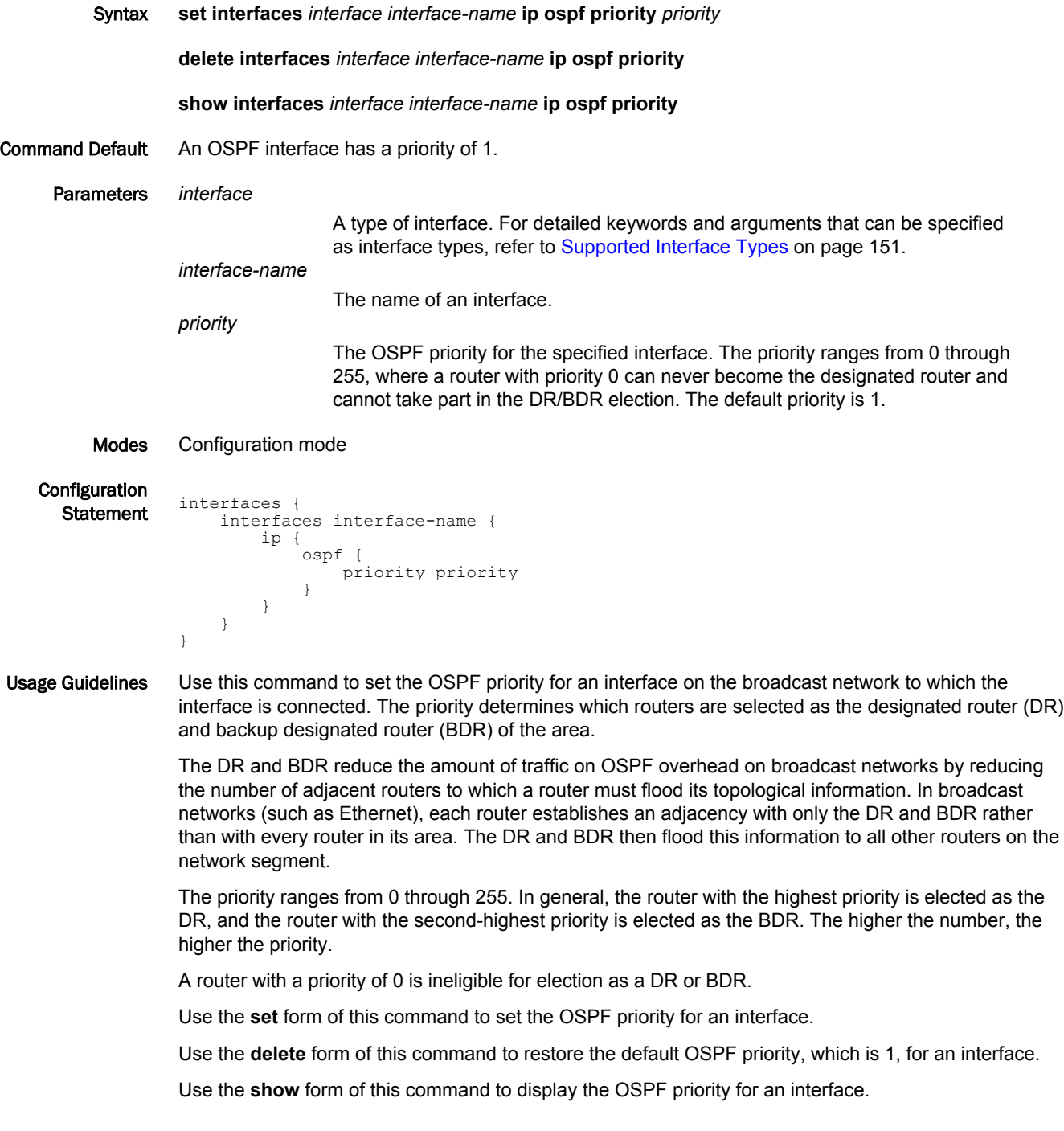

#### interfaces <interface> <interface-name> ip ospf retransmit-interval <interval>

Sets the OSPF retransmission interval for an interface. Syntax **set interfaces** *interface interface-name* **ip ospf retransmit-interval** *interval* **delete interfaces** *interface interface-name* **ip ospf retransmit-interval show interfaces** *interface interface-name* **ip ospf retransmit-interval** Command Default Unacknowledged LSAs are retransmitted at five-second intervals. Parameters *interface* A type of interface. For detailed keywords and arguments that can be specified as interface types, refer to [Supported Interface Types](#page-150-0) on page 151. *interface-name* The name of an interface. *interval* The time, in seconds, to wait for an acknowledgment after which the system retransmits an LSA packet to its neighbors. The interval ranges from 5 to 65535. The default interval is 5 seconds. Modes Configuration mode Configuration **Statement** interfaces { interfaces interface-name { ip { ospf { retransmit-interval interval } } } } Usage Guidelines Use this command to specify how long an interface will wait for an acknowledgment of a link-state update before resending the update. The LSU packet is part of the exchange of topology databases between routers. When the initial database description (DD) packet is sent, it contains only the headers of the link-state advertisements (LSAs). If the receiving router determines that it requires that piece of the OSPF topology, it sends a link-state request packet to request the complete LSA from the sending router. After the update packet is sent, the sending router waits for an acknowledgement, either implicit or explicit, from the receiving router. In an explicit acknowledgement, the receiving router sends a linkstate acknowledge (LS-Ack) packet to the router that sent the update. In an implicit acknowledgement, the router that sent the update receives an LSA from the receiving router that contains the update information. If the retransmission interval passes with neither an explicit nor an implicit acknowledgement, the sending router retransmits the LSU packet. Too high an interval slows network convergence. Too small an interval causes unnecessary retransmission. Use the **set** form of this command to set the OSPF retransmission interval for an interface.

Use the **delete** form of this command to restore the default OSPF retransmission interval, which is 5 seconds, for an interface.

Use the **show** form of this command to display the OSPF retransmission level for an interface.

### interfaces <interface> <interface-name> ip ospf transmit-delay <delay>

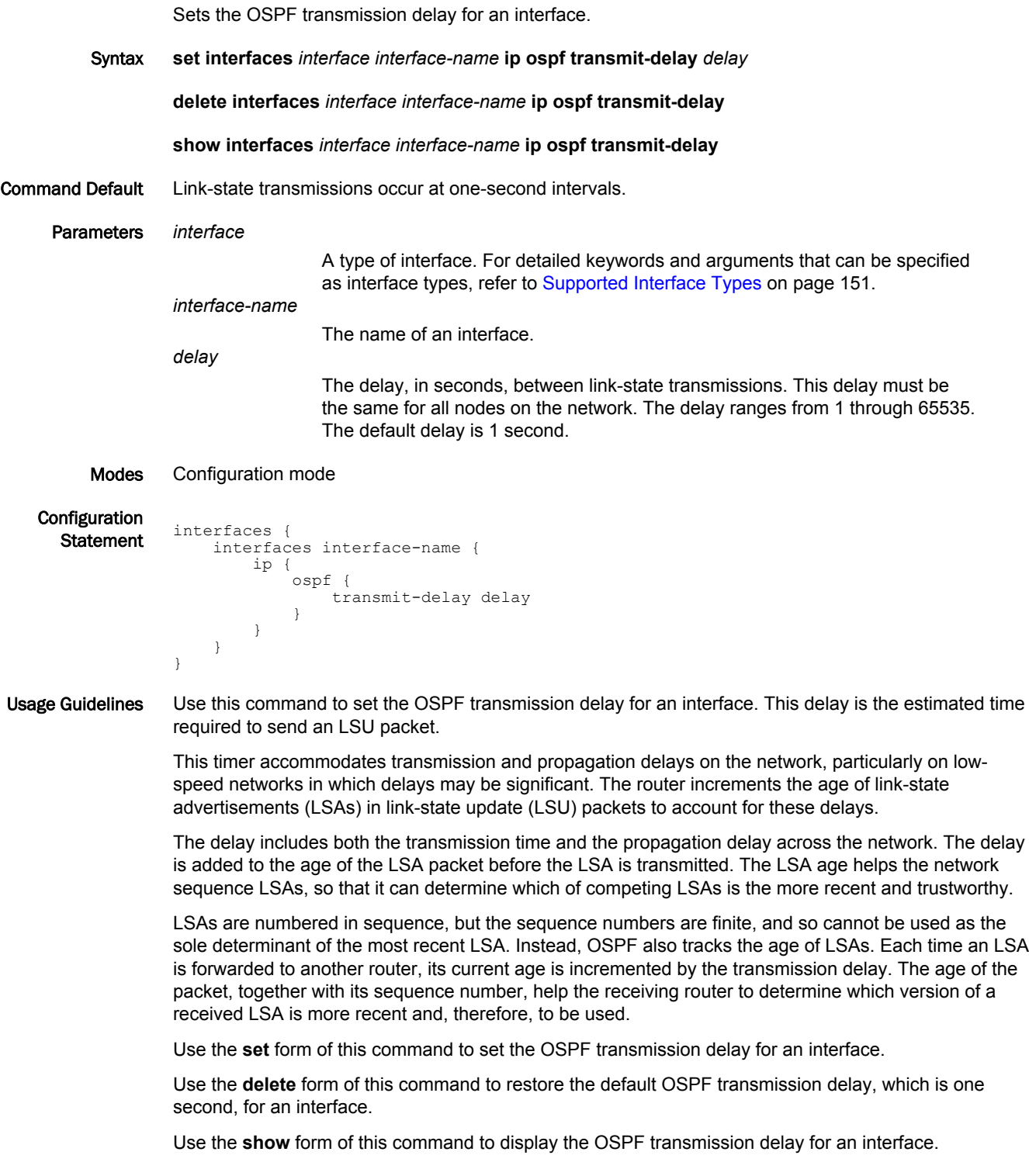

interfaces <interface> <interface-name> ip ospf transmit-delay <delay>

## <span id="page-150-0"></span>Supported Interface Types

The following table shows the syntax and parameters of supported interface types. Depending on the command, some of these types may not apply.

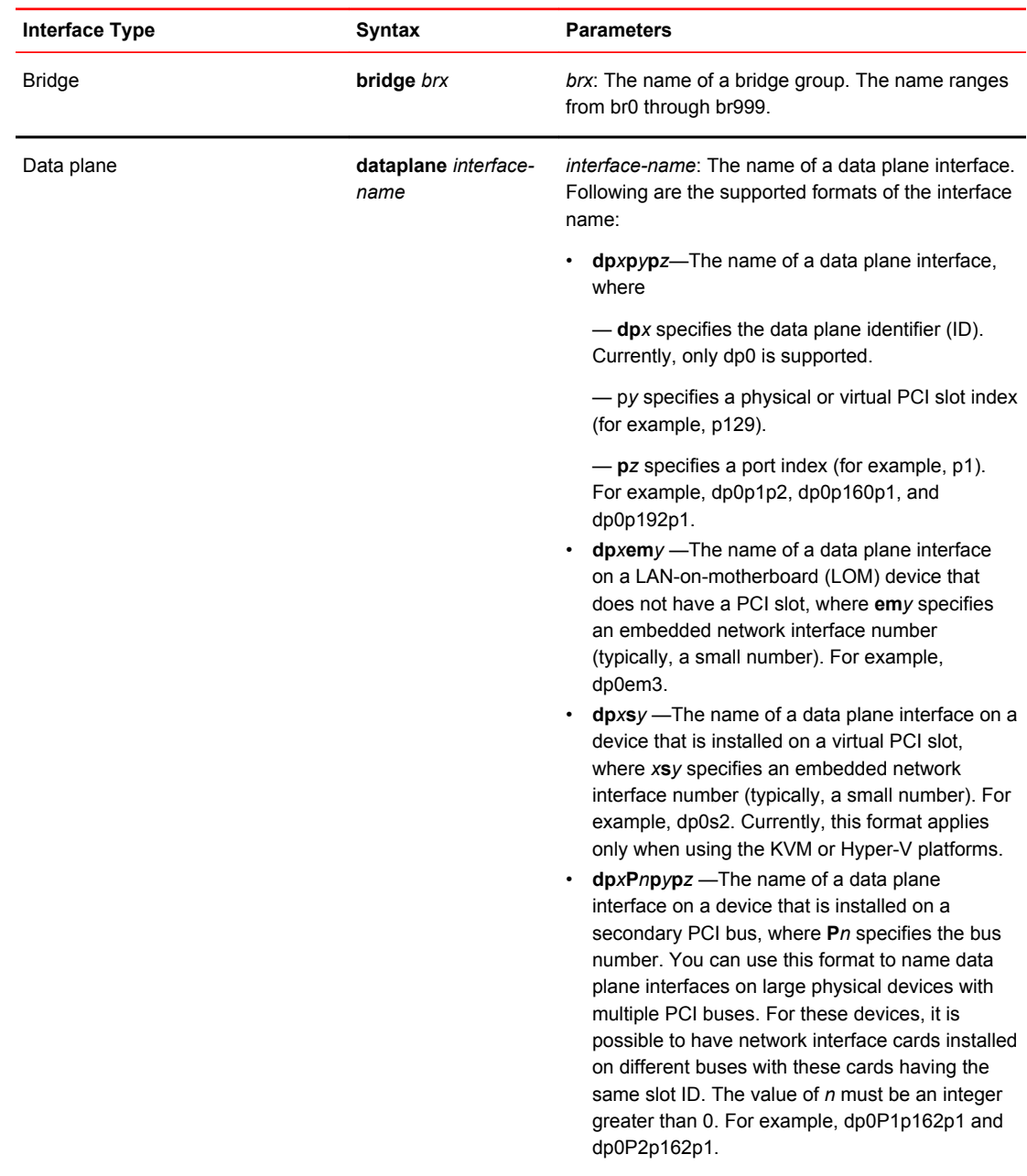

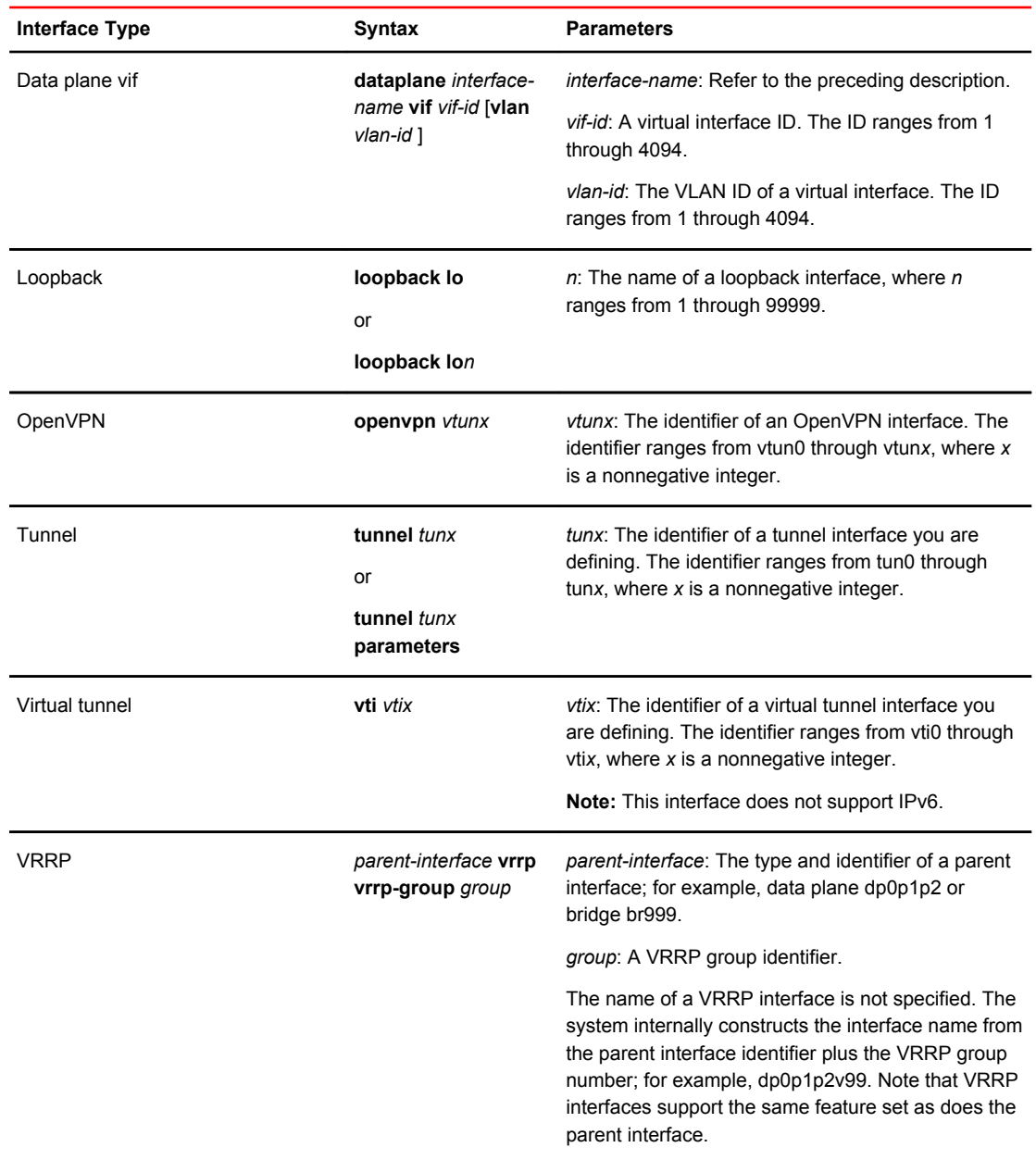

# List of Acronyms

 $\overline{a}$ 

l.

 $\overline{a}$ 

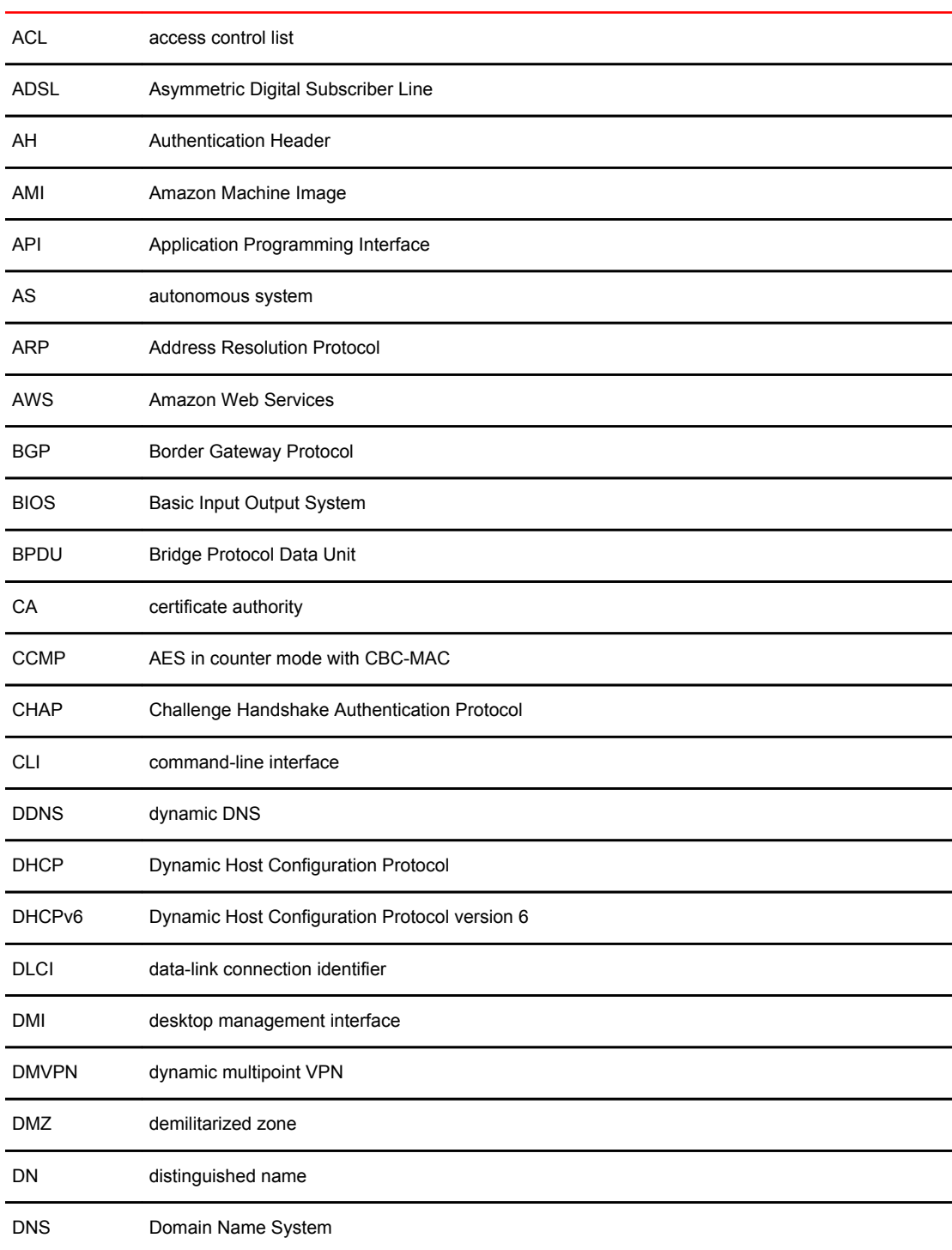

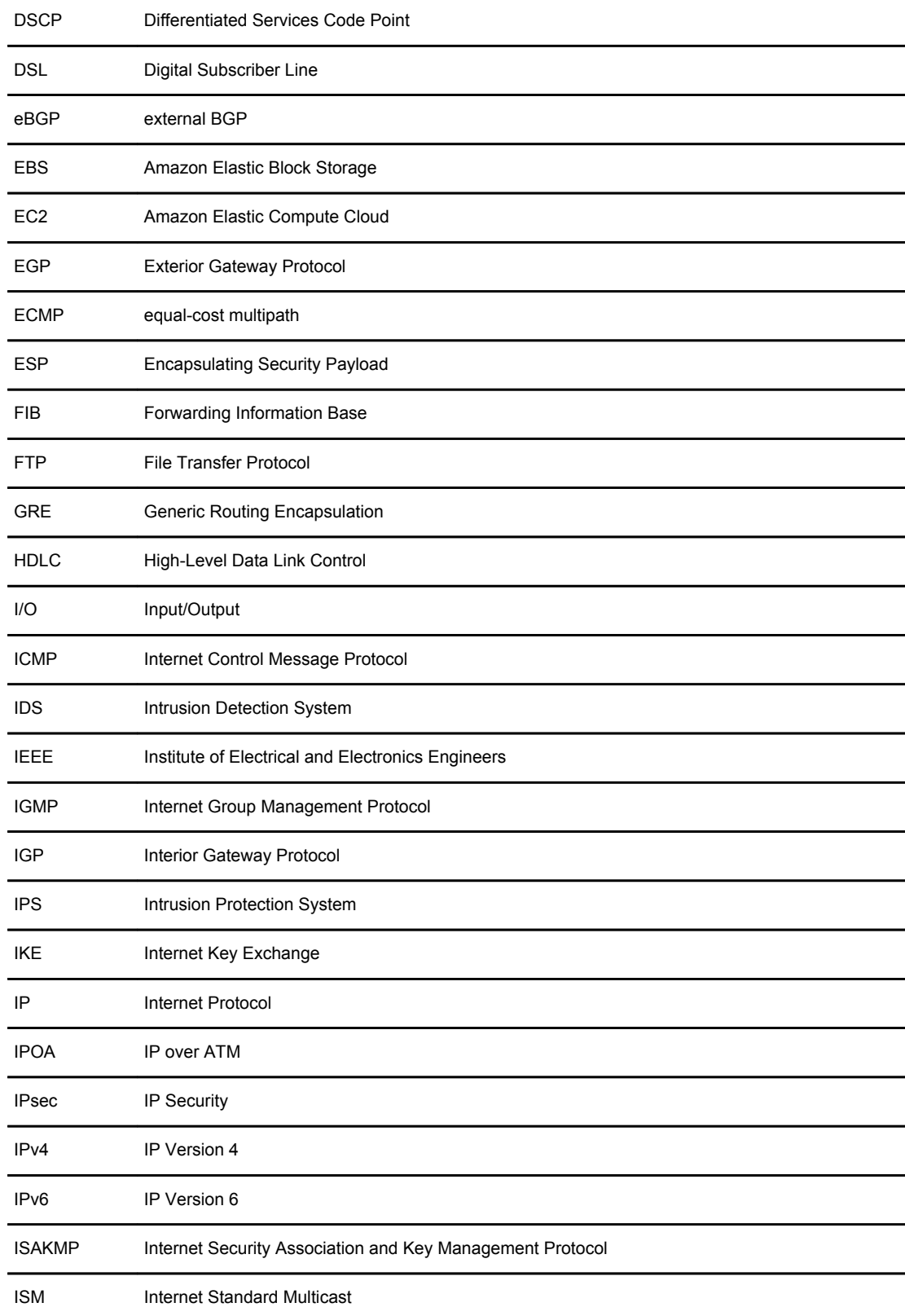

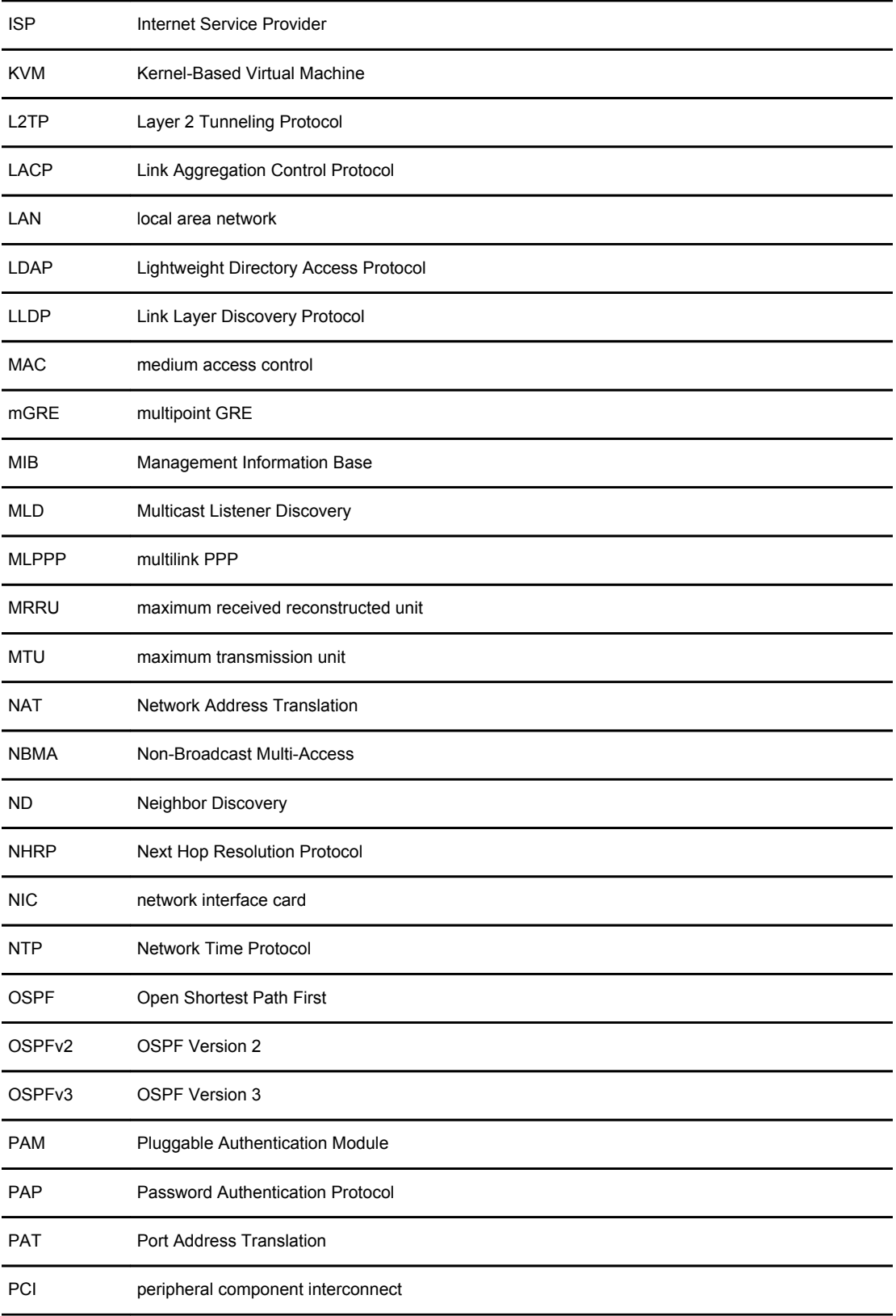

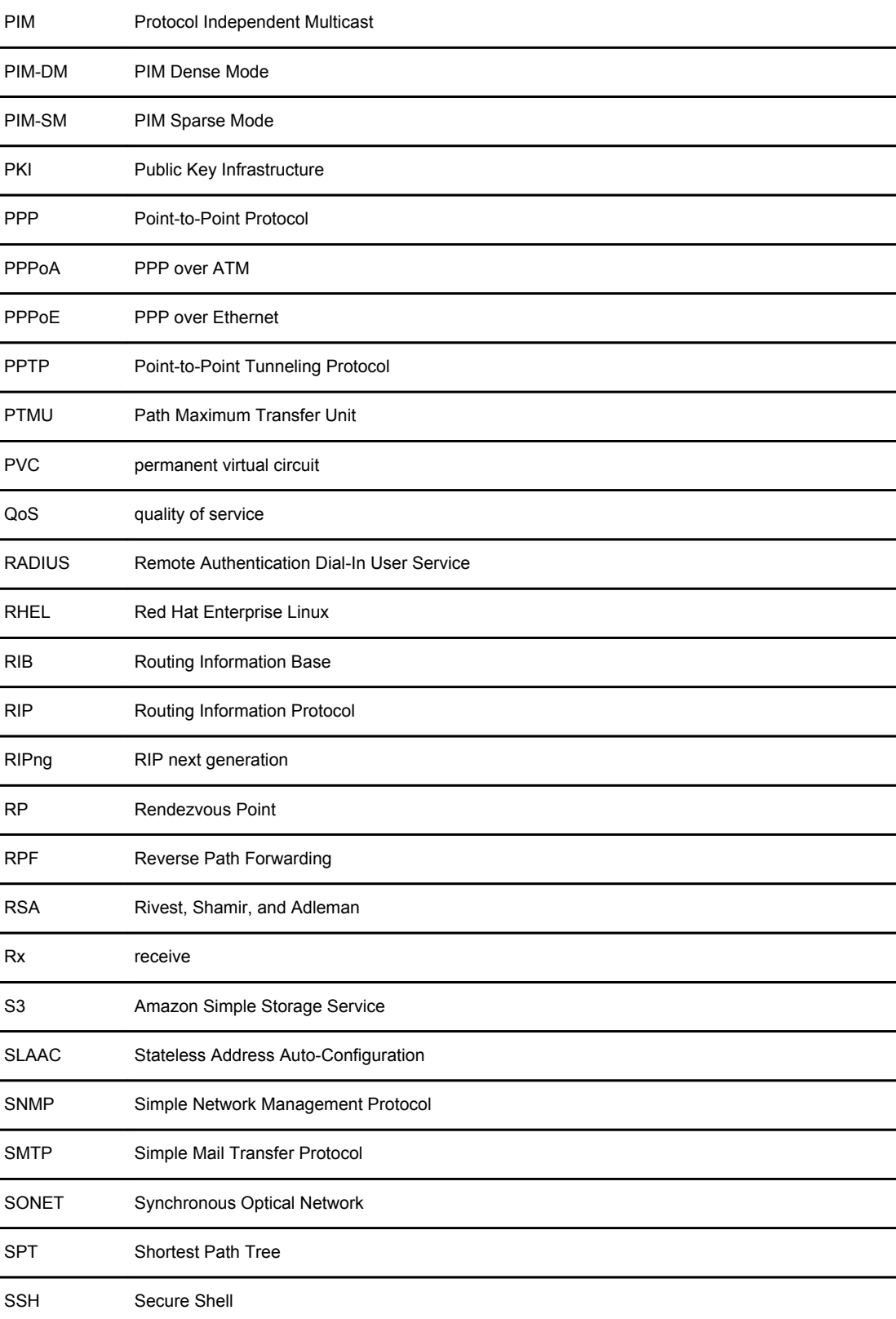

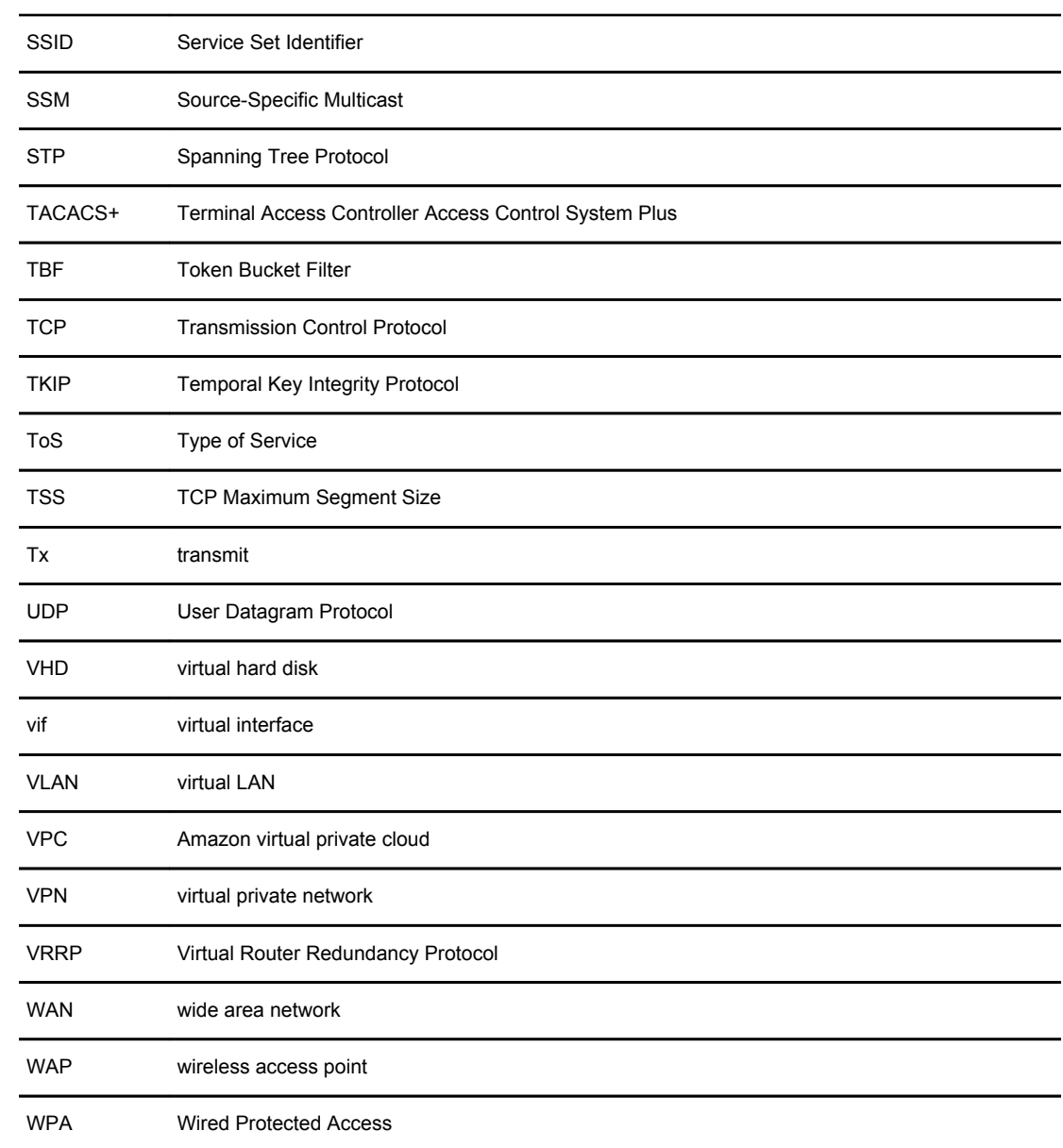

List of Acronyms